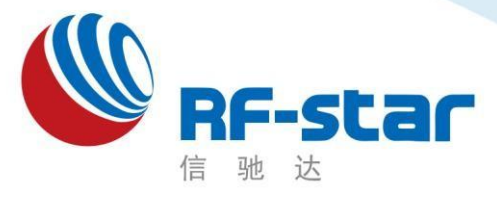

**Shenzhen RF-star Technology**

# **RF-BM-BG22A1I** 硬件规格书

EFR32BG22 BT5.2 模组

深圳市信驰达科技有限公司 更新日期:2022 年 08 月 12 日

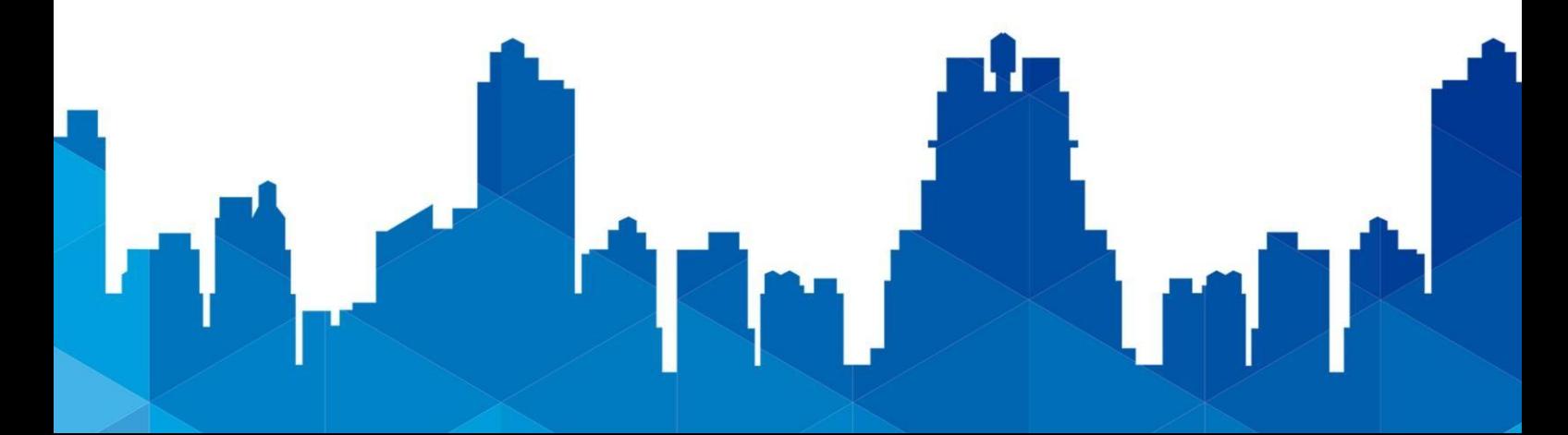

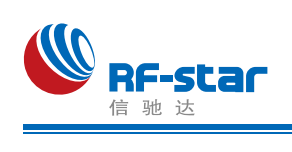

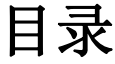

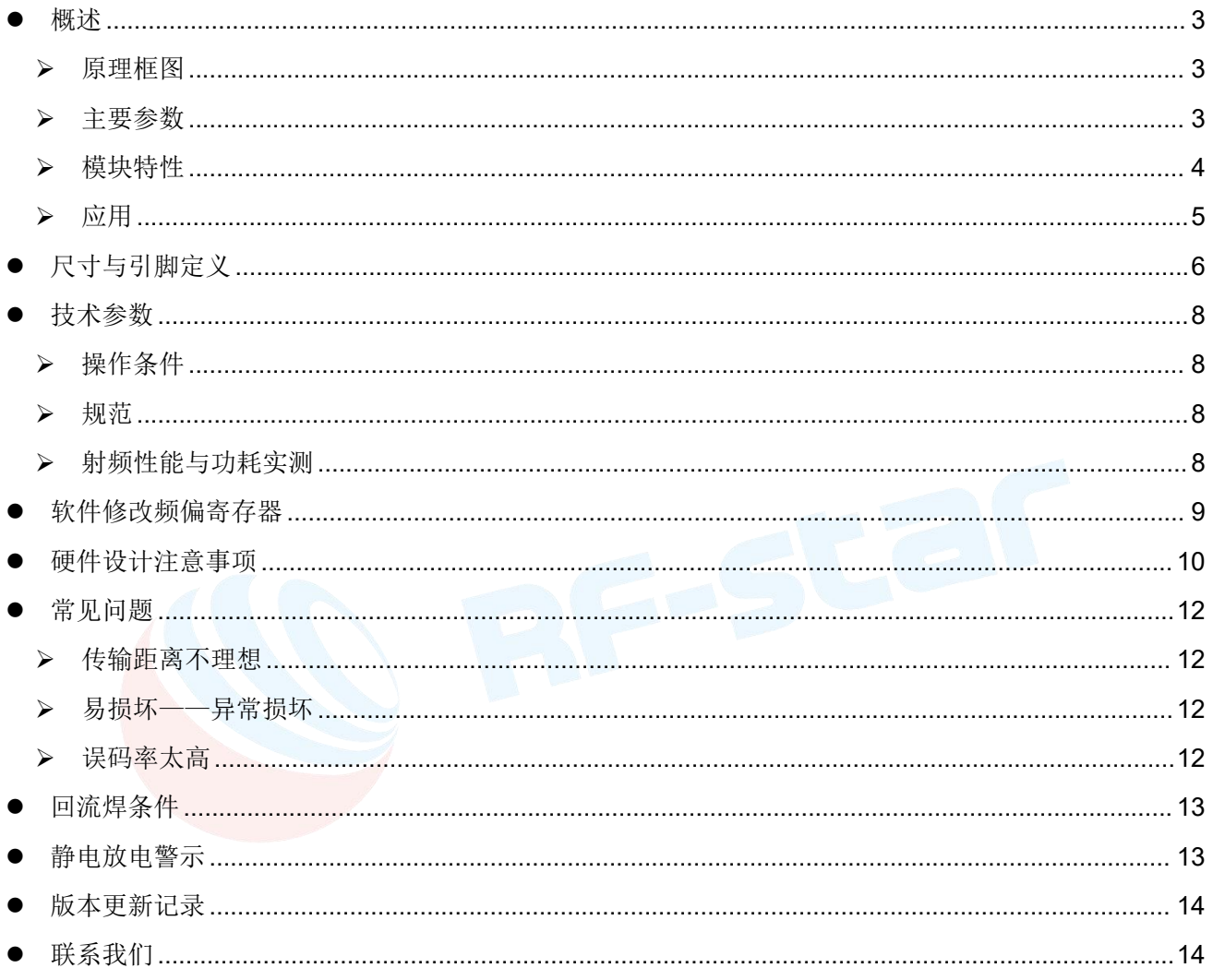

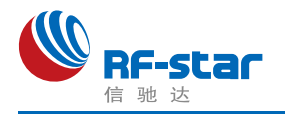

# <span id="page-2-0"></span>●概述 インディスク インタイム しょうしょう しょうしょう はんしゃ あいしゃ はんしゃ はんしゃ しゅうしょく

RF-BM-BG22A1I 模块是采用SILICON LABS 芯片 All Top Later of RF-BM-BG22AI EFR32BG22C112F352GM32-C 设计的远距离低功耗蓝牙模 块,输出功率最大为 0 dBm,接收灵敏度 -98.9 dBm (1Mbit/S GFSK),该模块采用 SILICON LABS 稳定的参考 设计而改进,支持 Bluetooth 5.2。模块采用IPEX 1代外接天 线座模式。

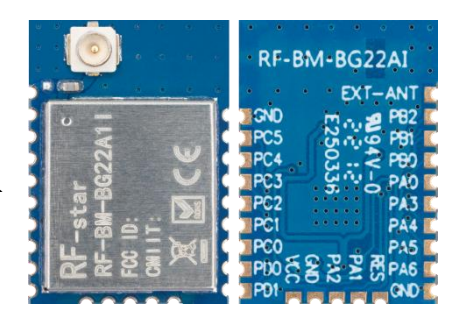

模块具有优秀的超低功耗性能,4.1 mA发射电流@0dbm输出功率,3.6 mA接收电流 (1Mbit/S GFSK)。

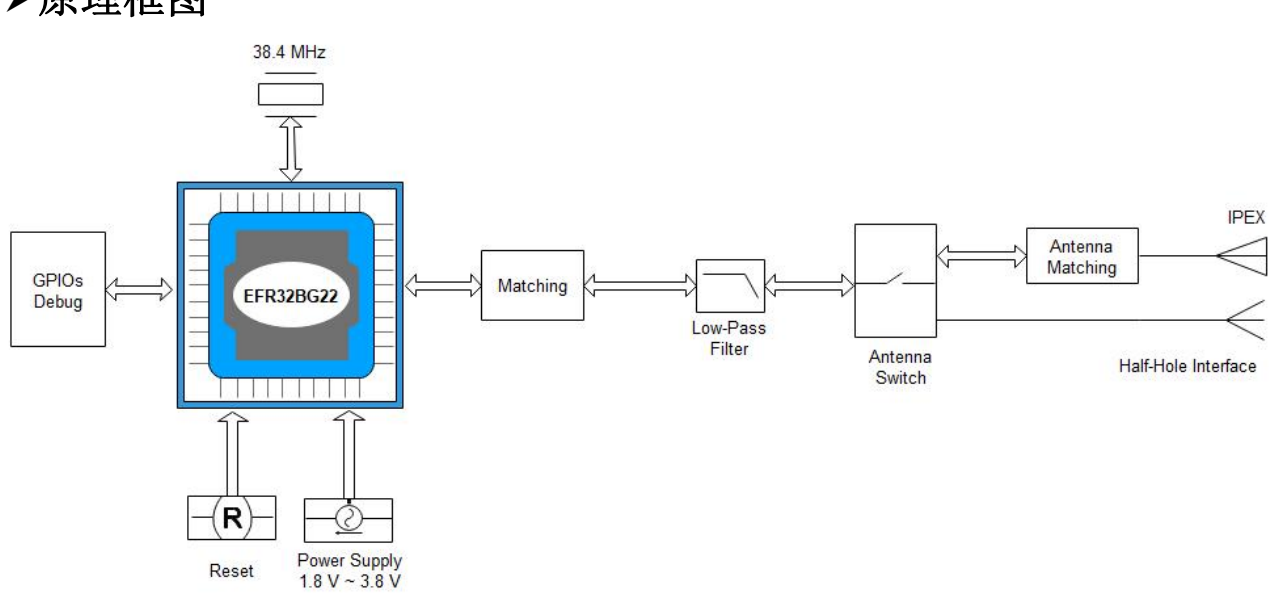

#### <span id="page-2-1"></span>原理框图

图 1. 原理框图

#### <span id="page-2-2"></span>主要参数

信驰达 RF-BM-BG22AxI (IPEX外接天线)系列模组目前有 3 款, 分别使用 EFR32BG22 系列的3款芯片,如下表所示。此三款模组所使用的芯片封装、引脚、外围电路兼容,因此 模组尺寸管脚定义一致,可直接替换芯片使用。

| 模块型号           | 芯片型号                    | <b>MAX CPU</b><br><b>Speed</b><br>(MHz) | 发射<br>功率<br>(dBm) | <b>FLASH RAM</b><br>(KB) | (KB) | <b>Protocol Stack</b>       |
|----------------|-------------------------|-----------------------------------------|-------------------|--------------------------|------|-----------------------------|
| <b>BG22A1I</b> | EFR32BG22C112F352GM32-C | 38.4                                    |                   | 352                      | 32   | <b>BT5.2</b>                |
| <b>BG22A2I</b> | EFR32BG22C222F352GM32-C | 76.8                                    | +6                | 352                      | 32   | <b>BT5.2</b><br>Proprietary |

表 1. RF-BM-BG22Ax 系列模块说明

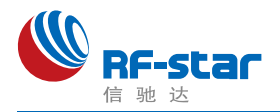

| <b>BT5.2</b><br>32<br>76.8<br>EFR32BG22C224F512GM32-C<br>512<br>$+6$<br>Direction finding<br>Proprietary |
|----------------------------------------------------------------------------------------------------|
|----------------------------------------------------------------------------------------------------|

表 2. 主要参数

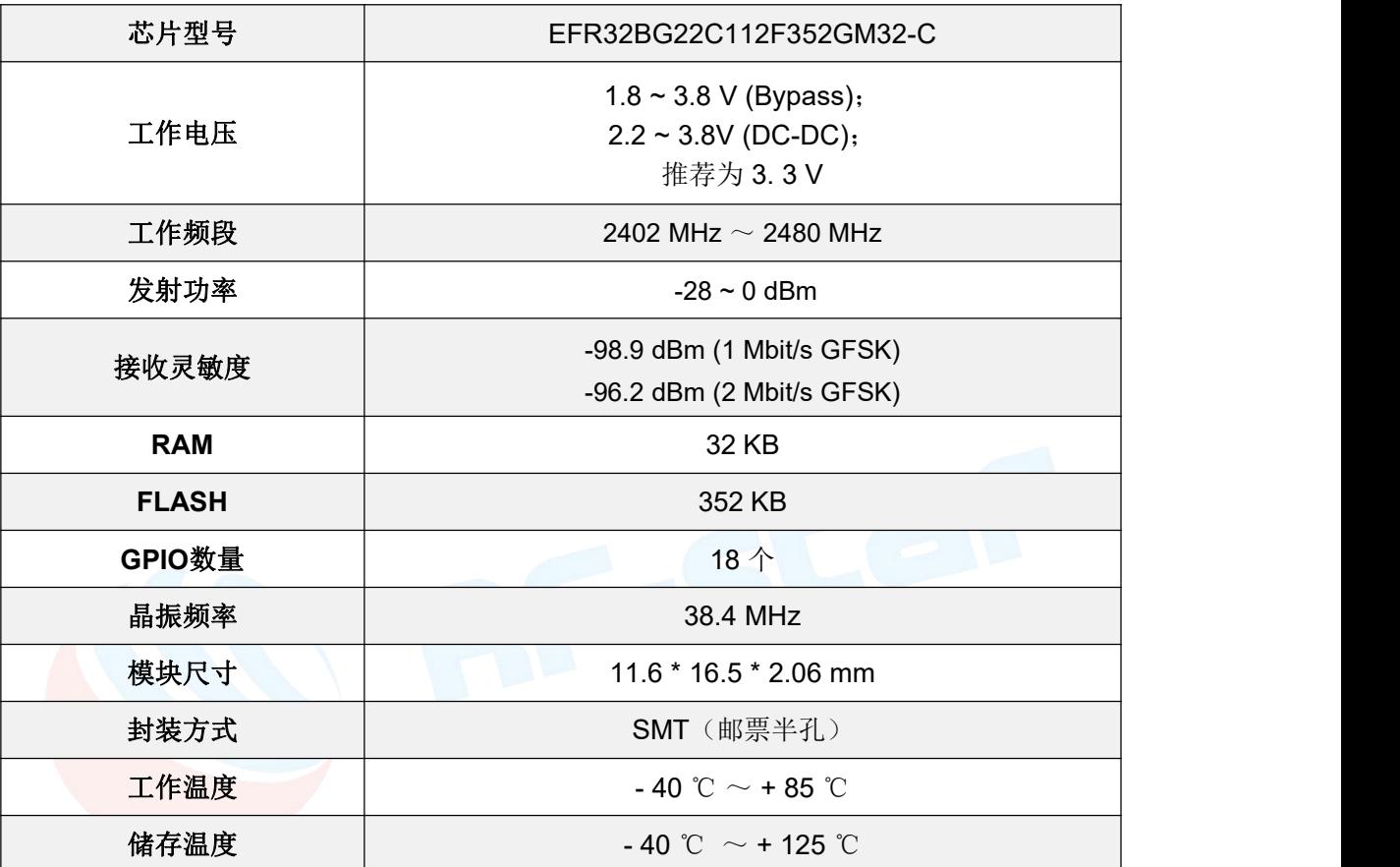

#### <span id="page-3-0"></span>模块特性

- 低功耗无线片上系统
- 高性能 32 位 38.4 MHz ARM Cortex<sup>®</sup>-M33, 带有 DSP 指令和浮点单元,可实现高效的信号处理
- 高达 352 kB 的闪存程序存储器
- 高达 32 kB 的 RAM 数据存储器
- 2.4 GHz 无线电操作
- 射频性能
- 在 1 Mbit/s GFSK 的条件下, 灵敏度为 -98.9 dBm
- 在 2 Mbit/s GFSK 的条件下, 灵敏度为 -96.2 dBm
- 最大发射功率为 0 dBm
- 无线电接收电流为 2.6 mA
- 在 0 dBm 输出功率的条件下,无线电传输电流为

3.5 mA

#### ®-M33,带有 低系统能耗

- RX 电流为 3.6 mA (1 Mbps GFSK)
- 在 0 dBm输出功率的条件下, TX 电流为 4.1 mA
- 在 38.4 MHz 活动模式 (EM0) 下, 运行功耗为 26 μA/MHz
- 1.40 μA EM2 深度睡眠电流 (保留 32 kB RAM, RTC 从 LFXO 中运行)
- 1.75 μA EM2 深度睡眠电流 (保留 32 kB RAM, RTC 从 Precision LFRCO 中运行)
- 1.05 μA EM3 深度睡眠电流(保留 8 kB RAM, RTC 从 Precision LFRCO 中运行)

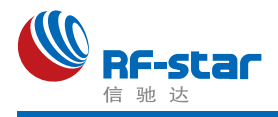

- 支持的调制格式
- 2 (G)FSK, 可配置完整波形
- 协议支持
- 低功耗蓝牙 (Bluetooth 5.2)
- 广泛的 **MCU** 外围设备选择
- 12 位 1 Msps SAR 模拟数字转换器 (ADC)
- 高达 18 个带有输出状态保持和异步中断功能的通 用 I/O 引脚
- 8 信道 DMA 控制器
- 12 信道外围设备反射系统 (PRS)
- 4 个 16 位定时器/计数器(3 个比较/捕获/PWM 通道)
- 1 个 32 位定时器/计数器(3 个比较/捕获/PWM 通道)
- 32 位实时计数器
- 24 位低能耗定时器,用于波形生成
- 1 个看门狗定时器
- 2 个 通 用 同 步 / 异 步 接 收 器 / 传 输 器 (UART/SPI/SmartCard (ISO 7816)/IrDA/I<sup>2</sup>S)
- 1 个增强型通用异步接收器/传输器 (EUART)

#### <span id="page-4-0"></span>应用

- 资产标签和信标
- ◆ 消费电子遥控器
- 便携式医疗器械
- 2个 I<sup>2</sup>C 接口,带有 SMBus 支持
- 数字麦克风接口 (PDM)
- 32 KHz 睡眠晶体更换为精密低频 RC 振荡器
- 可选 OOK 模式的 RFSENSE
- 单点校准后具有±2℃精度的芯片温度传感器
- ◆ 宽工作范围
- 单电源 1.8 至 3.8 V
- -40℃ to +85℃
- 安全特性
- 通过信任根和安全加载程序(RTSL)进行的安全启动
- 硬件加密加速,适用于 AES128/256、 SHA-1、 SHA-2 (高达 256 位)、 ECC (高达 256 位)、 ECDSA 和 ECDH
- 符合 NIST SP800-90 和 AIS-31 标准的真随机数生 成器 (TRNG)
- ARM® TrustZone®
- 使用锁定/解锁功能进行安全调试
- 体育、健身和健康设备
- 联网家庭
- ◆ 建筑自动化及安全

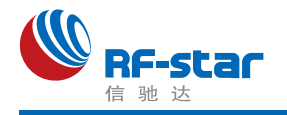

# <span id="page-5-0"></span>尺寸与引脚定义

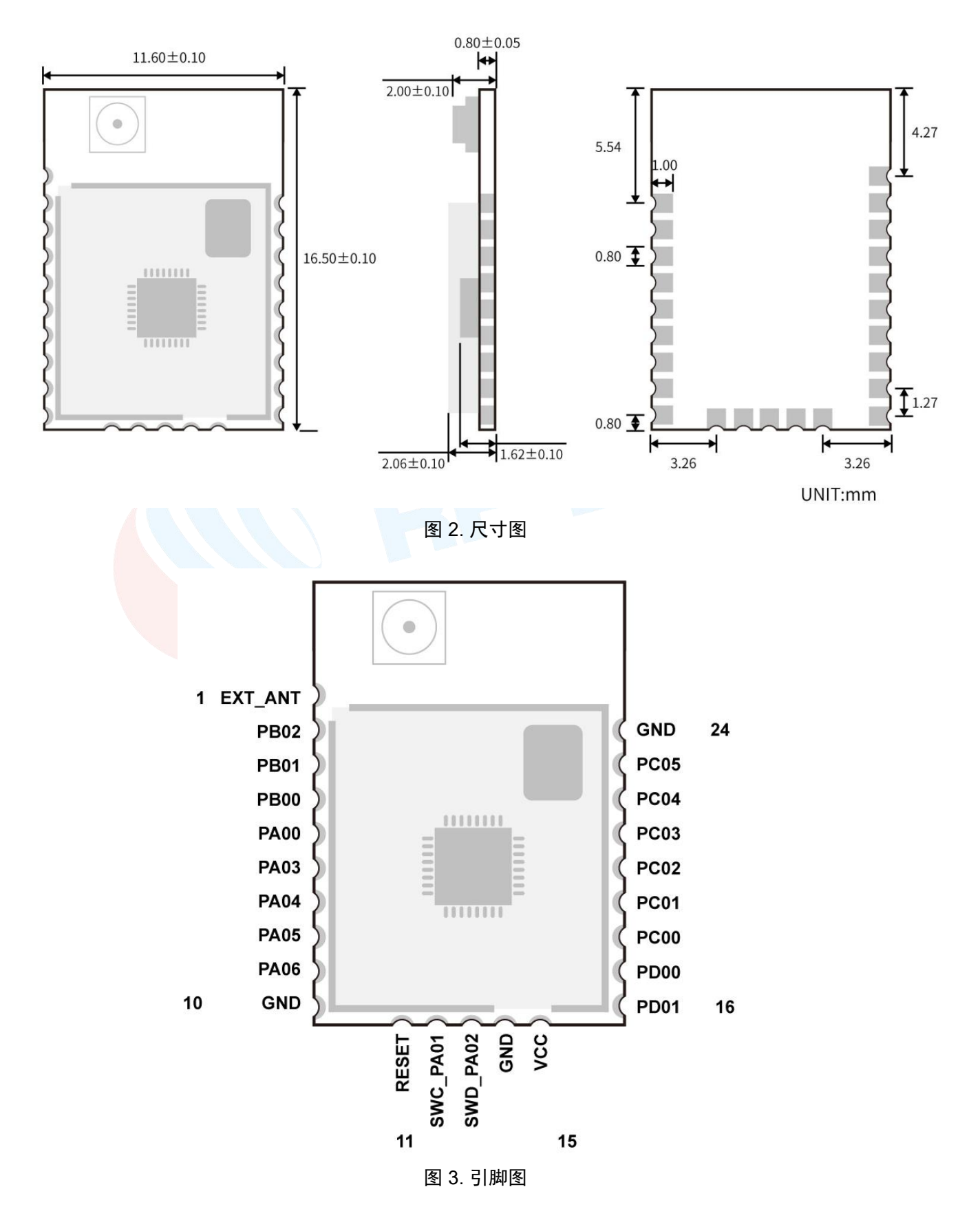

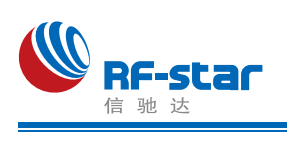

| 引脚序号           | 名称               | 功能                              | 描述                                                                 |  |
|----------------|------------------|---------------------------------|--------------------------------------------------------------------|--|
| $\mathbf{1}$   | EXT_ANT          | $\qquad \qquad$                 | 邮票半孔外接天线接口                                                         |  |
| $\overline{2}$ | <b>PB02</b>      | I/O                             | <b>GPIO</b>                                                        |  |
| $\mathbf{3}$   | <b>PB01</b>      | I/O                             | <b>GPIO</b>                                                        |  |
| $\overline{4}$ | <b>PB00</b>      | I/O                             | <b>GPIO</b>                                                        |  |
| 5              | <b>PA00</b>      | I/O                             | <b>GPIO</b>                                                        |  |
| $6\phantom{1}$ | <b>PA03</b>      | I/O                             | <b>GPIO</b>                                                        |  |
| $\overline{7}$ | <b>PA04</b>      | I/O                             | <b>GPIO</b>                                                        |  |
| 8              | <b>PA05</b>      | I/O                             | <b>GPIO</b>                                                        |  |
| 9              | <b>PA06</b>      | I/O                             | <b>GPIO</b>                                                        |  |
| 10             | <b>GND</b>       | $\hspace{0.1cm}-\hspace{0.1cm}$ | 模块地                                                                |  |
| 11             | <b>RESET</b>     |                                 | 复位脚, 低电平有效(内部上拉)。(DC-DC 模式<br>下最大电压1.8 V)                          |  |
| 12             | <b>PA01</b>      | I/O                             | GPIO/SWCLK(connect jlink)                                          |  |
| 13             | <b>PA02</b>      | I/O                             | GPIO/SWCDIO(connect jlink)                                         |  |
| 14             | <b>GND</b>       | $\hspace{0.1cm}$                | 模块地                                                                |  |
| 15             | <b>VCC</b>       |                                 | 电源正极输入: Bypass 模式为1.8 ~ 3.8 V, DC-DC<br>模式为 2.2~3.8 V, 推荐使用 3.3 V。 |  |
| 16             | <b>PD01</b>      | I/O                             | <b>GPIO</b>                                                        |  |
| 17             | PD <sub>00</sub> | I/O                             | <b>GPIO</b>                                                        |  |
| 18             | <b>PC00</b>      | I/O                             | <b>GPIO</b>                                                        |  |
| 19             | <b>PC01</b>      | I/O                             | <b>GPIO</b>                                                        |  |
| 20             | PC <sub>02</sub> | I/O                             | <b>GPIO</b>                                                        |  |
| 21             | PC03             | I/O                             | <b>GPIO</b>                                                        |  |
| 22             | PC04             | I/O                             | <b>GPIO</b>                                                        |  |
| 23             | <b>PC05</b>      | I/O                             | <b>GPIO</b>                                                        |  |
| 24             | GND              |                                 | 模块地                                                                |  |

表 3. 引脚定义

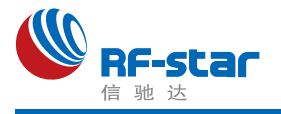

# <span id="page-7-0"></span>技术参数

### <span id="page-7-1"></span>操作条件

表 4. 操作条件

| 参数               | <b>Min</b>   | <b>Max</b> | <b>Unit</b>  |
|------------------|--------------|------------|--------------|
| 测试频率范围           | 2402         | 2480       | <b>MHz</b>   |
| 操作电压范围           | 1.8 (Bypass) | 3.8        | V            |
|                  | 2.2 (DC-DC)  |            |              |
| 操作温度范围           | -40          | $+85$      | $^{\circ}$ C |
| 存储温度范围           | -40          | $+125$     | $^{\circ}$ C |
| 所有的外设IO输入或输出电压范围 | 0            | <b>VDD</b> |              |

#### <span id="page-7-2"></span>规范

所有的测量是基于 SILICON LABS 参考设计以及数据手册进行的。

表 5. 防电测试等级

|                     | <b>Value</b>                                       | <b>Unit</b> |      |    |
|---------------------|----------------------------------------------------|-------------|------|----|
| 人体静电模型              | 人体模型(HBM),per ANSI/ESDA/JEDEC JS001 <sup>(1)</sup> |             |      | kV |
| 性能<br>带电模型<br>(ESD) | 带电设备模型(CDM), per JESD22-C101 <sup>(2)</sup>        | 所有管脚        | ±500 |    |

(1)JEDEC document JEP155 states that 500-V HBM allows safe manufacturing with a standard ESD control process.

(2)JEDEC document JEP157 states that 250-V HBM allows safe manufacturing with a standard ESD control process.

### <span id="page-7-3"></span>射频性能与功耗实测

测试条件:增加衰减器后数据。

表 6. 射频参数测试

| 硬件版本: 1.0a |                                                      |            |        |                               |  |
|------------|------------------------------------------------------|------------|--------|-------------------------------|--|
| 测试         | 2022年5月14日                                           |            |        |                               |  |
| 测试条件       | FLUKE15B+万用表, 负载接DSA1030频谱仪, offset: 0.2, RBW=100KHz |            |        |                               |  |
| 第一个版本功耗测试  |                                                      |            |        |                               |  |
| 待机         | $1 \mu A$                                            |            |        |                               |  |
| 发射电流       | 设置发射                                                 | 实测发射       | 实测电流   | 其他                            |  |
|            | 0 dBm                                                | $-0.5$ dBm | 4.0 mA | 注意:<br>测试方法与电流息息相关, 比如输出负载天线和 |  |
| 接收电流       | $2.5 \text{ mA}$                                     |            |        | 标准 50Ω测试的数据不同。                |  |

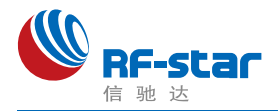

## <span id="page-8-0"></span>软件修改频偏寄存器

由于芯片的晶振电路部分无匹配电容,所以需要通过软件修改频偏寄存器来为硬件射频 部分做辅助设置,调整频偏。

可以在相应的工程中,找到 sl\_device\_init\_hfxo\_config.h 文件, 修改 CTUNE 值。

以 empty RGB 工程为例, 先打开工程, 找到 Project Explorer 窗口, 打开工程文件 夹。然后找到 config 文件夹,找到 sl\_device\_init\_hfxo\_config.h 文件并双击打开。

找到 SL\_DEVICE\_INIT\_HFXO\_CTUNE, silicon 官方的默认值是 140, 使用我司 RF-**BM-BG22Ax** 模块,需要修改为 **72**,若需要改成其他值,直接修改即可(0 ~ 255 范围

内)。如下图所示。

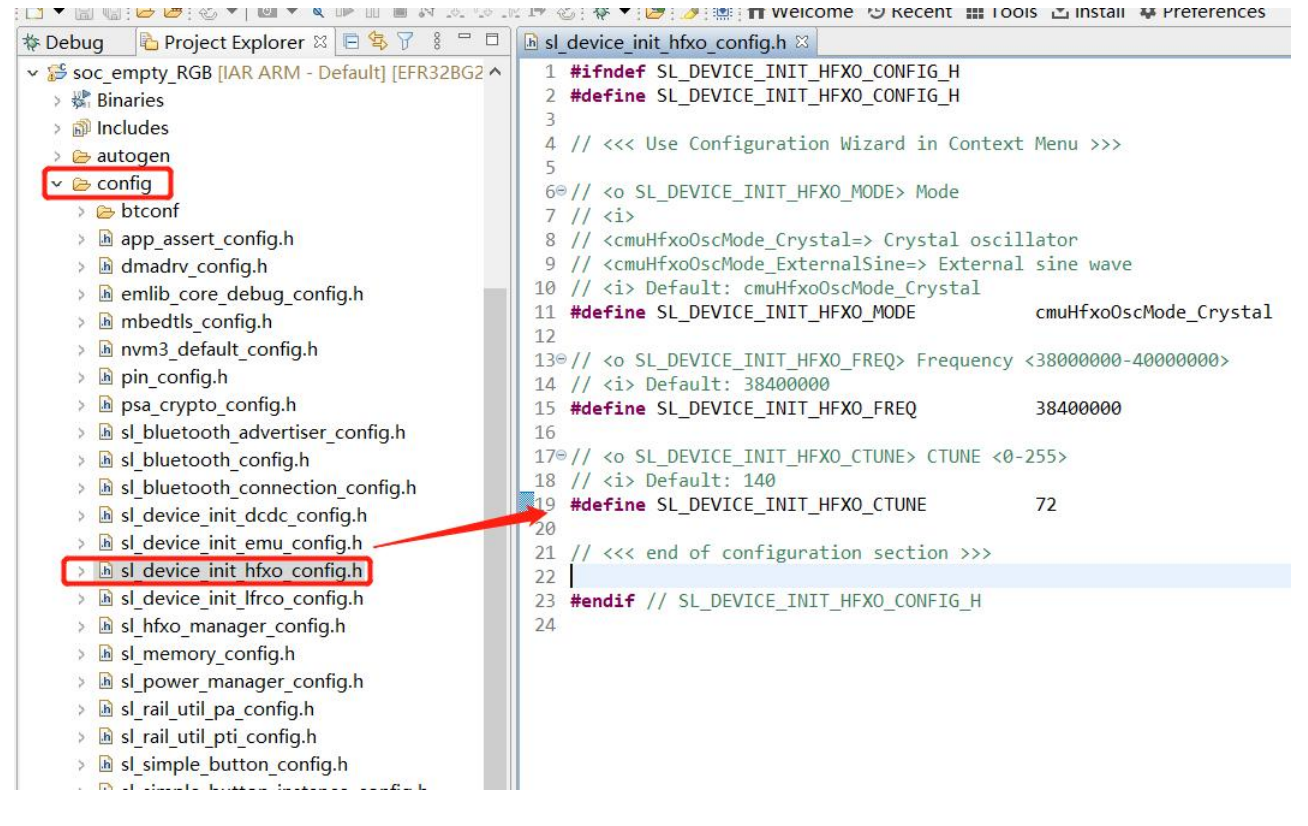

图 4. 修改频偏寄存器

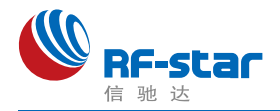

## <span id="page-9-0"></span>硬件设计注意事项

1、推荐使用直流稳压电源对模块进行供电, 电源纹波系数尽量小, 模块需可靠接地: 请注 意电源正负极的正确连接,如反接可能会导致模块永久性损坏;

2、请检查供电电源,确保在推荐供电电压之间,如超过最大值会造成模块永久性损坏; 请检查电源稳定性,电压不能大幅频繁波动;

3、在针对模块设计供电电路时,往往推荐保留 30% 以上余量,有利于整机长期稳定地工 作;模块应尽量远离电源、变压器、高频走线等电磁干扰较大的部分;

4、高频数字走线、高频模拟走线、电源走线必须避开模块下方,若实在不得已需要经过模 块下方, 假设模块焊接在 Top Layer, 在模块接触部分的 Top Layer 铺地铜 (全部铺铜并良好 接地),必须靠近模块数字部分并走线在 Bottom Layer;

5、假设模块焊接或放置在 Top Layer, 在 Bottom Layer 或者其他层随意走线也是错误的, 会在不同程度影响模块的杂散以及接收灵敏度;

6、假设模块周围有存在较大电磁干扰的器件也会极大影响模块的性能,跟据干扰的强度建 议适当远离模块,若情况允许可以做适当的隔离与屏蔽;

7、假设模块周围有存在较大电磁干扰的走线(高频数字、高频模拟、电源走线)也会极大 影响模块的性能,跟据干扰的强度建议适当远离模块,若情况允许可以做适当的隔离与屏 蔽;

8、通信线若使用5V电平, 必须使用电平转换电路;

9、尽量远离部分物理层亦为 2.4 GHz 频段的TTL 协议, 例如: USB3.0。

10、天线输出方式更改: 该模块有两种天线输出方式, 分别为板载 IPEX 外接天线和邮票 半孔输出(ANT脚,详见引脚定义表)。

默认出货为 IPEX 输出方式, 如想要更改为半孔天线输出, 请切换下图电容至左侧红框  $\Phi$ :

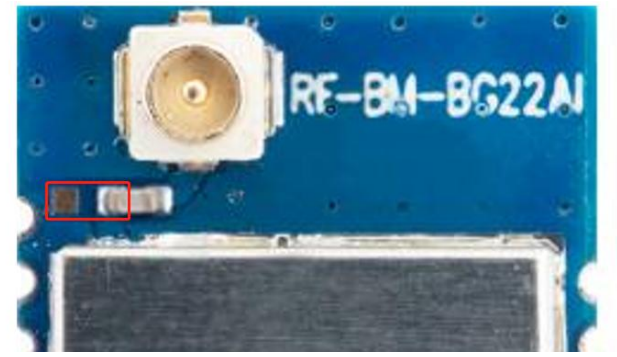

图 5. 天线输出方式更改

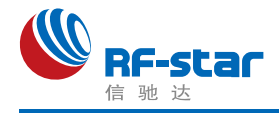

11、邮票半孔外置天线设计建议:

(1) 天线预留 Π 型匹配电路, 并对射频走线做 50 Ω 阻抗控制, 走线尽量短, 尽量使用 135°或圆弧走线,不穿孔换层,射频走线周围多打GND 过孔。

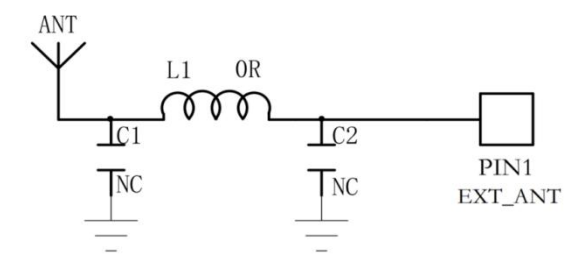

图 6. 外置天线设计原理图

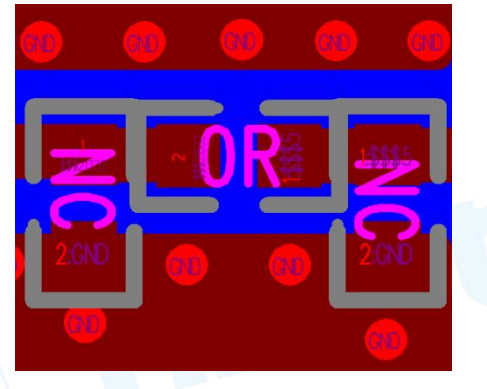

图 7. 外置天线设计走线示意图

(2)射频走线宽度及覆铜间距可通过 SI9000 软件进行计算,根据实际板厚、层数、板 材、介质厚度、介电常数、铜厚、线宽、线距、阻焊厚度控制阻抗为 50 Ω。例:FR4 厚度 1.0 mm 双层板,通过计算得出走线宽度为0.8254 mm, 走线与敷铜间距为0.22 mm。

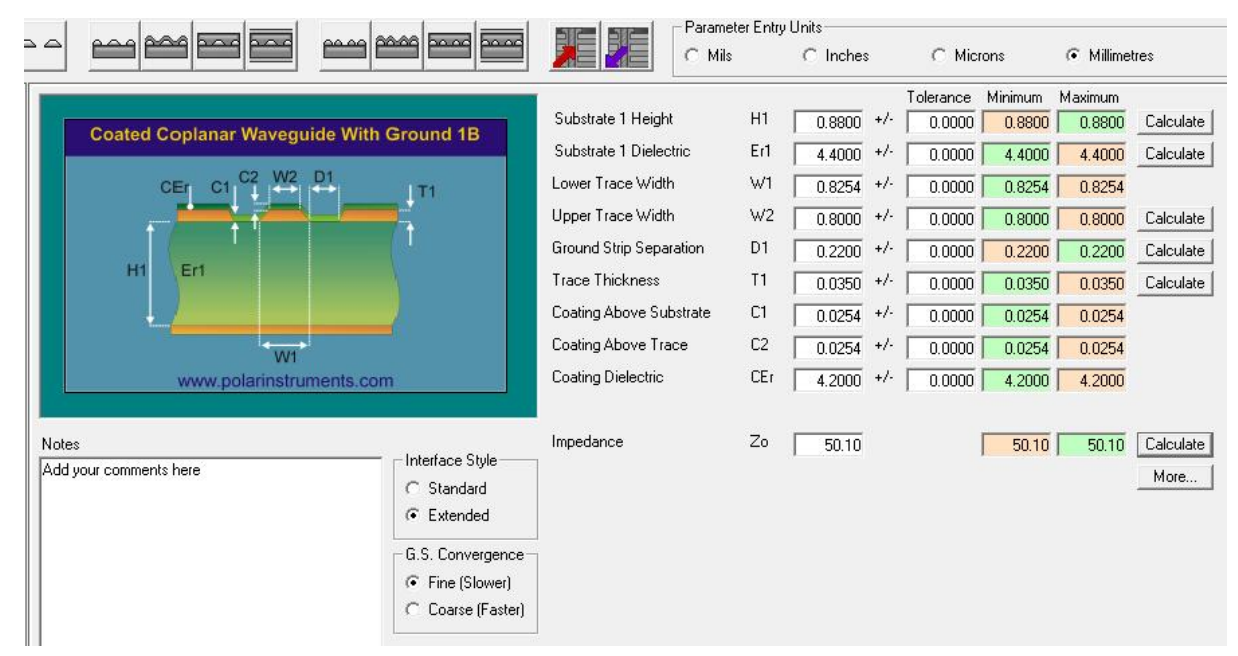

图 8. SI9000阻抗计算示意图

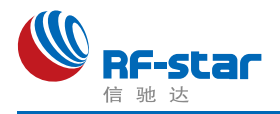

## <span id="page-11-0"></span>常见问题

#### <span id="page-11-1"></span>传输距离不理想

1、当存在直线通信障碍时,通信距离会相应的衰减;温度、湿度,同频干扰,会导致通信 手包率提高;地面吸收、反射无线电波,靠近地面测试效果较差;

2、海水具有极强的吸收无线电波能力,故海边测试效果差:

- 3、天线附近有金属物体,或放置于金属壳内,信号衰减会非常严重;
- 4、功率寄存器设置错误、空中速率设置过高(空中速率越高,距离越近);
- 5、室温下电源低压低于推荐值,电压越低发功率越小;
- 6、使用天线与模块匹配程度较差或天线本身品质问题。

#### <span id="page-11-2"></span>易损坏——异常损坏

1、请检查供电电源,确保在推荐供电电压之间,如超过最大值会造成模块永久性损坏; 请检查电源稳定性,电压不能大幅频繁波动;

2、请确保安装使用过程防静电操作,高频器件静电敏感性;

3、请确保安装使用过程湿度不宜过高,部分元件为湿度敏感器件;如果没有特殊需求不建 议在过高、过低温度下使用。

#### <span id="page-11-3"></span>误码率太高

1、附近有同频信号干扰,远离干扰源或者修改频率、信道避开干扰;

2、电源不理想也可能造成乱码,务必保证电源的可靠性;

3、延长线、馈线品质差或太长,也会造成误码率偏高。

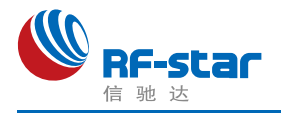

# <span id="page-12-0"></span>回流焊条件

- 1、加热方法:常规对流或 IR 对流;
- 2、允许回流焊次数:2 次,基于以下回流焊(条件)(见下图 );
- 3、温度曲线:回流焊应按照下列温度曲线(见下图);
- 4、最高温度:245°C。

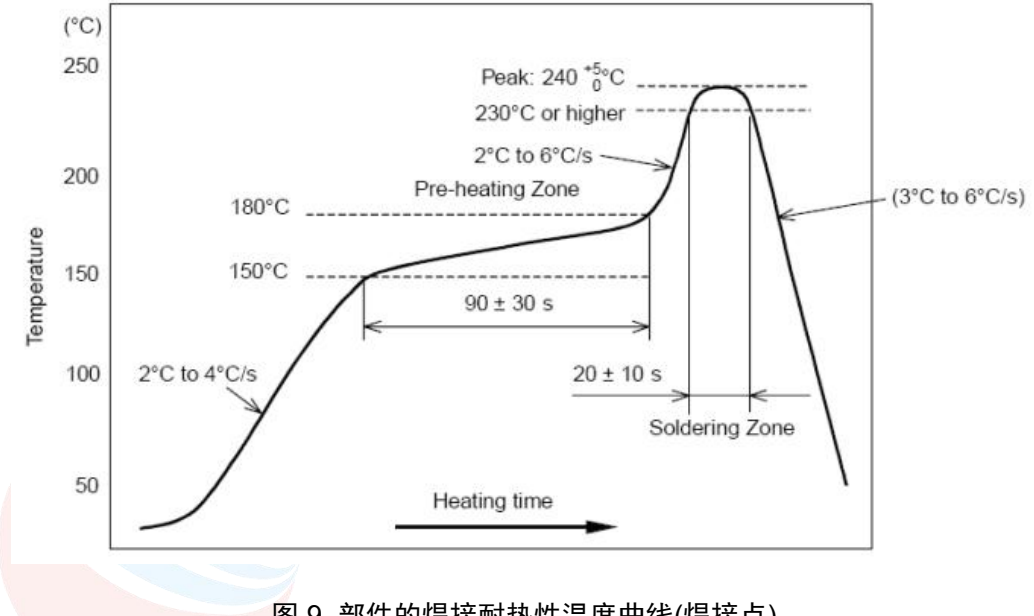

#### 图 9. 部件的焊接耐热性温度曲线(焊接点)

## <span id="page-12-1"></span>静电放电警示

模块会因静电释放而被损坏,RF-star 建议所有模块应在以下 3 个预防措施下处理:

1、必须遵循防静电措施,不可以裸手拿模块。

2、模块必须放置在能够预防静电的放置区。

3、在产品设计时应该考虑高电压输入或者高频输入处的防静电电路。

静电可能导致的结果为细微的性能下降到整个设备的故障。由于非常小的参数变化都可 能导致设备不符合其认证要求的值限,从而模块会更容易受到损害。

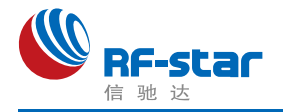

## <span id="page-13-0"></span>版本更新记录

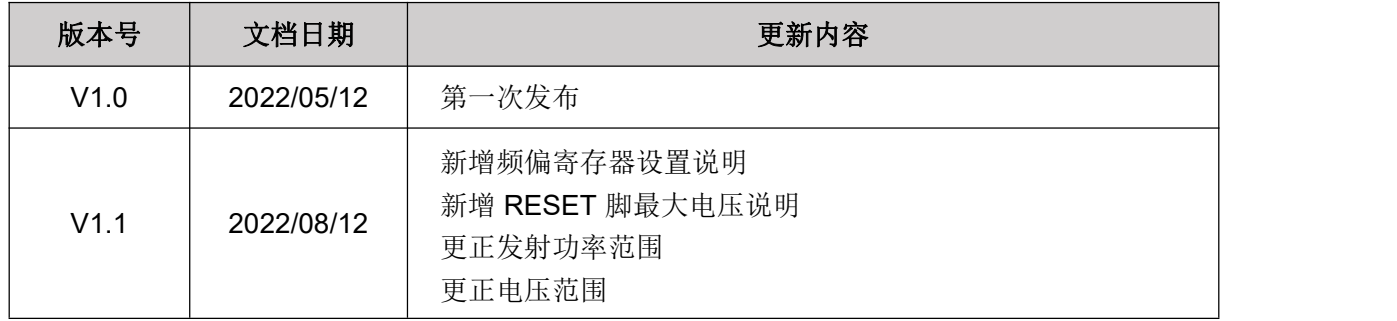

●联系我们

<span id="page-13-1"></span>深圳市信驰达科技有限公司

**Shenzhen RF-star Technology Co., Ltd.**

Tel(Sales):0755–8632 9829 Tel(FAE):0755-3695 3756

E-mail: [sales@szrfstar.com](mailto:sales@szrfstar.com) Web: [www.szrfstar.com](http://www.szrfstar.com)

地址:深圳市南山区高新园科技南一道创维大厦 C 座 601室

Add: Room 601, Block C, Skyworth Building, Nanshan High-Tech Park, Shenzhen.

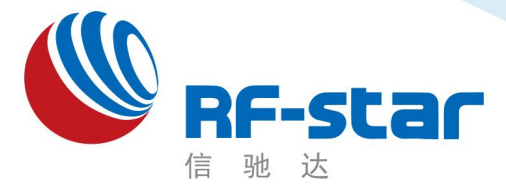

**Shenzhen RF-star Technology Co.,Ltd.**

# 低功耗蓝牙**(BLE 5.0)**模块及透传协议

(**EFR32BG22**)

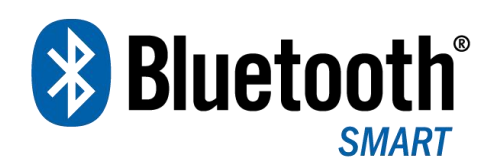

深圳市信驰达科技有限公司 更新日期:2022 年 08 月 10 日

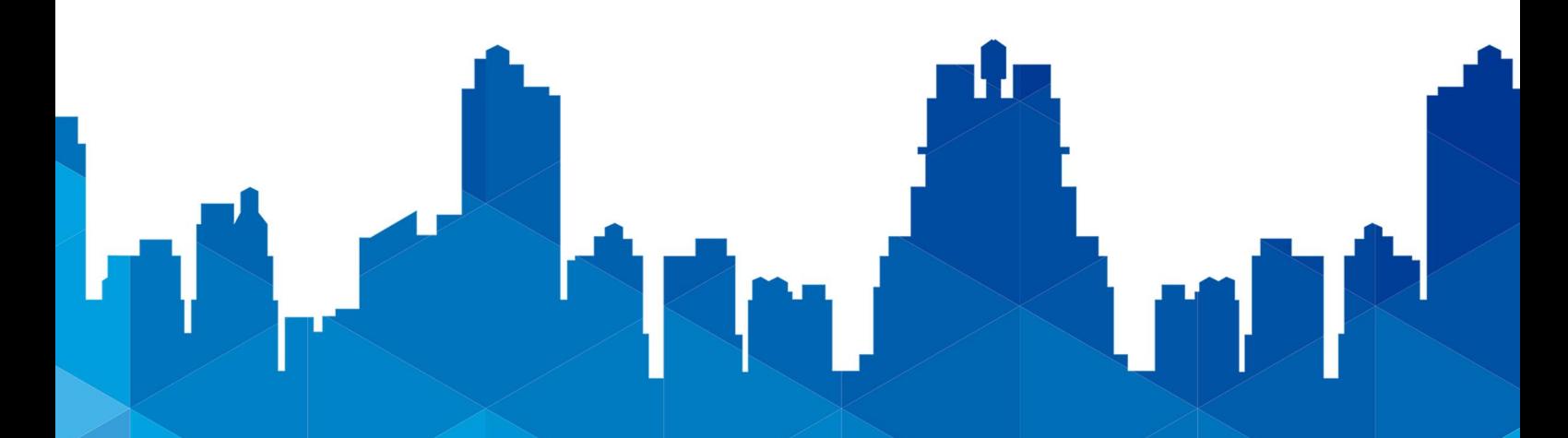

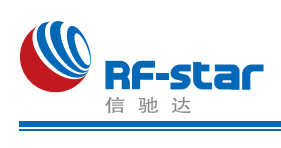

# <span id="page-15-0"></span>版本更新记录

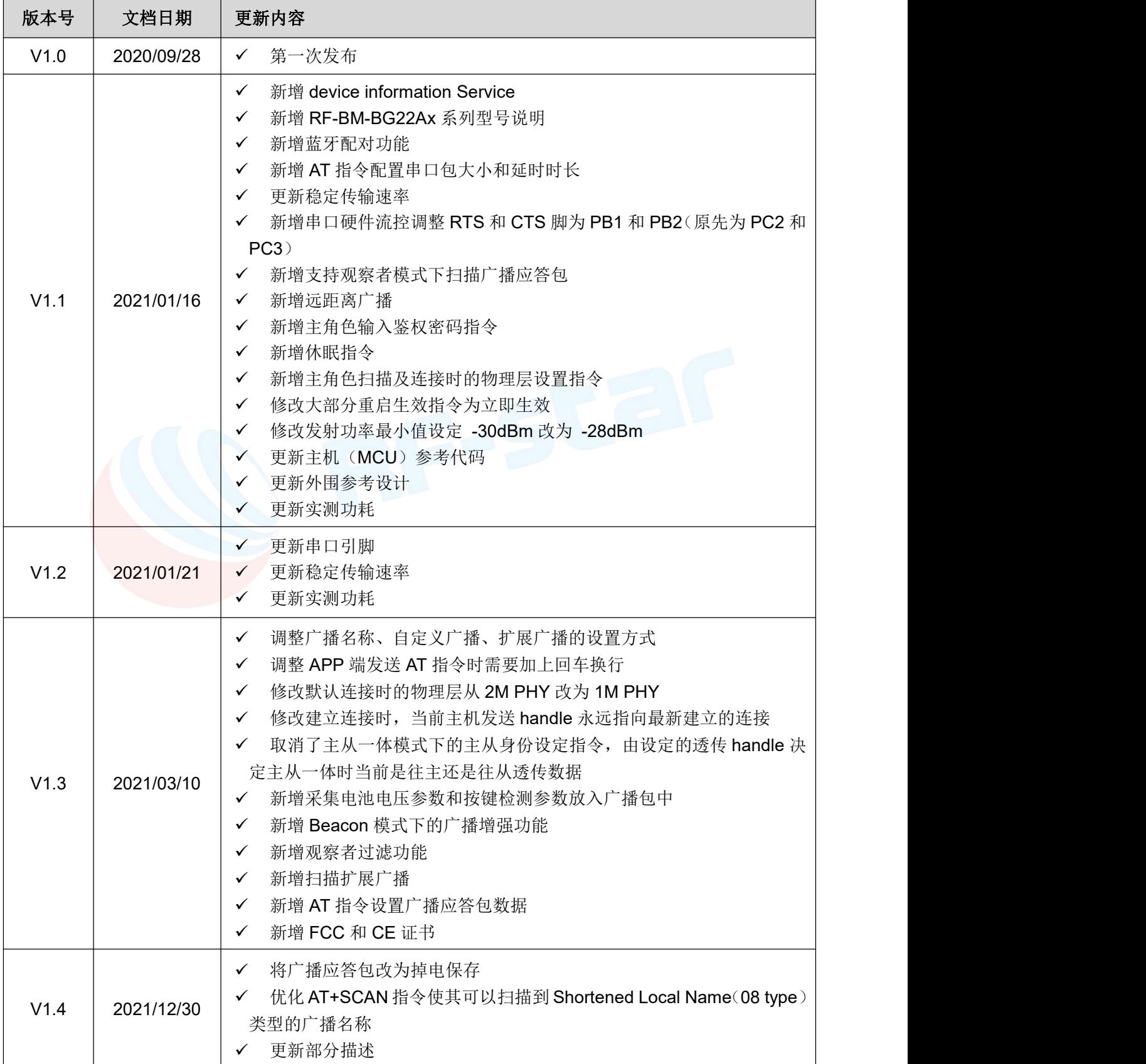

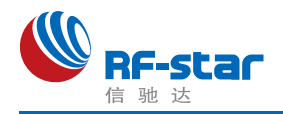

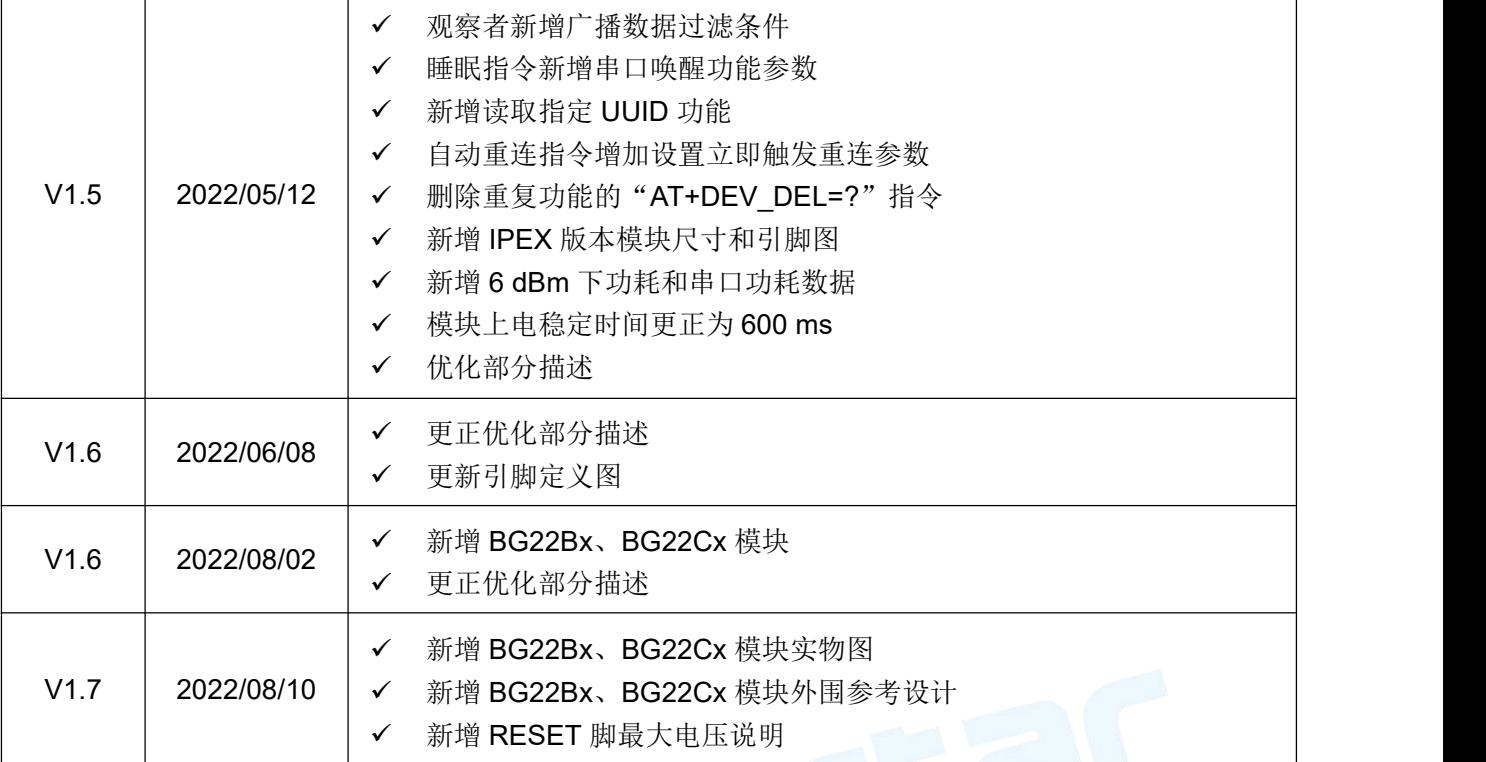

注: インタイ アンディング・ショット

1、文档会不定期优化更新,在使用此文档前,请确保是最新版本;

2、获取最新协议或文档,请到信驰达科技官方网址下载。

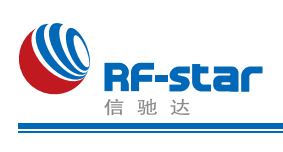

<span id="page-17-0"></span>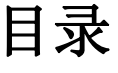

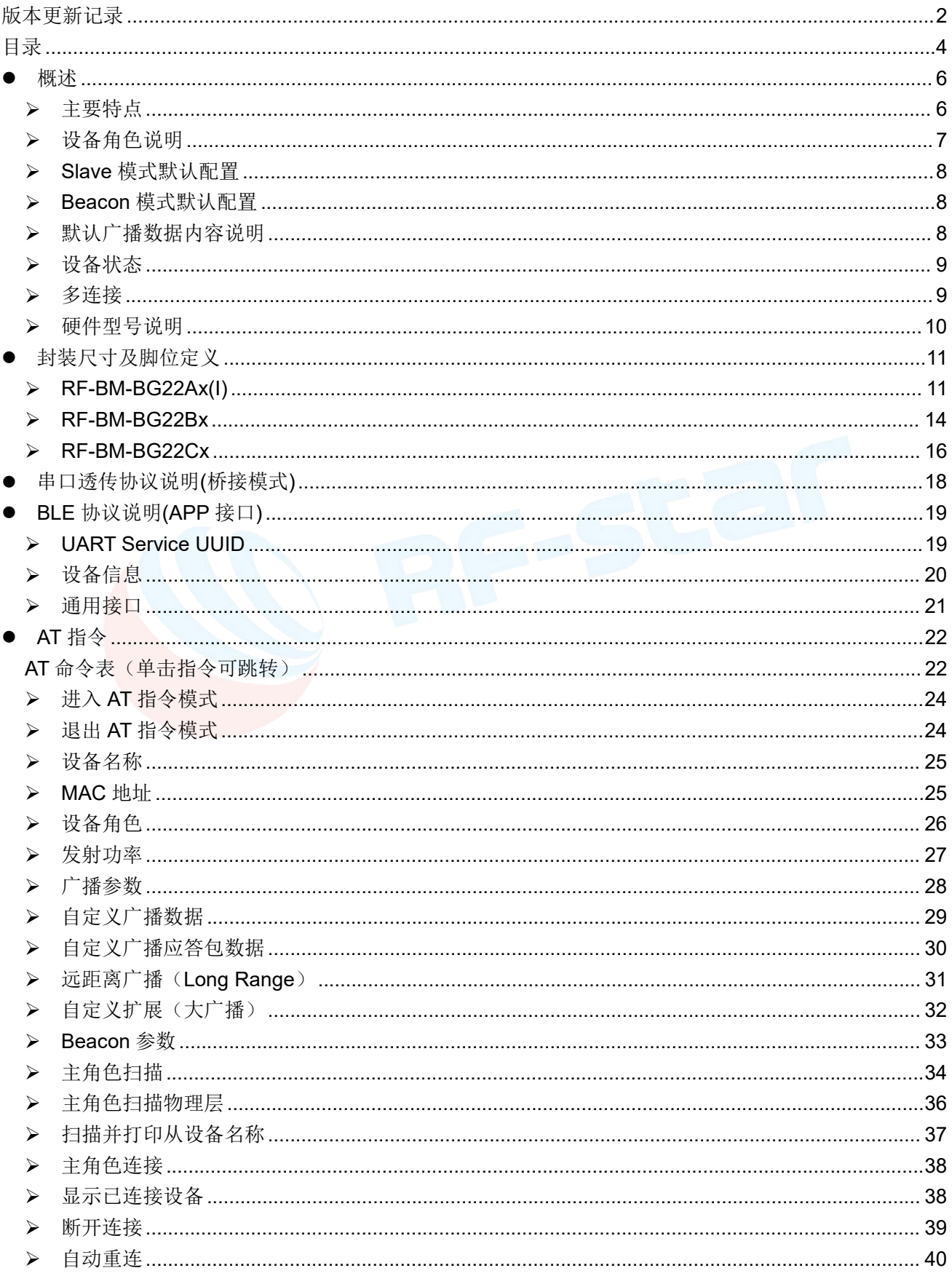

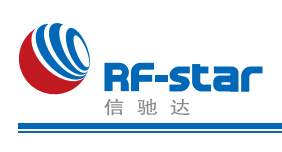

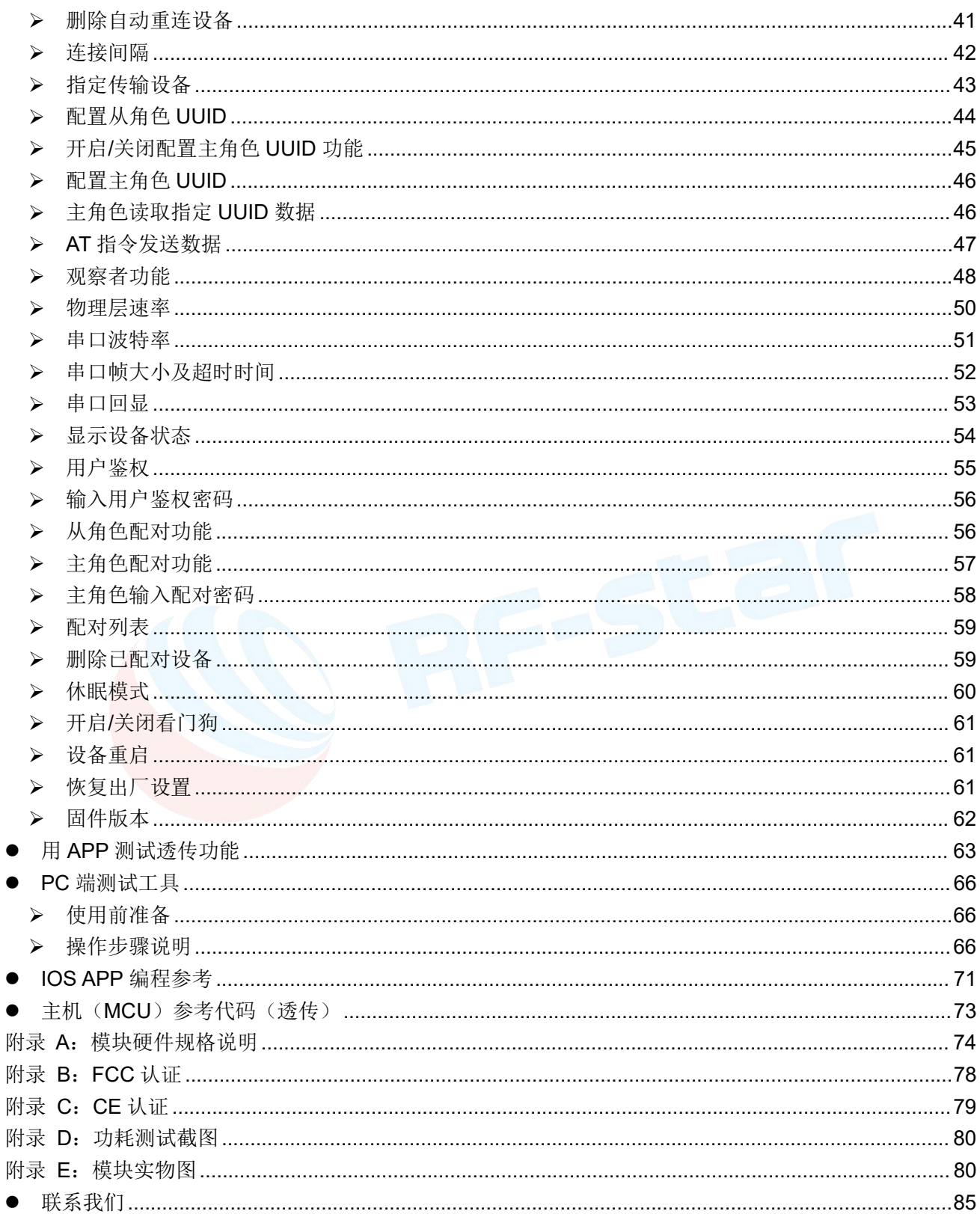

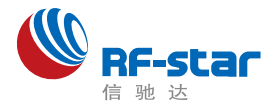

# <span id="page-19-0"></span>●概述 インディスク エンジェル しょうしょく しゅうしょく しゅうしょく しゅうしょく

模块可以工作在桥接模式(透传传输模式)。桥接模式下,用户 MCU 可以通过模块的通 用串口和移动设备进行双向通讯,用户也可以通过特定的串口 AT 指令,对某些通讯参数进行 管理控制。用户数据的具体含义由上层应用程序自行定义。移动设备可以通过 APP 对模块进 行写操作,写入的数据将通过模块串口发送给用户的 MCU。模块收到来自用户 MCU 串口的 数据包后,将自动转发给移动设备。此模式下的开发,用户必须负责主 MCU 的代码设计,以 及智能移动设备端 APP 代码设计。

为了保证程序的稳定性,模块上电 **600ms** 之后才开始正常工作;透传大数据时建议在模 块连接后6秒开始,建立连接需要等待确认MTU、连接间隔等操作,若此时进行高速透传极 易出现丢包或设备卡死现象。

### <span id="page-19-1"></span>主要特点

- 1、使用简单,无需任何蓝牙协议栈应用经验;
- 2、支持蓝牙 5.0 所有特性:2M 物理层、远距离广播、扩展广播;
- 3、支持 BLE 单主模式、单从模式、主从一体模式和 Beacon 模式;
- 4、模块可同时作为主角色和从角色,在被其他主设备连接的同时也可连接其他从设备(主从 一体模式);
- 5、主角色支持多连接:单主模式下最多可同时连接 8 个从设备;主从一体模式下可同时连 接 7 个从设备,并且可以作为从设备同时被另一个主设备连接;
- 6、默认 20 ms 连接间隔,连接快速,并且 Android 与 IOS 的兼容性好;
- 7、用户接口使用通用串口设计, 全双工双向通讯, 最低波特率支持 1200 bps, 最高支持 921600 bps;
- 8、支持 AT 指令软件复位模块;
- 9、获取 MAC 地址, 支持 AT 指令修改 MAC 地址(要重新复位后生效):
- 10、支持 AT 指令调整蓝牙连接间隔,控制不同的转发速率(动态功耗调整);
- 11、支持 AT 指令调整发射功率、修改广播间隔、修改串口波特率、修改模块名等,详情请 查看 AT 指令表;
- 12、支持 AT 指令修改 Service UUID;
- 13、支持 AT 指令修改串口帧大小和超时时间
- 14、主机或者主从一体模式下,支持自定义选择接收和发送的 UUID 通道;
- 15、可通过 APP 或串口发送 AT 指令;

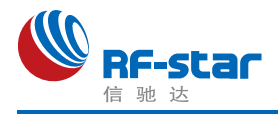

16、高速透传转发,**50 KB/s** 稳定传输(512000bps);

17、支持修改物理层通讯速率: 1M、2M 和 LE\_CODED (125K&500K);

18、支持自定义广播数据,最长自定义长度 26 字节;

19、支持扩展广播包,最大可自定义 251 字节的扩展广播;

20、支持设置远距离广播包(Long Range/LE\_CODED);

21、支持设置蓝牙配对绑定功能;

22、极低工作功耗, 模块实测功耗如下(关闭看门狗后功耗会整体低 2~3 uA):

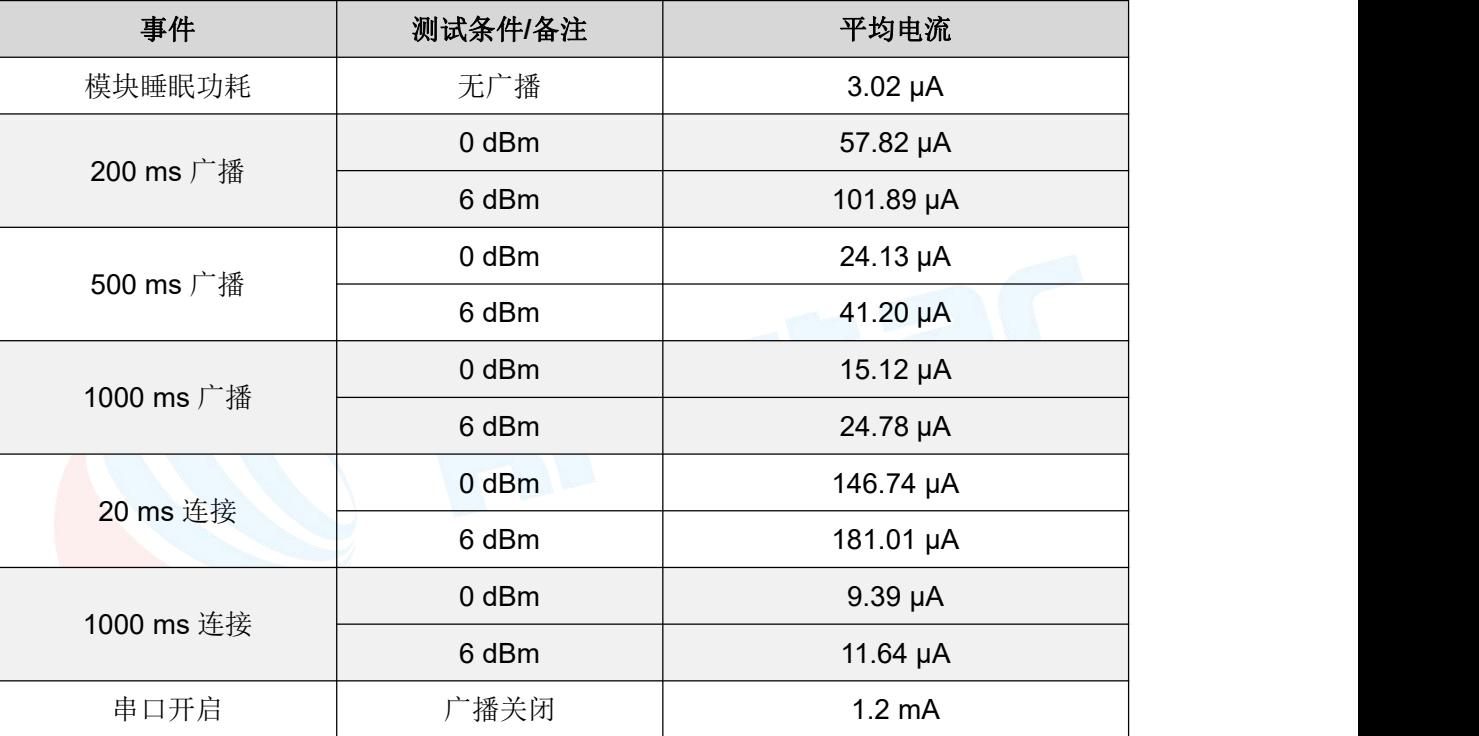

### <span id="page-20-0"></span>▶ 设备角色说明

设备一共有以下 4 种角色的工作模式:

1、BLE 从角色(Slave);

2、BLE 主角色(Master);

3、BLE 主从一体角色(Slave & Master);

4、Beacon 角色。

默认启动角色为单从角色(Slave),可通过 AT 指令"AT+ROLE"切换角色调整工作模 式,详细查看 AT 指令说明,**Beacon** 角色下串口处于关闭状态,只能通过手机 **APP** 发送指 令切换角色。

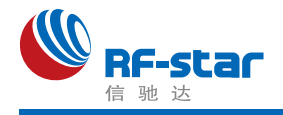

### <span id="page-21-0"></span>**Slave** 模式默认配置

- 1、设备名称: RFstar XXXX (XXXX 为 MAC 地址后两字节);
- 2、广播间隔:200 ms;
- 3、连接间隔:20 ms;
- 4、UUID 默认为 128 位;
- 5、广播为可连接模式;
- 6、设备为透传状态。

### <span id="page-21-1"></span>**Beacon** 模式默认配置

- 1、Company ID: 0x4C00 (Apple iBeacon);
- 2、Major UUID:0x0708;
- 3、Minor UUID: 0x0506;
- 4、RSSI:-48 dBm;
- 5、UUID:0x0112233445566778899AABBCCDDEEFF0。

此模式下串口处于关闭状态不可用,因此数据将无法透传,如需要使用可通过硬件唤醒或 AT 指令方式打开串口。

### <span id="page-21-2"></span>默认广播数据内容说明

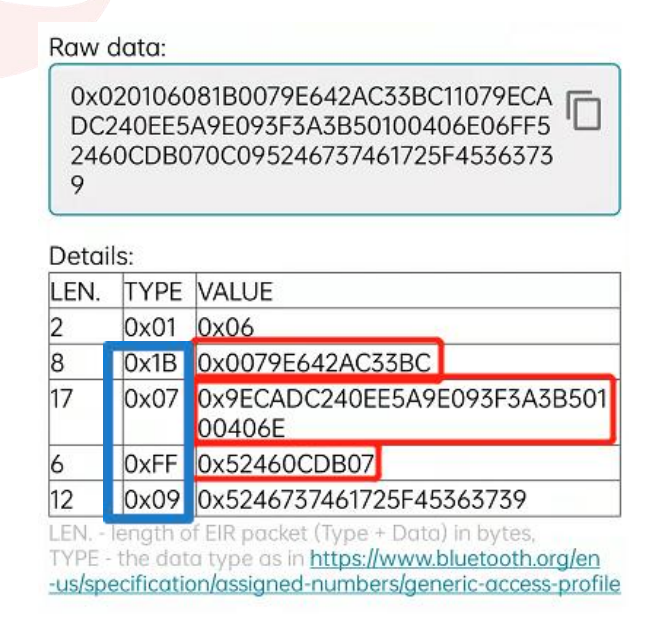

如上图所示是设备默认的广播数据,其中 TYPE:0x1B 的后 6 个字节为 BLE 设备 MAC 地 址(低字节在前); TYPE:0x07 为 128 位服务 UUID; TYPE:0xFF 为厂商自定义字段, 其中 的 0x5246 是厂商 ID, 0x0CDB 是模块供电电压数据, 即 3291mV, 数据更新周期为 1 小时。

![](_page_22_Picture_1.jpeg)

其后的 0x07 是模块三个 IO 口 (PC3、PC4、PC5) 的输入状态,该状态实时更新, 默认上拉 为高电平。TYPE:0x09 位设备名称字段(RFstar E679)。

### <span id="page-22-0"></span>设备状态

1、DEVICE START: 设备启动:

2、XX:XX:XX:XX:XX:XX CONNECTED Y\* BLE 从角色连接成功;

3、XX:XX:XX:XX:XX:XX DISCONNECTED BLE 从角色断开连接;

4、B:CONNECTED: Beacon 连接成功;

5、B:DISCONNECTED: Beacon 断开连接:

- 6、BONDING COMPLETED:绑定配对成功
- 7、BONDING FAILED:绑定配对失败
- 8、ENTER THE PAIRING PASSWORD:对方从设备要求本主设备输入配对 PIN 码
- 9、BPS SET AFTER 2S...: 串口波特率已被更改, 将在 2 秒后重新初始化启动
- 10、DEVICE ALREADY CONNECTED:已连接设备

11、XX:XX:XX:XX:XX:XX CONNECTED Y: BLE 主角色连接成功,红色字符为连接的从 设备 MAC 地址;

12、XX:XX:XX:XX:XX:XX DISCONNECTED: BLE 主角色断开连接,红色字符为断开的 从设备 MAC 地址;

13、XX:XX:XX:XX:XX:XX CONNECT TIMEOUT: BLE 主角色连接从设备超时, 红色字 符为从设备 MAC 地址,当指令操作连接设备后 10 秒钟未发现设备提示超时。

以上状态可通过 AT 指令"AT+STATUS"开启或关闭显示,详情请查看 AT 指令章节。

#### <span id="page-22-1"></span>多连接

1、单主模式下最多可同时连接 8 个从设备;主从一体模式下可同时连接 7 个从设备,并 且可以作为从设备同时被另一个主设备连接。

2、AT+CONNECT 指今连接设备失败提示符 FAIL, 原因请参考指今说明。

3、多连接指定了多个设备自动重连,当某一个对端设备异常断开连接,设备将启动重连, 请参考指令说明。

4、多连接时,指定的数据传输 handle 功能非掉电保存,设备默认与最新建立连接的设备 传输数据;若数据传输对应 handle 设备断开连接,则数据传输 handle 值自动切换到连接列表 中的第一个设备。(Handle 值可以从连接成功建立时的返回信息中"XX:XX:XX:XX:XX:XX CONNECTED Y"获取)

5、用户使用指令主动断开与已设为自动重连设备的连接后,本次自动重连失效,下一次 异常断开后生效。

![](_page_23_Picture_1.jpeg)

#### 建议:

多连接数据传输来源比较复杂,比如主从一体时: 数据可能来自以下 4 个设备, 所以数据 包中应包含数据来源,否则无法辨别数据来自哪个设备。

![](_page_23_Figure_4.jpeg)

### <span id="page-23-0"></span>硬件型号说明

EFR32BG22Cx 系列模组目前有 3 款, 分别使用 3 款芯片, 如下表所示。完整型号分 别为:RF-BM-BG22A1、RF-BM-BG22A2、RF-BM-BG22A3。此三款模组所使用的芯片封装、 引脚、外围电路均兼容,因此模组尺寸、引脚一致,可直接替换芯片使用(固件不一样)。

![](_page_23_Picture_224.jpeg)

![](_page_23_Picture_225.jpeg)

注:**BG22A1(I)**、**A2(I)**不支持 **AOA/AOD** 定位和远距离广播(**Long Range**)。

![](_page_24_Picture_1.jpeg)

# <span id="page-24-0"></span>封装尺寸及脚位定义

#### <span id="page-24-1"></span>**RF-BM-BG22Ax(I)**

![](_page_24_Figure_4.jpeg)

RF-BM-BG22A1I\A2I\A3I 尺寸图

![](_page_25_Picture_0.jpeg)

![](_page_25_Figure_2.jpeg)

引脚定义表

![](_page_25_Picture_277.jpeg)

![](_page_26_Picture_0.jpeg)

#### **Shenzhen RF-star Technology Co.,Ltd.**

![](_page_26_Picture_157.jpeg)

![](_page_26_Picture_3.jpeg)

![](_page_27_Picture_0.jpeg)

#### <span id="page-27-0"></span>**RF-BM-BG22Bx**

![](_page_27_Figure_3.jpeg)

引脚定义图

![](_page_28_Picture_0.jpeg)

![](_page_28_Picture_287.jpeg)

#### 引脚定义表

![](_page_29_Picture_0.jpeg)

#### <span id="page-29-0"></span>**RF-BM-BG22Cx**

![](_page_29_Figure_3.jpeg)

引脚定义图

引脚定义表

![](_page_29_Picture_137.jpeg)

![](_page_30_Picture_0.jpeg)

![](_page_30_Picture_244.jpeg)

![](_page_31_Picture_1.jpeg)

## <span id="page-31-0"></span>串口透传协议说明**(**桥接模式**)**

模块的桥接模式是指,通过通用串口和用户 MCU 相连,建立用户 MCU 和移动设备之间 的双向通讯。用户可以通过串口,使用指定的 AT 指令对串口波特率、BLE 连接间隔进行重设 置(详见后面《串口AT [指令》章](#page-32-1)节)。针对不同的串口波特率以及 BLE 连接间隔, 以及不同 的发包间隔,模块将会有不同的数据吞吐能力。

默认串口硬件协议: 115200 bps, 8, 无校验位, 1 停止位。

串口在除了 **beacon** 的其他模式下默认都是开启的,若需要关闭,请使用"AT+SLEEP=0" 指令关闭串口。

模块串口接收数据传输到移动设备时,串口数据包无严格要求,当模块的 RTS 置高则表明串 口接收缓存已满(最大缓存 **3328** 字节),或者串口正在忙碌。

移动设备方发往模块的数据包,必须自行分包(每包 1 到 247 个字节之间)发送。模块 收到无线包后,会依次转发到主机串口接收端。

PC 端串口工具大多数没有 CTS 检测, 当蓝牙通讯速率低于串口速率时, 为了透传可靠 请采用流控,建议使用软件 SecureCRT。

![](_page_32_Picture_1.jpeg)

# <span id="page-32-0"></span>● BLE 协议说明(APP 接口)

<span id="page-32-1"></span>**UART Service UUID**:6E4000**01**B5A3F393E0A9E50E24DCCA9E

### **BLE** 数据接收 **UUID**(**RX Characteristic**)

![](_page_32_Picture_211.jpeg)

### **BLE** 数据发送 **UUID**(**TX Characteristic**)

![](_page_32_Picture_212.jpeg)

### **AT** 指令操作 **UUID**

![](_page_32_Picture_213.jpeg)

![](_page_33_Picture_1.jpeg)

## <span id="page-33-0"></span>设备信息 **UUID**(**Device Information**):**0x180A**

#### 生产商名称 **Manufacture Name**

![](_page_33_Picture_206.jpeg)

#### 硬件版本号 **Hardware Revision**

![](_page_33_Picture_207.jpeg)

# **◆ 固件版本号 Firmware Revision**

![](_page_33_Picture_208.jpeg)

#### 系统 **ID**

![](_page_33_Picture_209.jpeg)

![](_page_34_Picture_1.jpeg)

### <span id="page-34-0"></span>通用接口 **UUID**(**Generic Access**):**0x1800**

#### 设备名称 **Device Name**

![](_page_34_Picture_219.jpeg)

#### 设备外观 **Appearance**

![](_page_34_Picture_220.jpeg)

#### 设备连接参数 **PeripheralPreferred Connection Parameters**

![](_page_34_Picture_221.jpeg)

#### 中央地址解析 **Central Address Resolution**

![](_page_34_Picture_222.jpeg)

![](_page_35_Picture_1.jpeg)

# <span id="page-35-0"></span>**AT** 指令

AT 指令可细分为四种类型:

![](_page_35_Picture_314.jpeg)

#### 注意:

1、指令既可以通过 APP 发送(无需发送"+++"), 也可以通过串口发送(需发送"+++" 进入指令模式)。

2、串口默认波特率为 115200, 8 bit 数据位, 1 位停止位, 无校验。

3、不是每条指令都具备上述 4 种类型的命令。

4、AT 命令必须大写,且须以回车换行符结尾(CRLF), "+++"无回车换行符。

5、AT 命令查询中返回的 <> 表示可选填参数, [ ] 表示必填参数; 若命令所有参数都是选填 参数,则至少填一个参数,否则也视为指令错误。

例:AT+ADS=<0,1>,<0,1>,<10,10240>,可填写为 AT+ADS=,,500。

- 6、命令中的选填参数不填写的,位置必须保留,参考上一条举例。
- 7、任何指令中参数不能包含空格、制表符等不可见字符。

8、设置参数时不能超出参数的取值范围。

<span id="page-35-1"></span>**AT** 命令表(单击指令可跳转)

| 指令                 | 功能                  | 备注          |
|--------------------|---------------------|-------------|
| $+++$              | 进入 AT 命令模式          | 无需回车换行      |
| AT+EXIT            | 退出 AT 命令模式          | 立即生效        |
| AT+NAME            | 查询/设置设备名称           | 立即生效; 掉电保存  |
| AT+MAC             | 查询/设置设备 MAC 地址      | 重启后生效; 掉电保存 |
| AT+ROLE            | 查询/设置设备角色           | 重启后生效; 掉电保存 |
| <b>AT+POWER</b>    | 查询/设置设备功率           | 立即生效; 掉电保存  |
| AT+ADS             | 查询/设置从角色广播参数        | 立即生效; 掉电保存  |
| <b>AT+ADV DATA</b> | 查询/设置自定义广播数据        | 立即生效; 掉电保存  |
| <b>AT+RSP DATA</b> | 查询/设置自定义广播应答包数据     | 立即生效; 掉电保存  |
| AT+LE CODED        | 查询/设置 Long Range 广播 | 立即生效; 掉电保存  |
| AT+ADV EXT         | 查询/设置自定义扩展广播数据      | 立即生效; 掉电保存  |
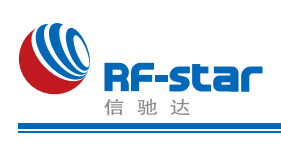

#### **Shenzhen RF-star Technology Co.,Ltd.**

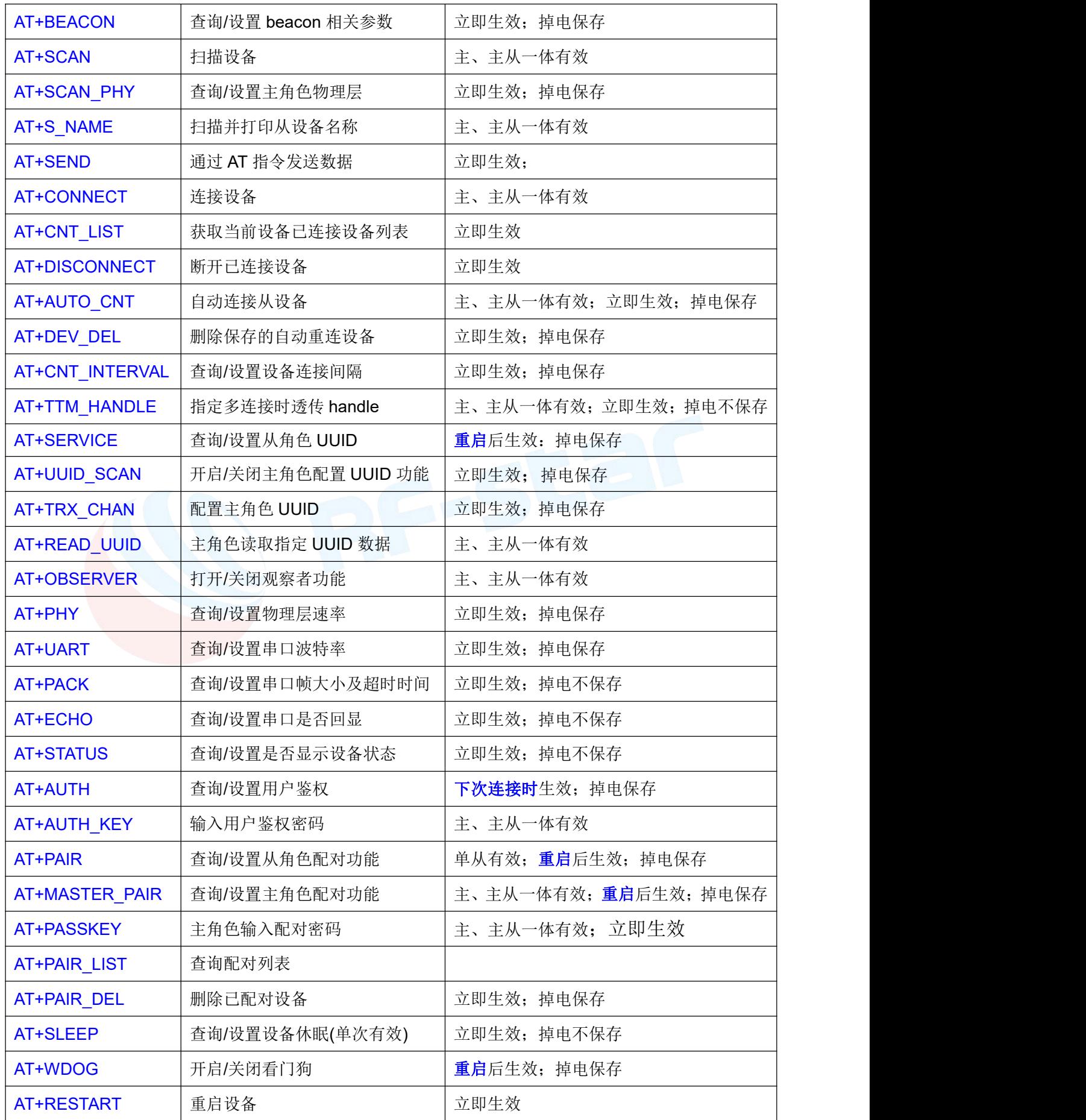

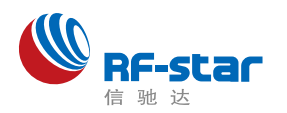

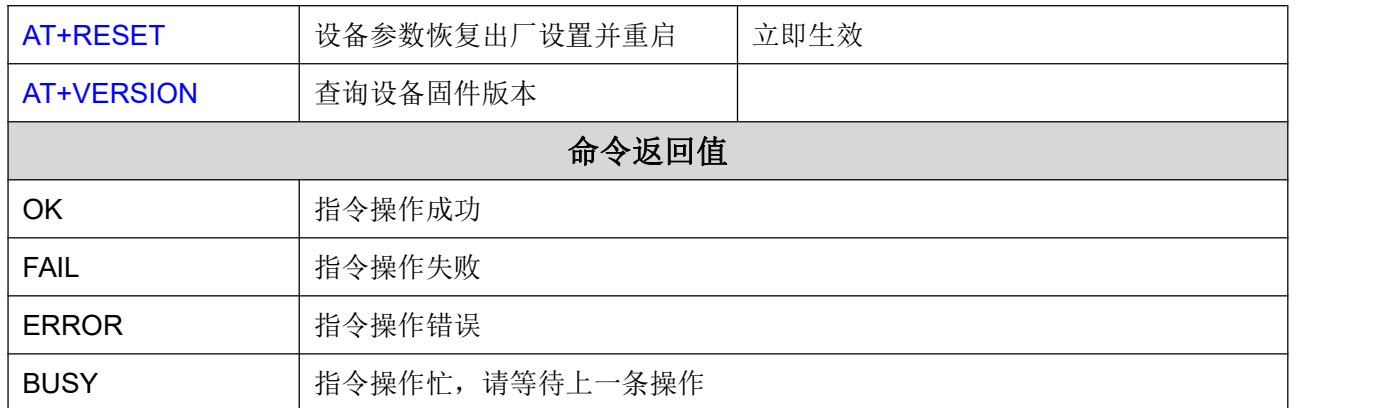

#### 进入 **AT** 指令模式

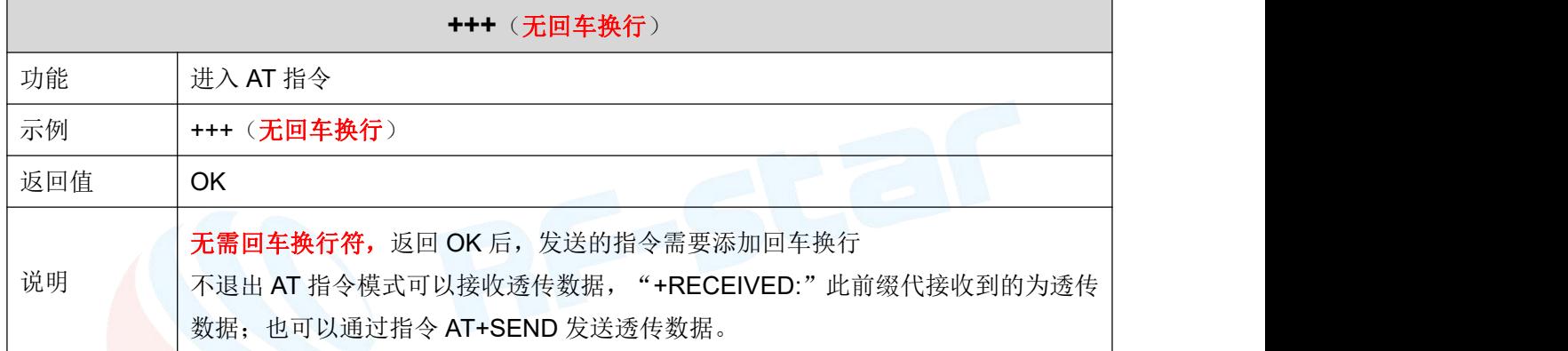

#### 退出 **AT** 指令模式

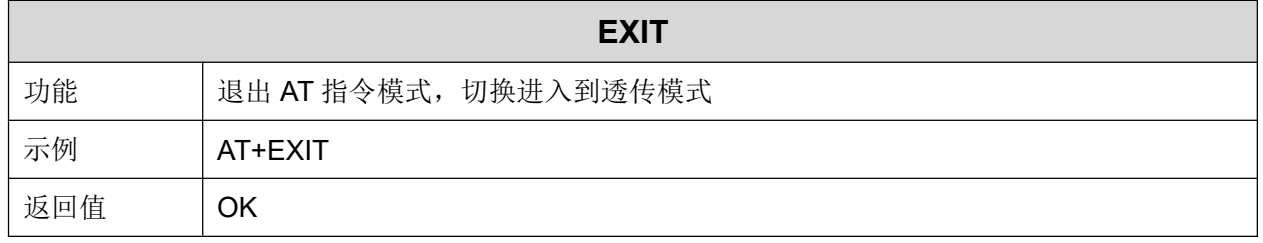

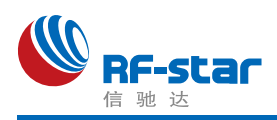

#### 设备名称

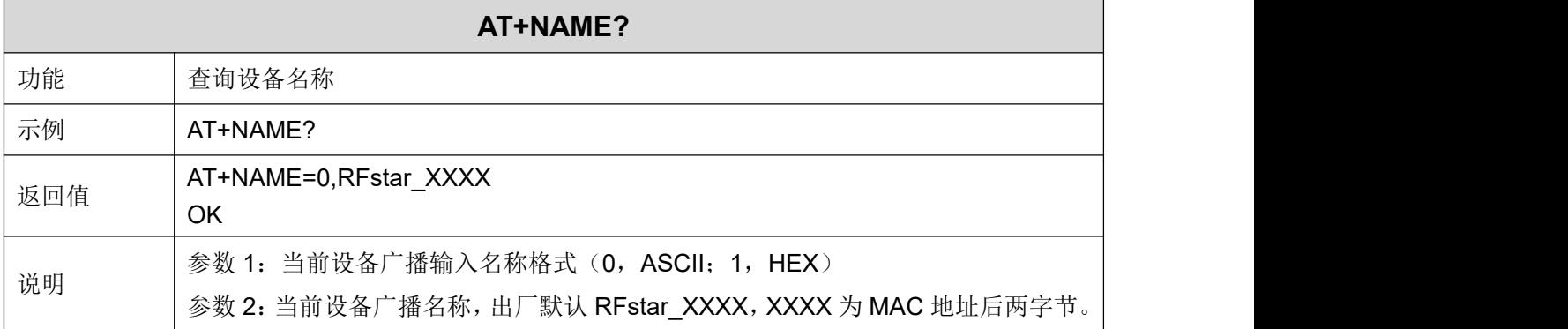

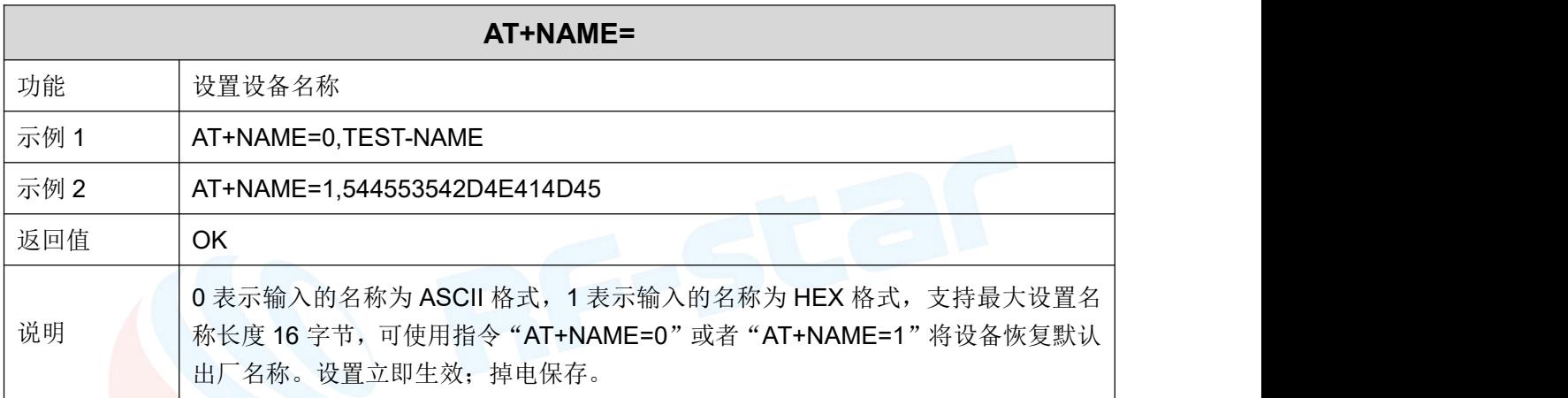

#### **MAC** 地址

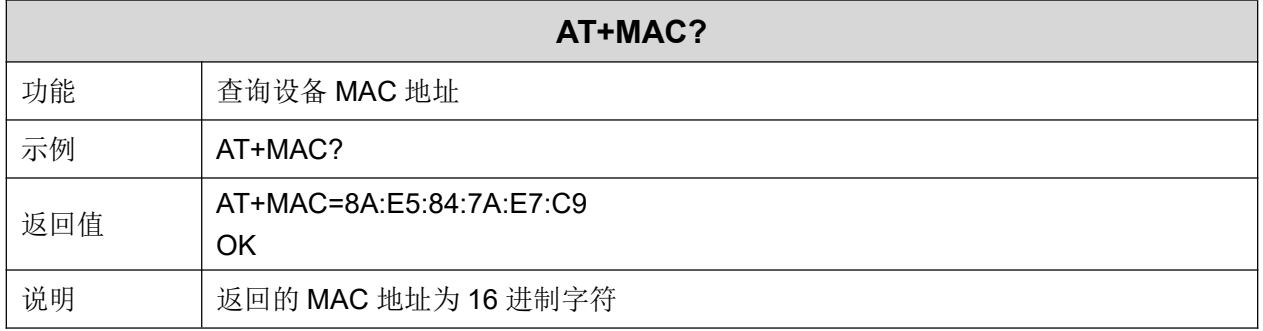

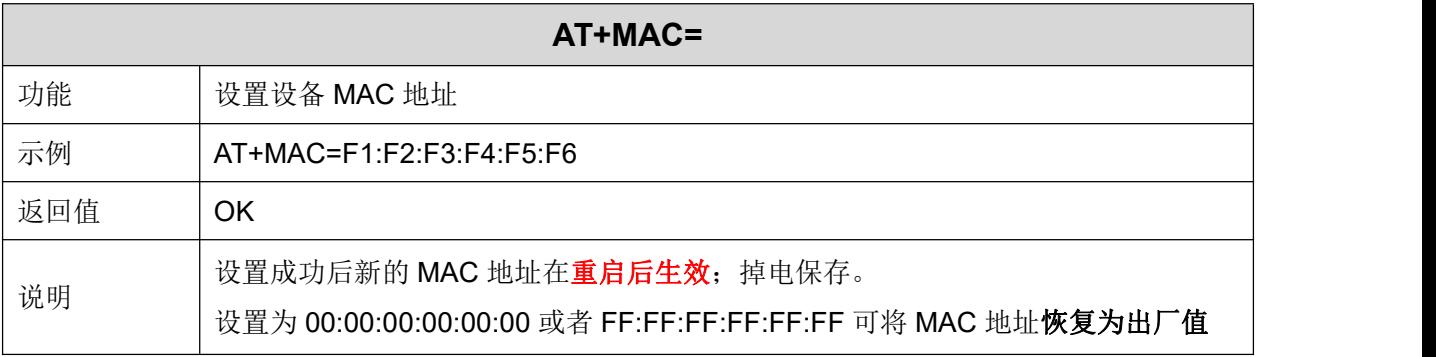

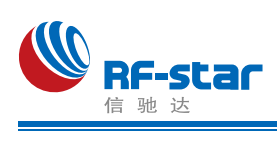

#### 设备角色

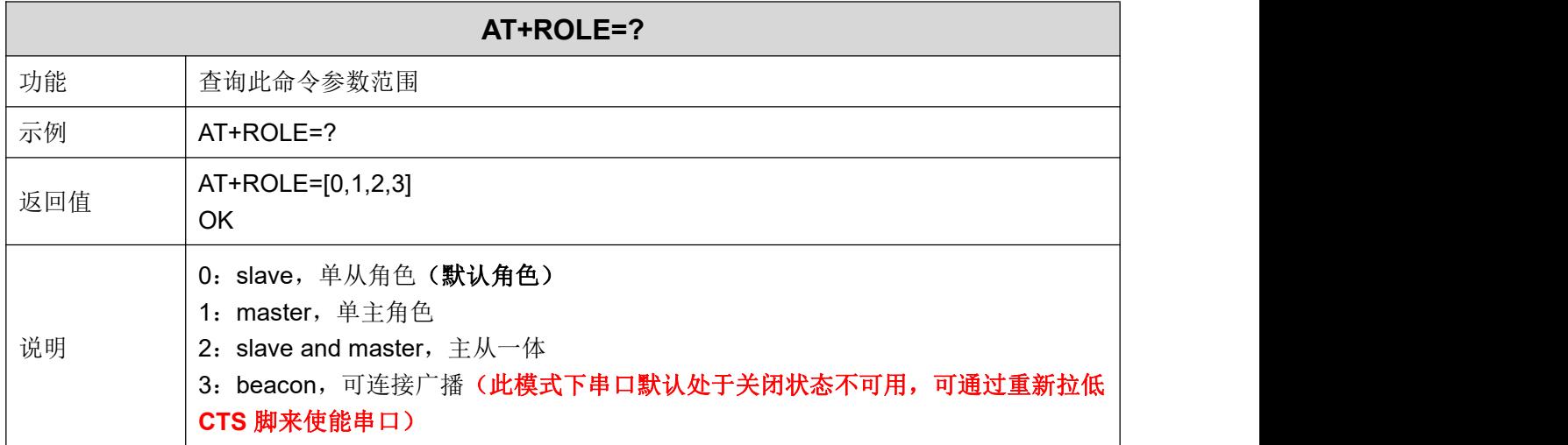

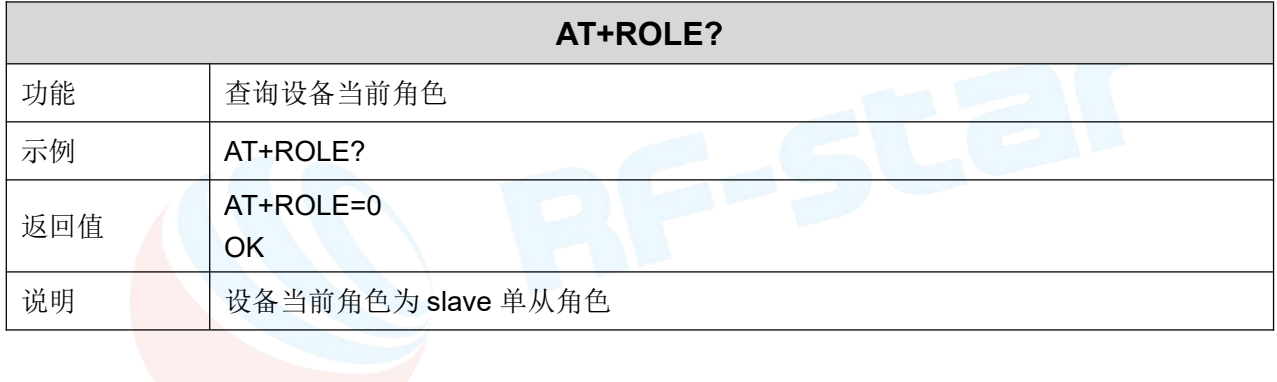

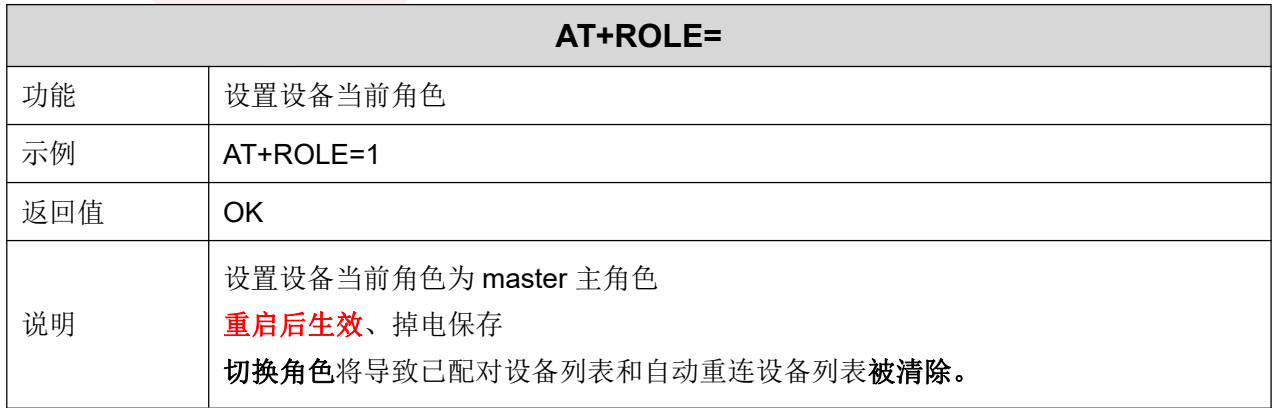

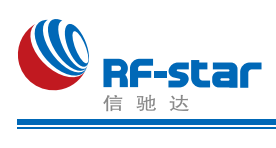

#### 发射功率

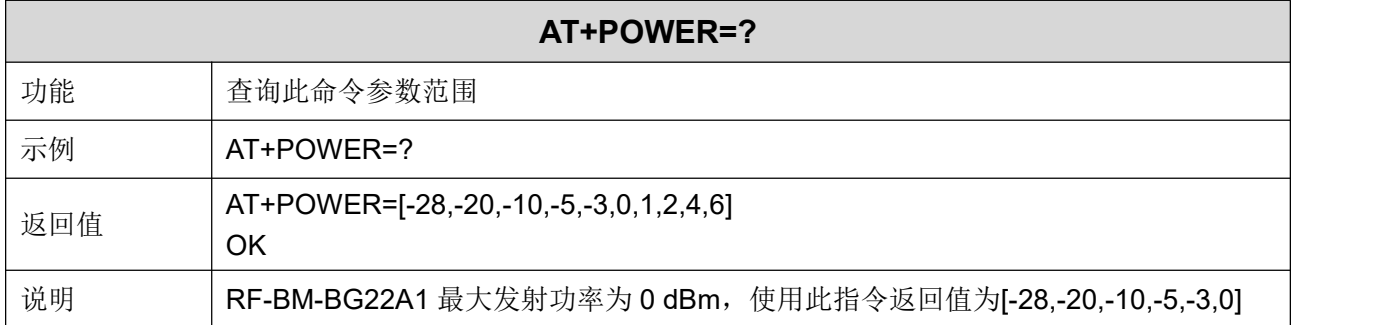

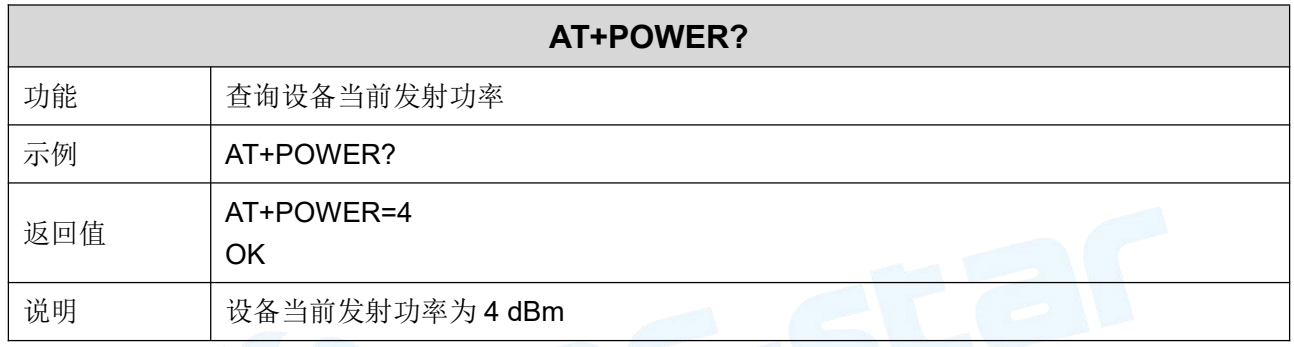

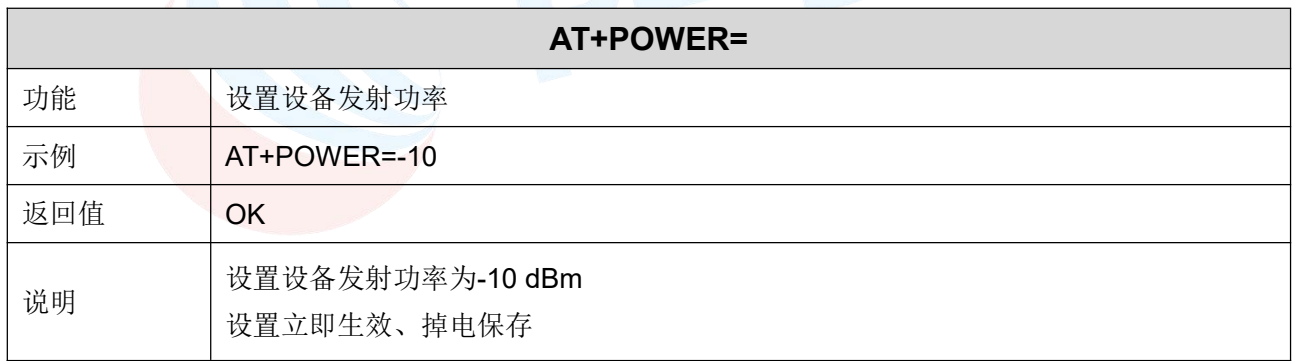

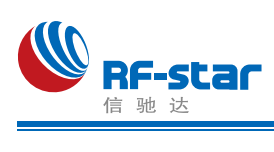

#### 广播参数

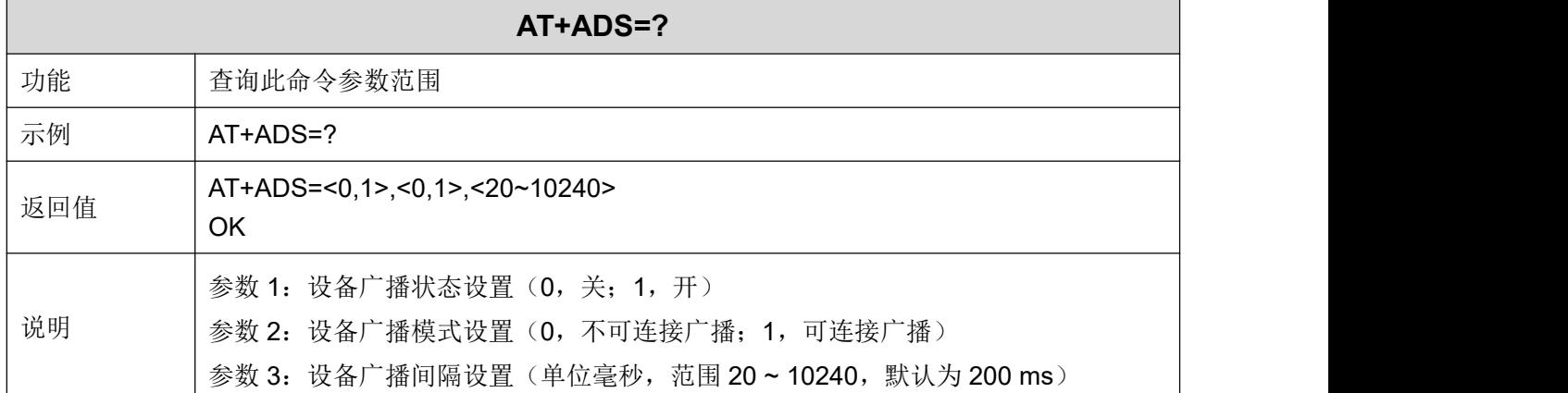

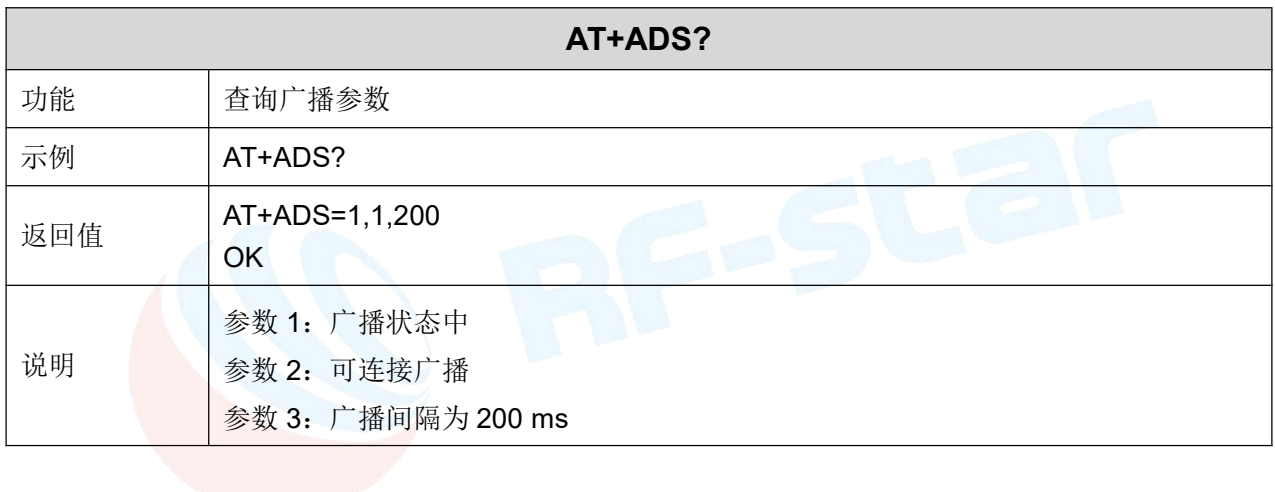

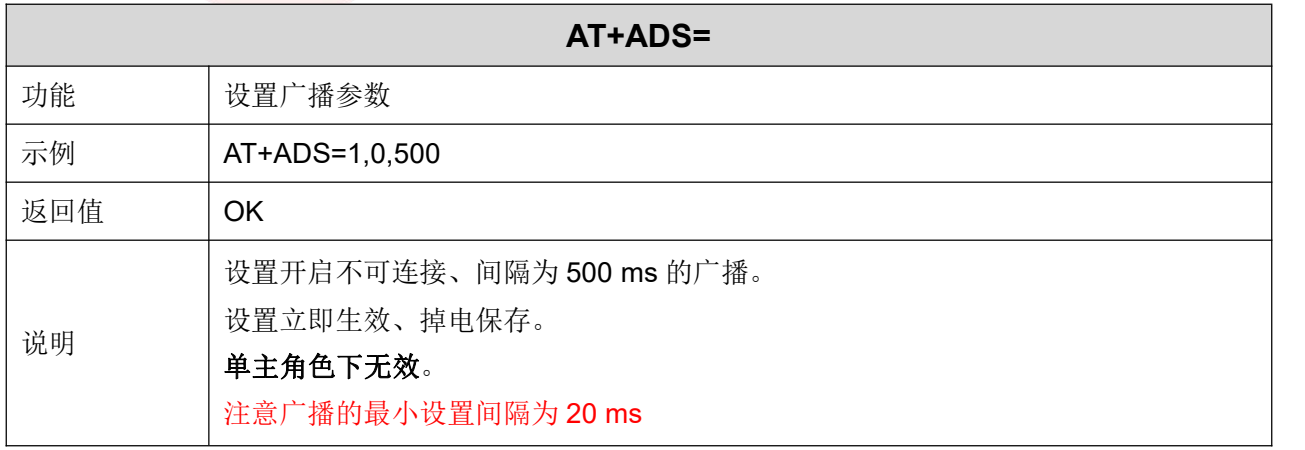

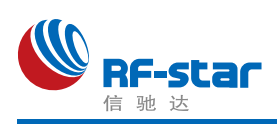

#### 自定义广播数据

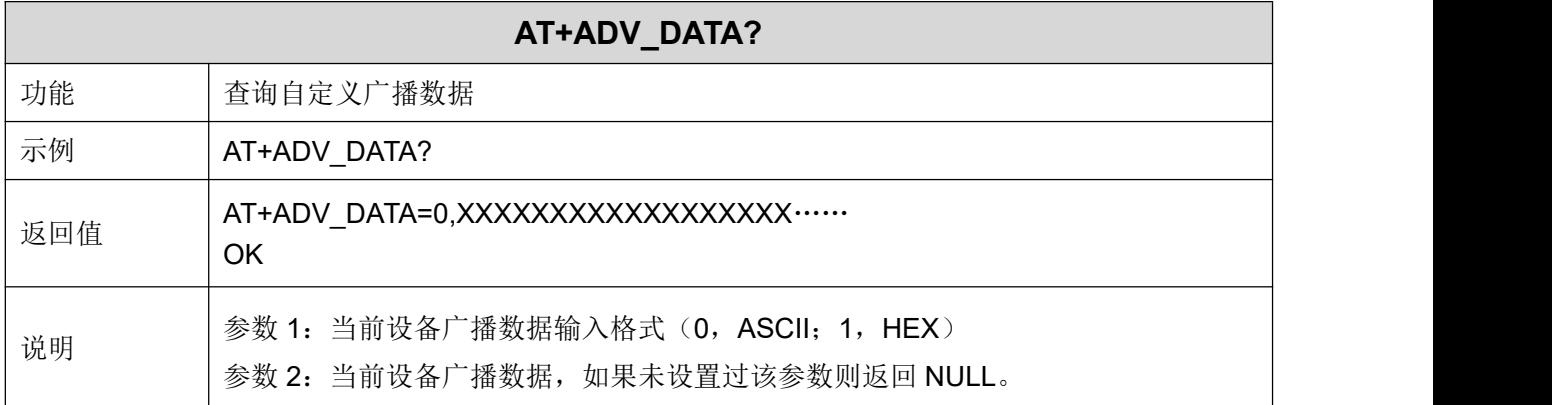

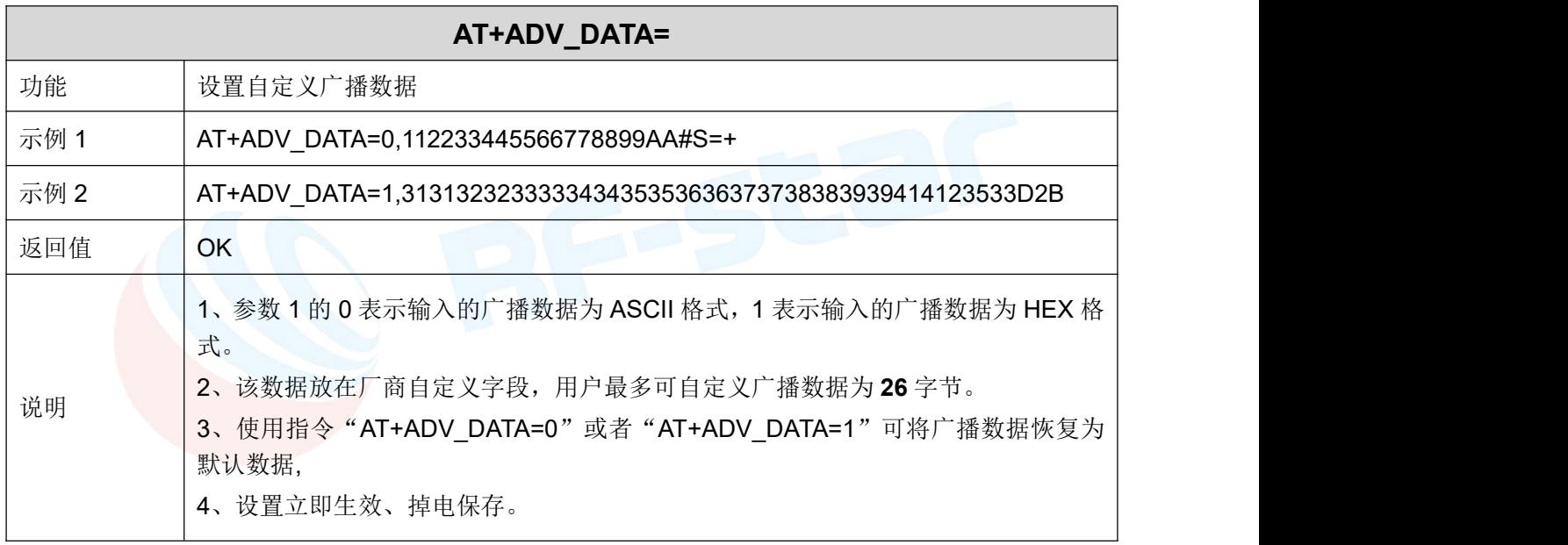

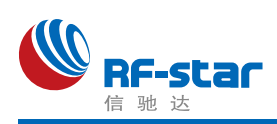

#### 自定义广播应答包数据

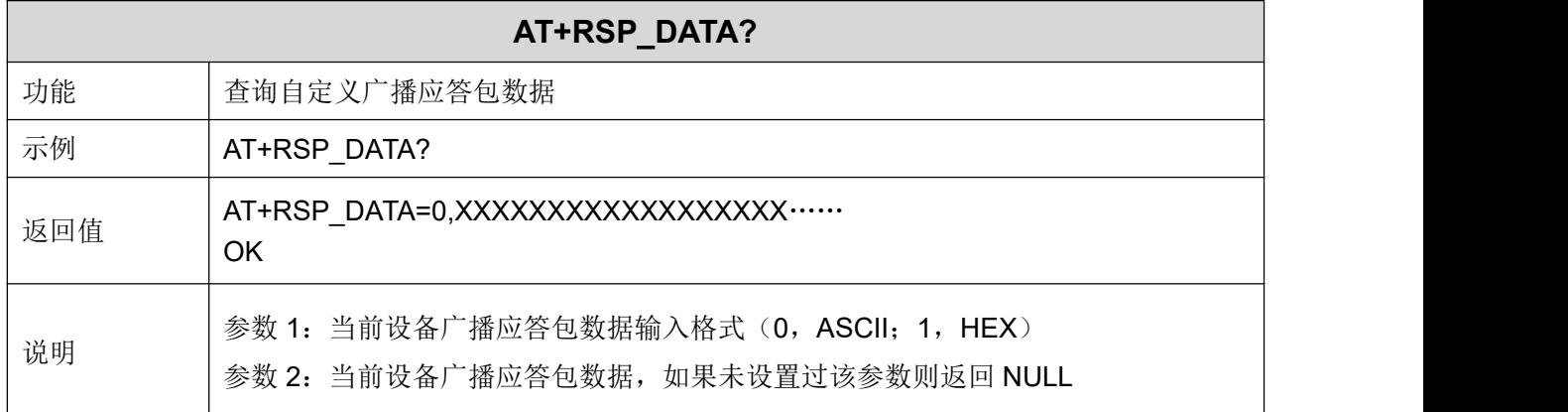

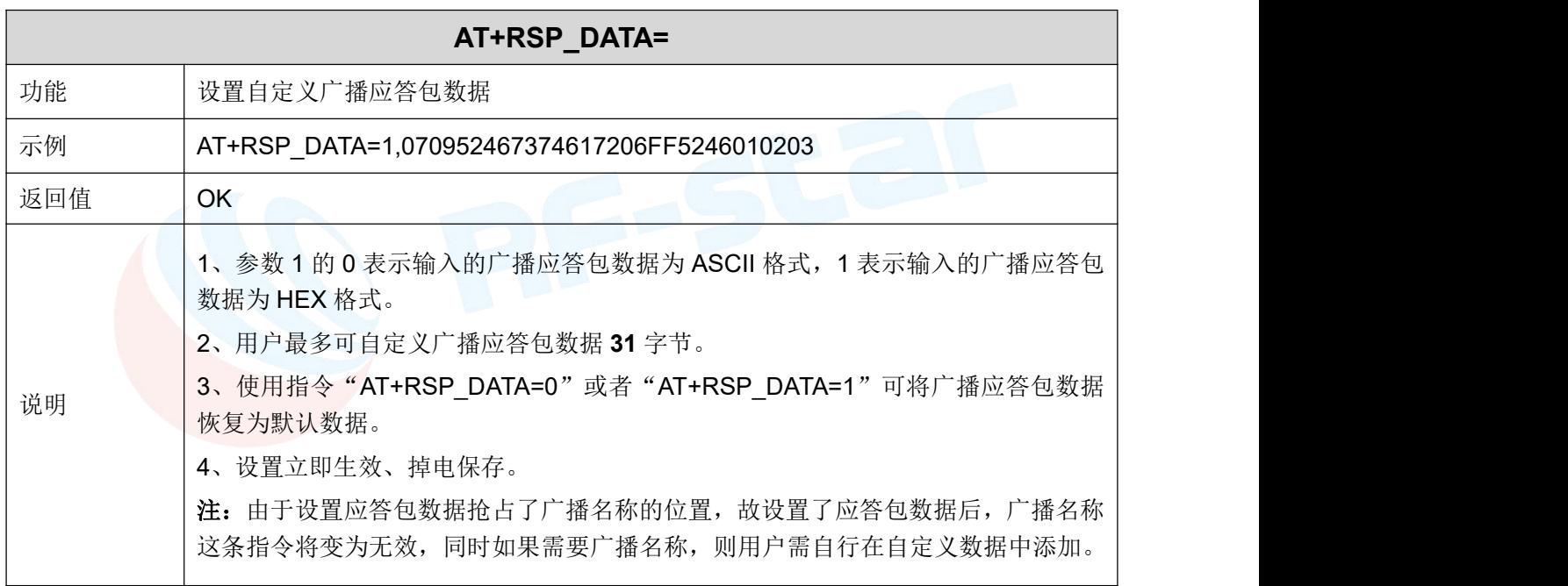

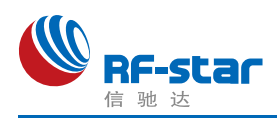

#### 远距离广播(**Long Range**)

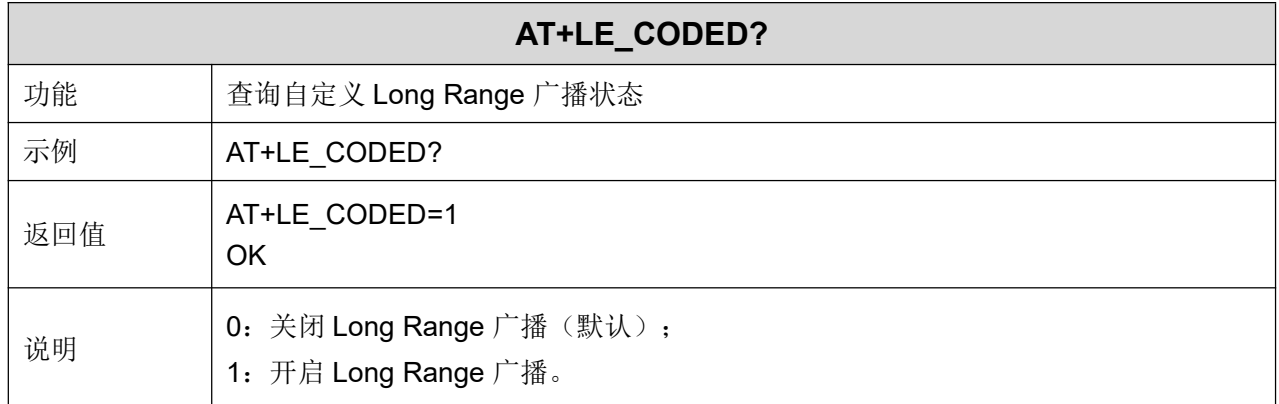

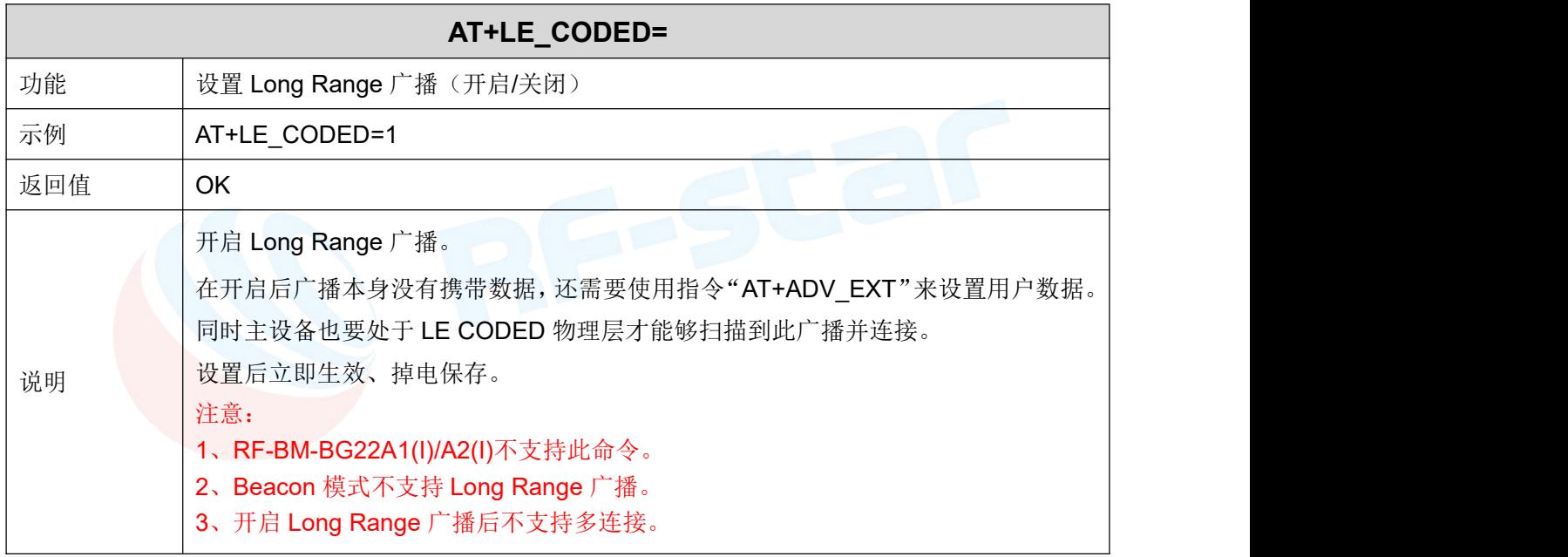

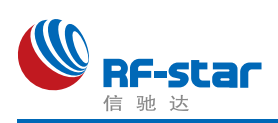

#### 自定义扩展(大广播)

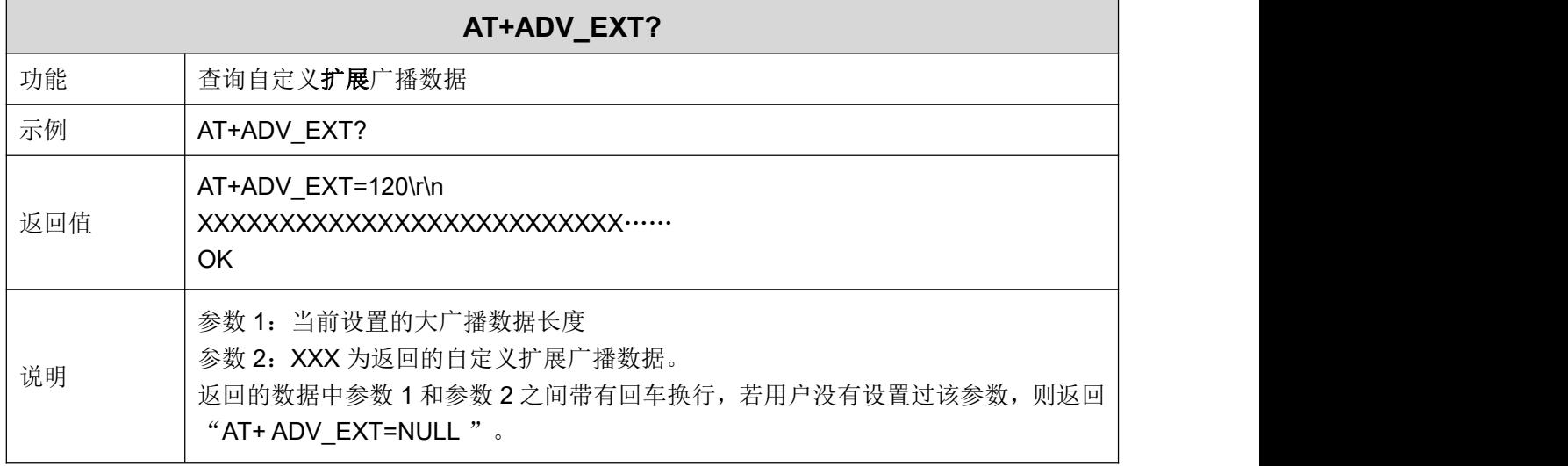

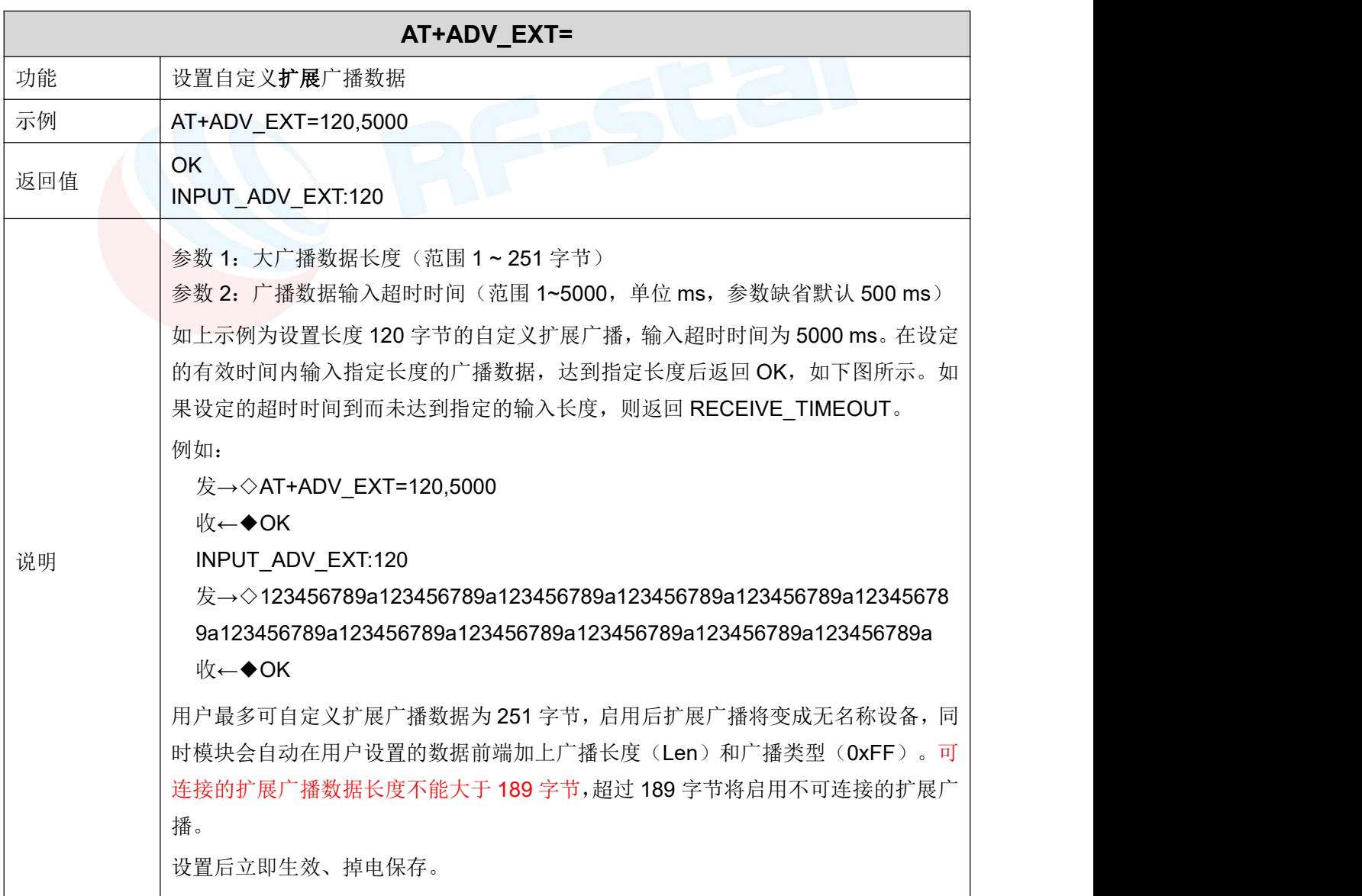

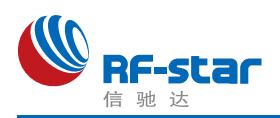

#### <span id="page-46-0"></span>**Beacon** 参数

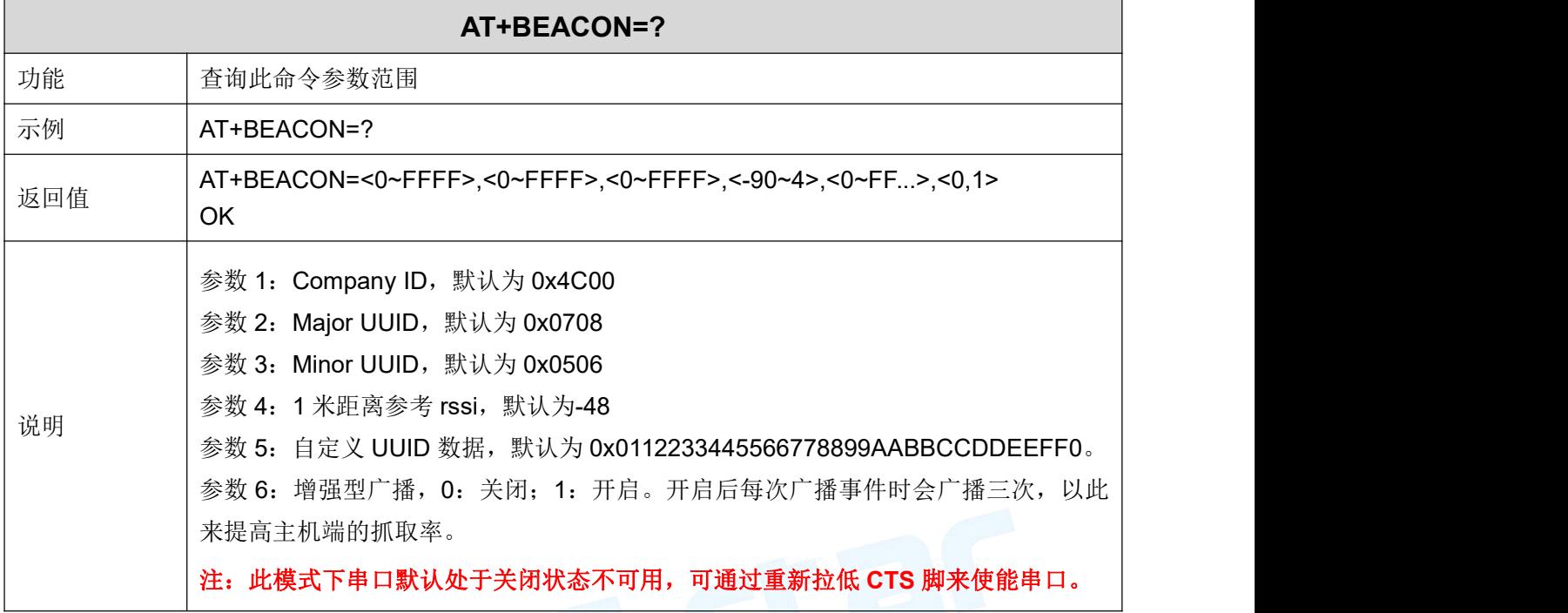

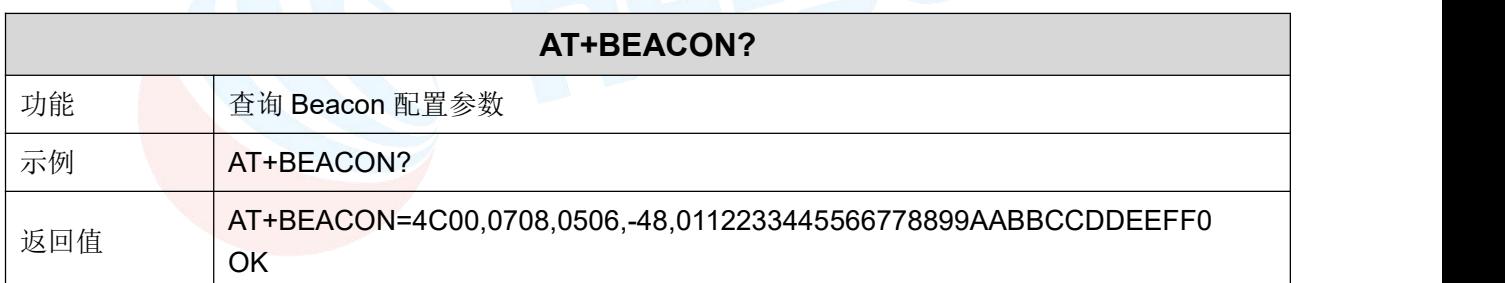

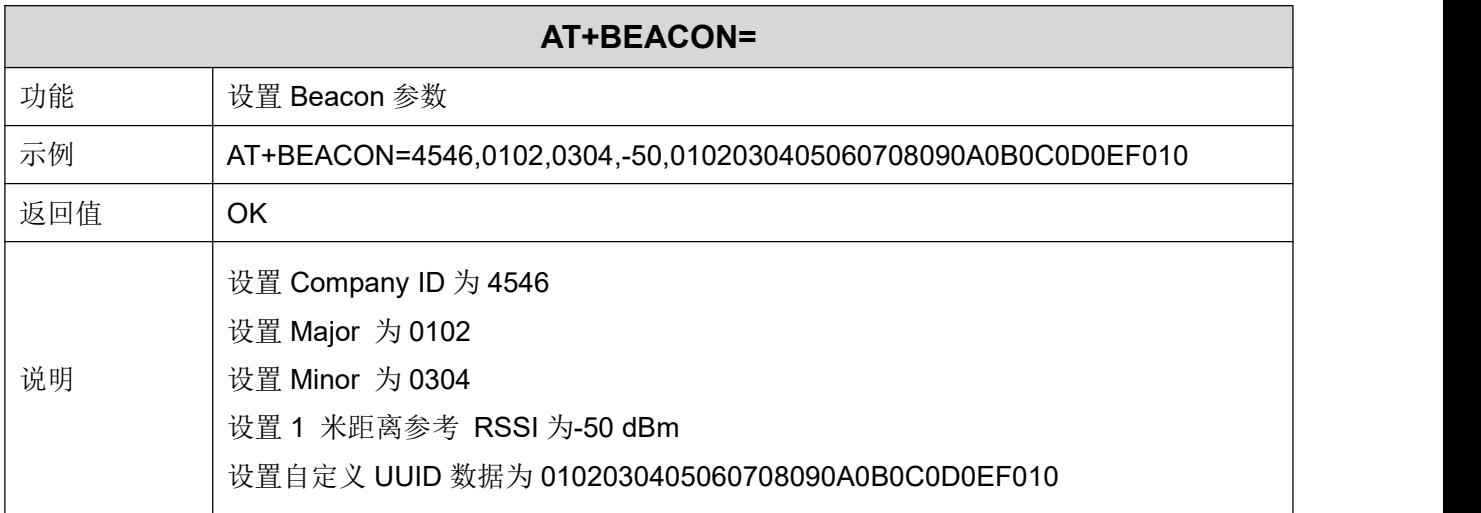

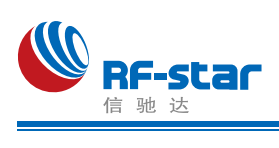

#### <span id="page-47-0"></span>主角色扫描

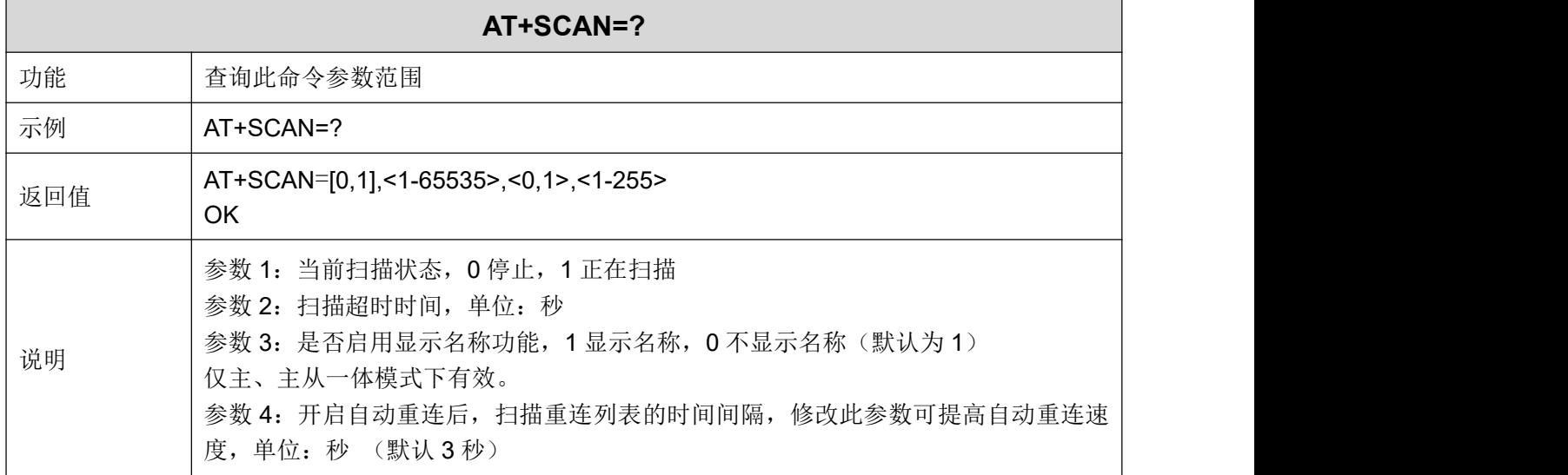

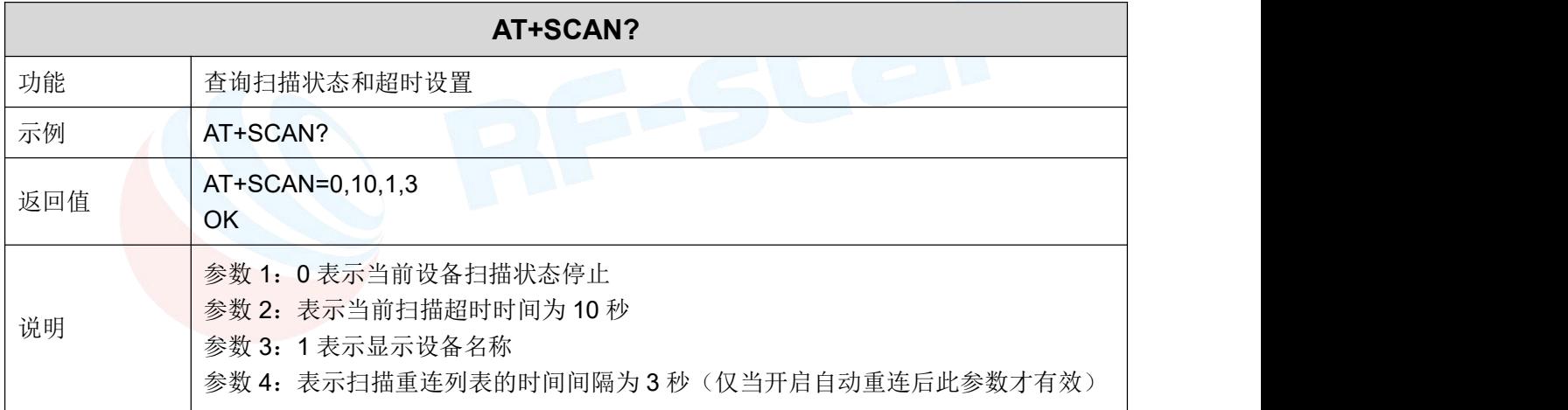

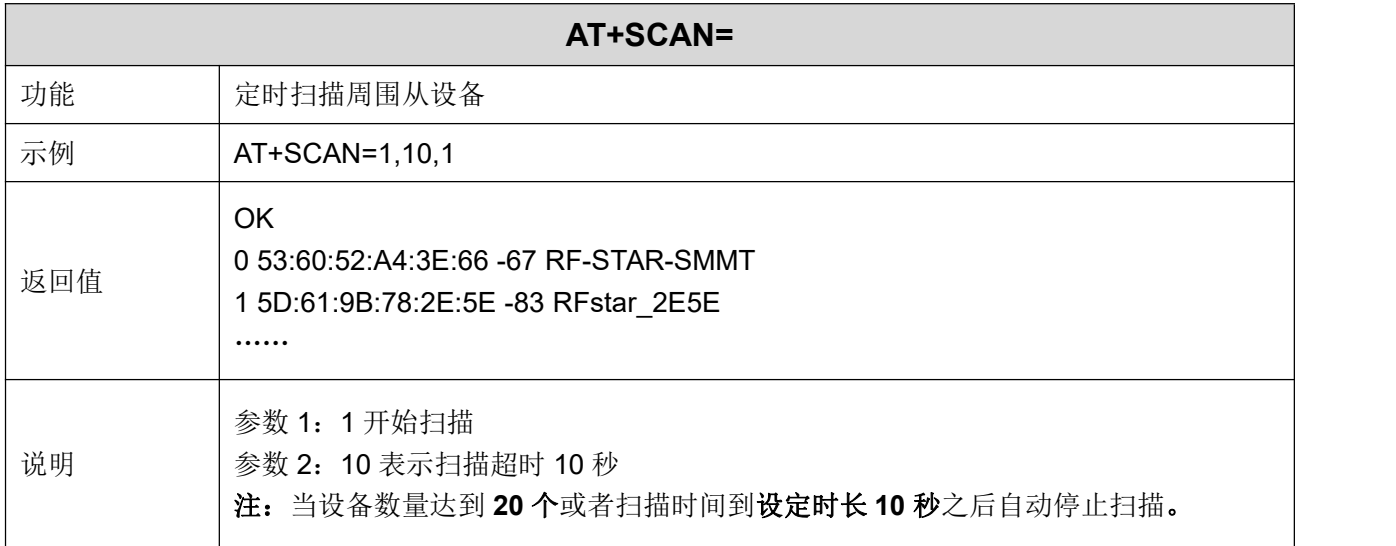

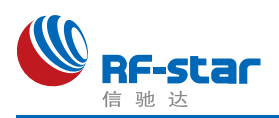

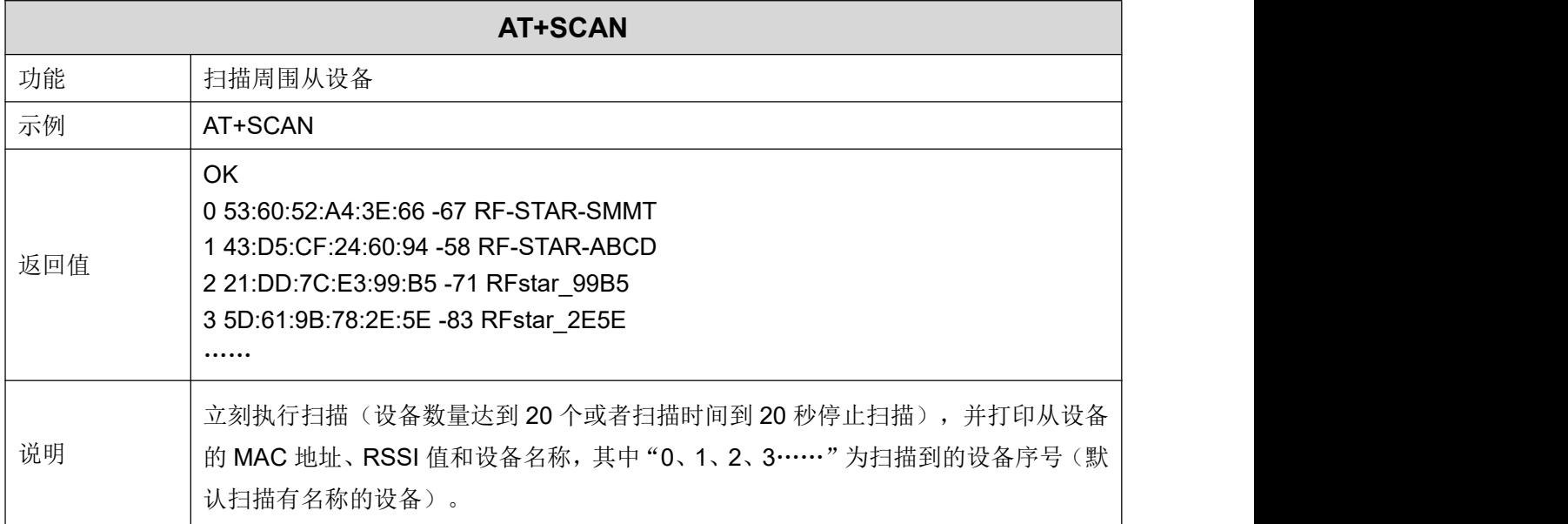

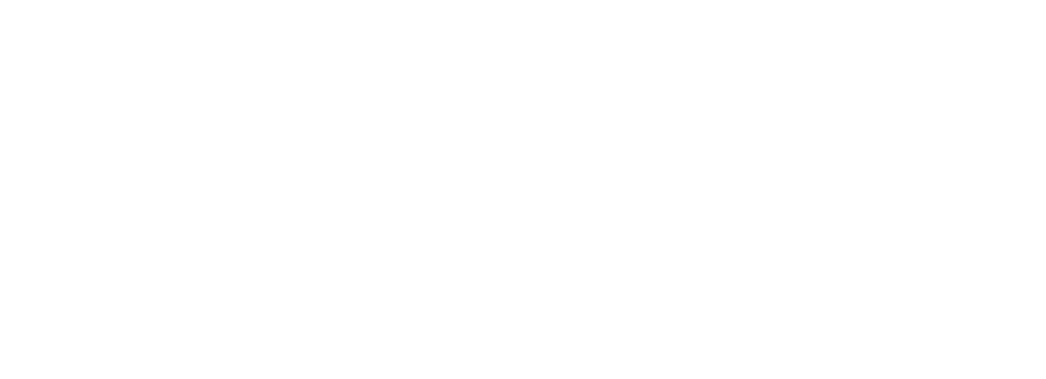

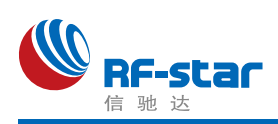

#### <span id="page-49-0"></span>主角色扫描物理层

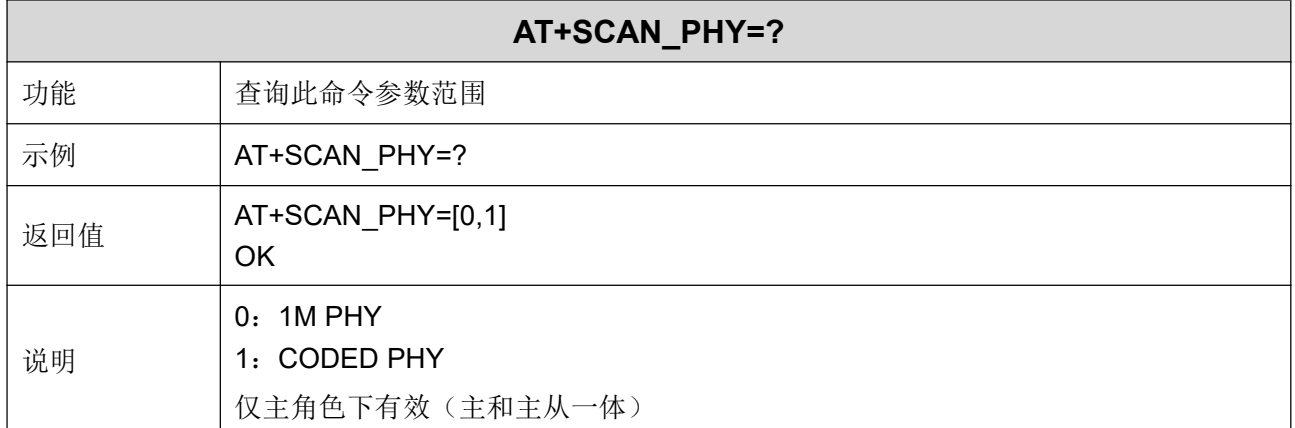

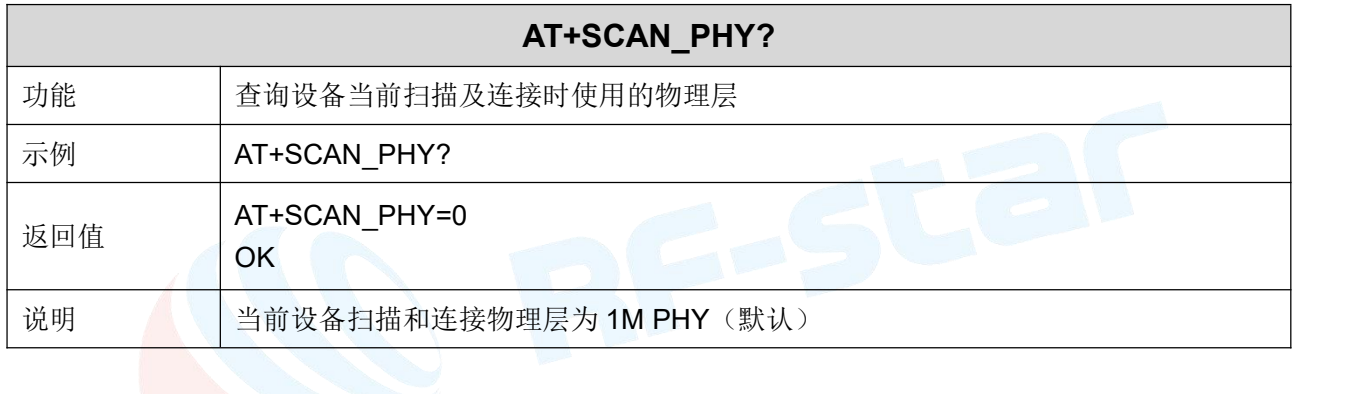

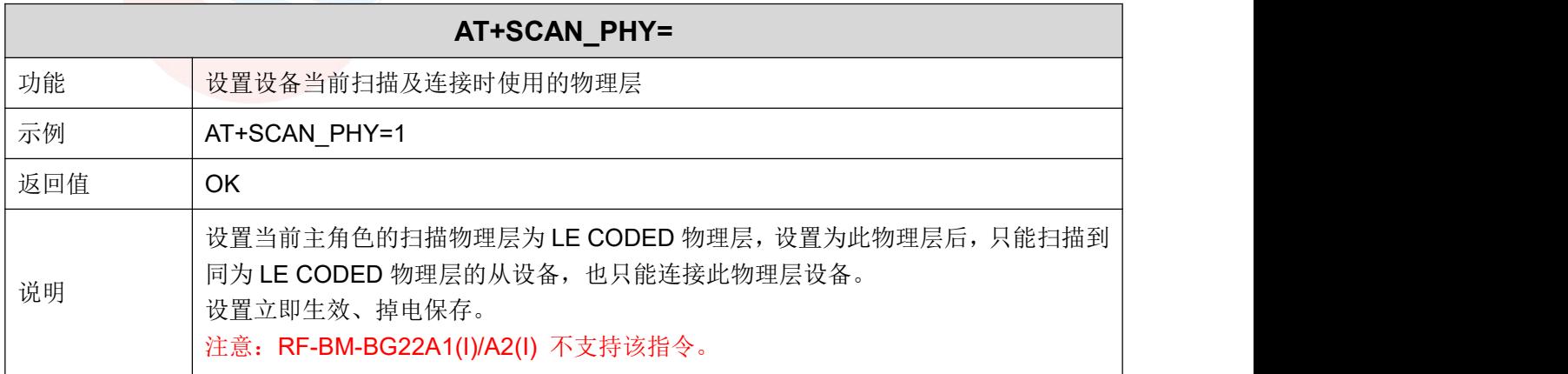

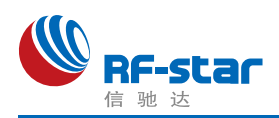

#### <span id="page-50-0"></span>扫描并打印从设备名称

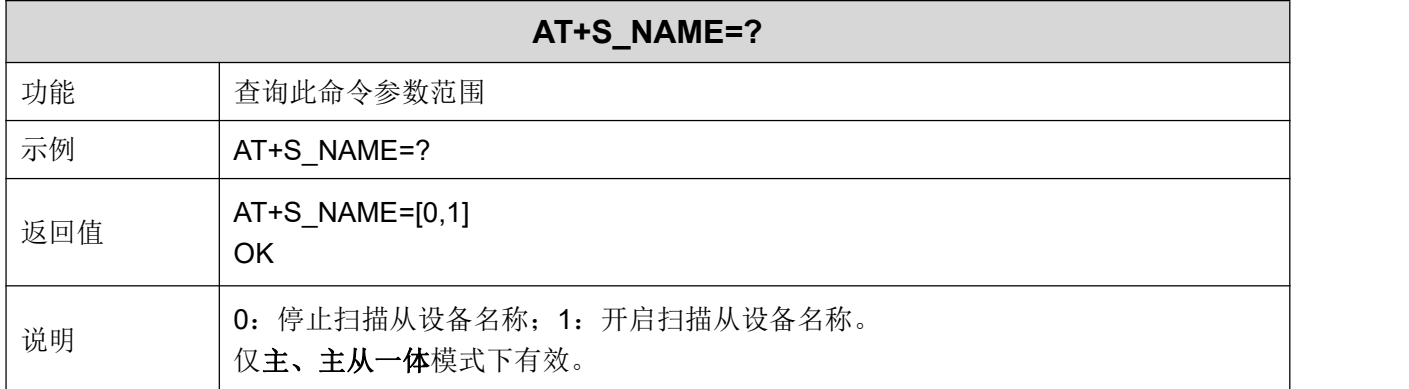

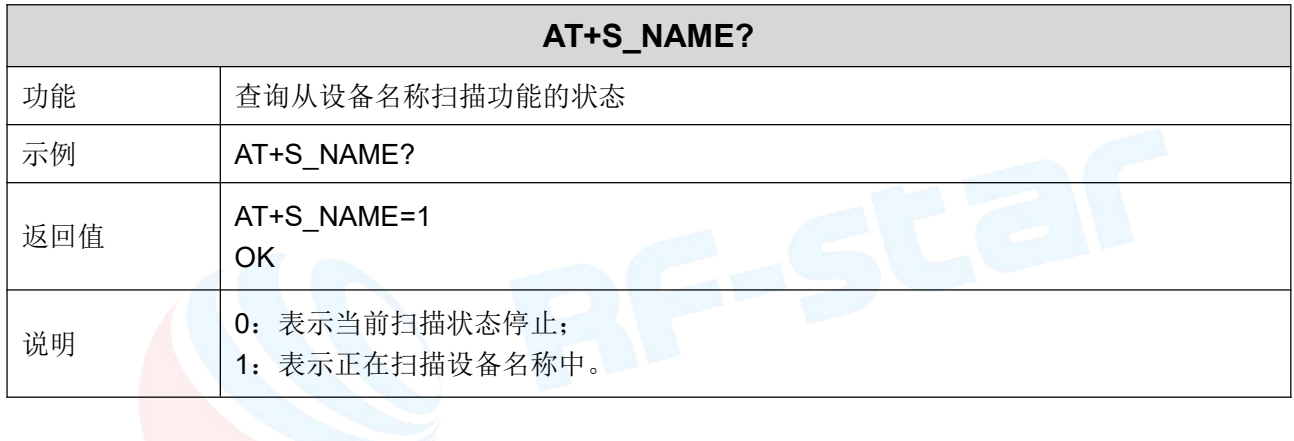

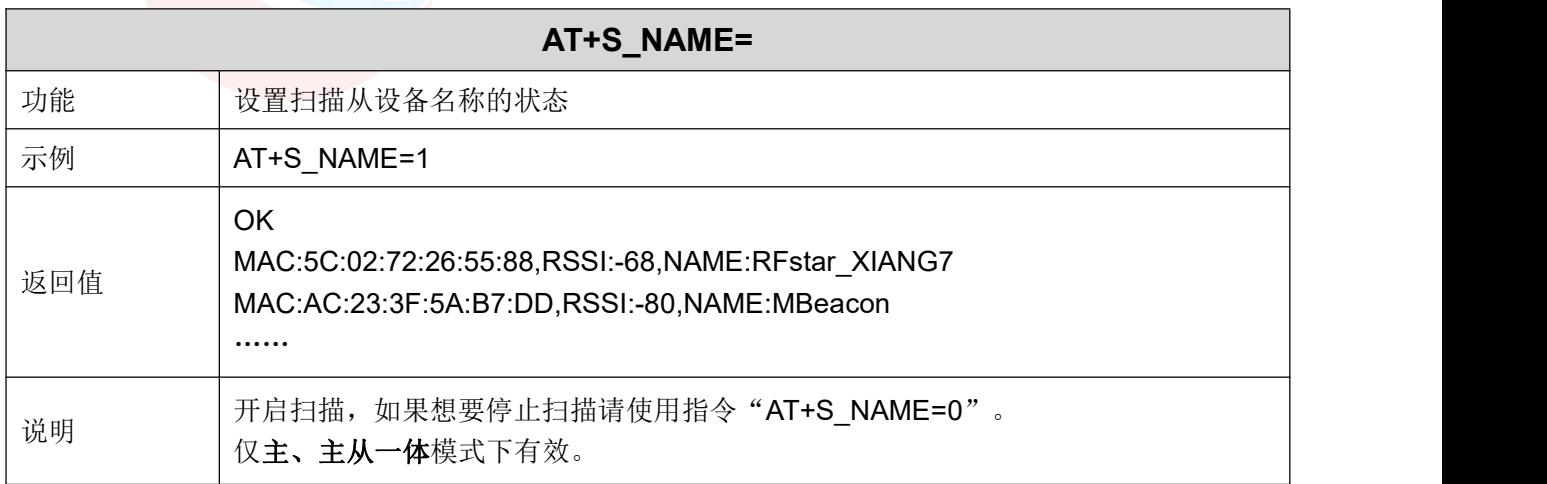

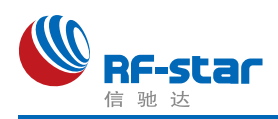

#### <span id="page-51-0"></span>主角色连接

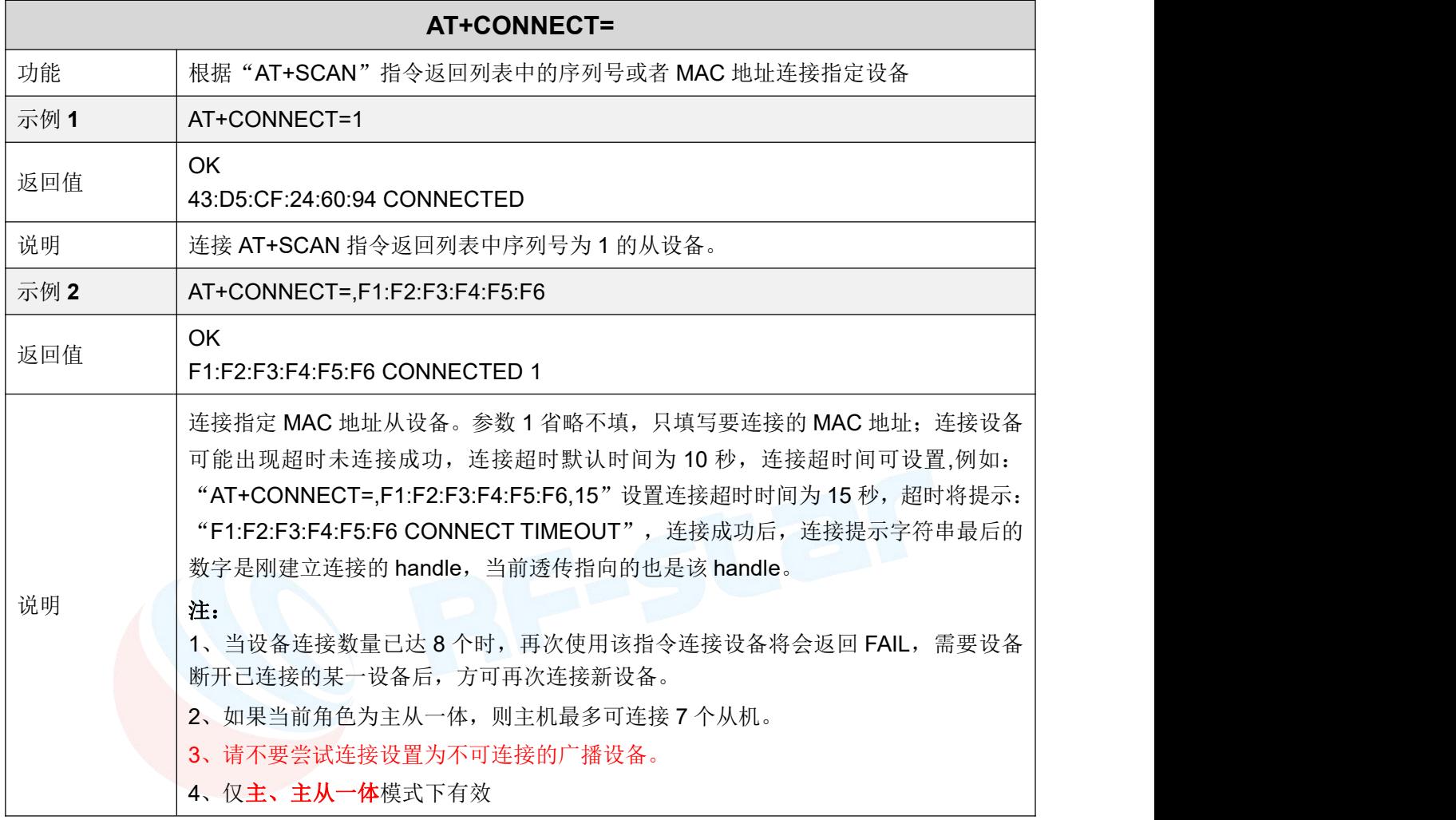

#### <span id="page-51-1"></span>显示已连接设备

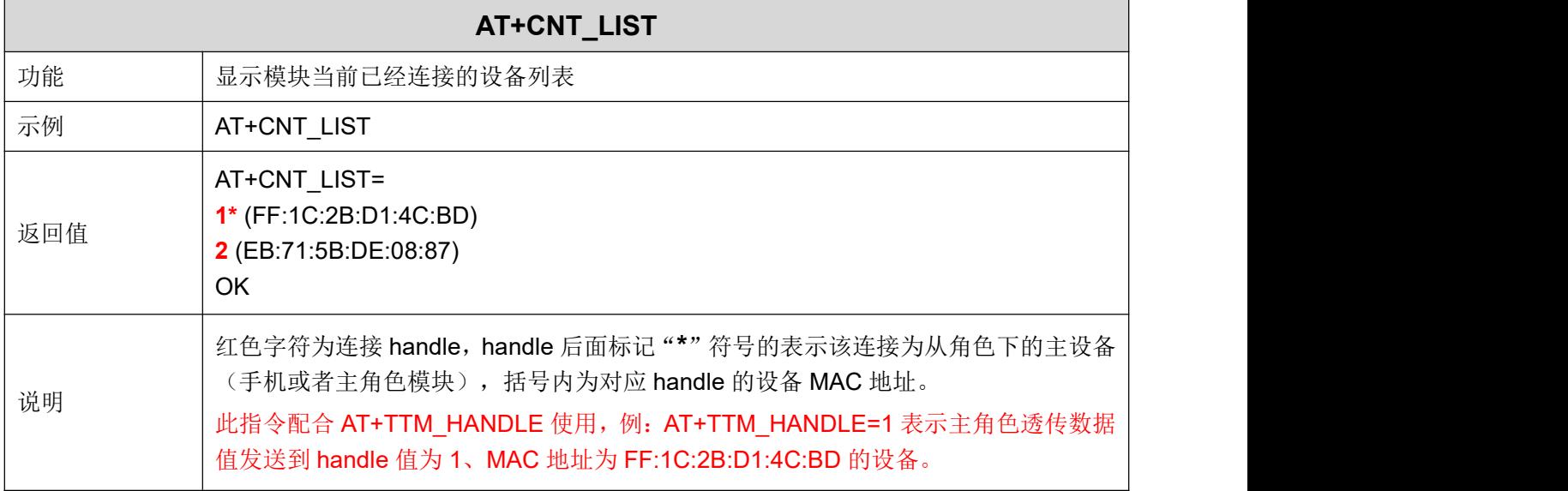

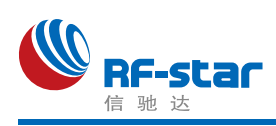

## <span id="page-52-0"></span>断开连接

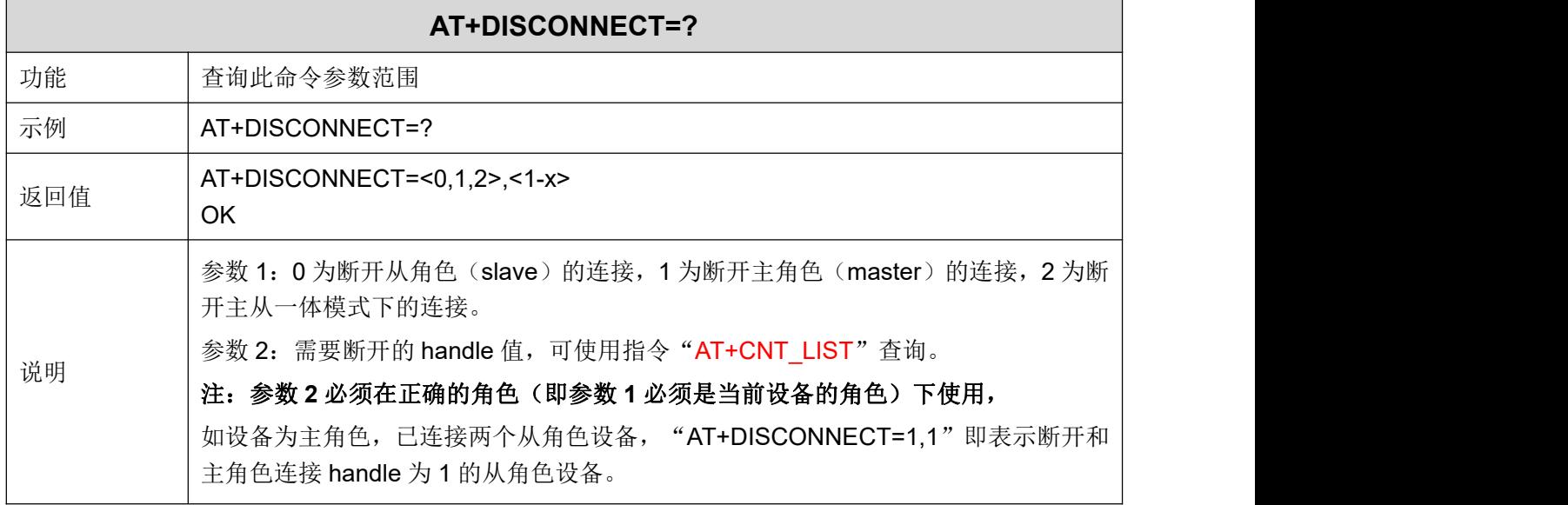

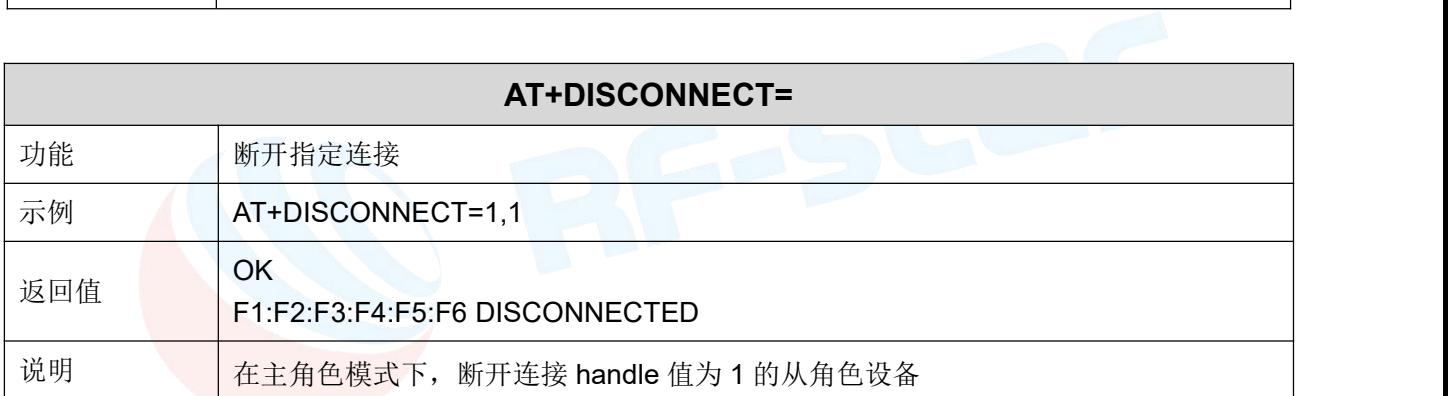

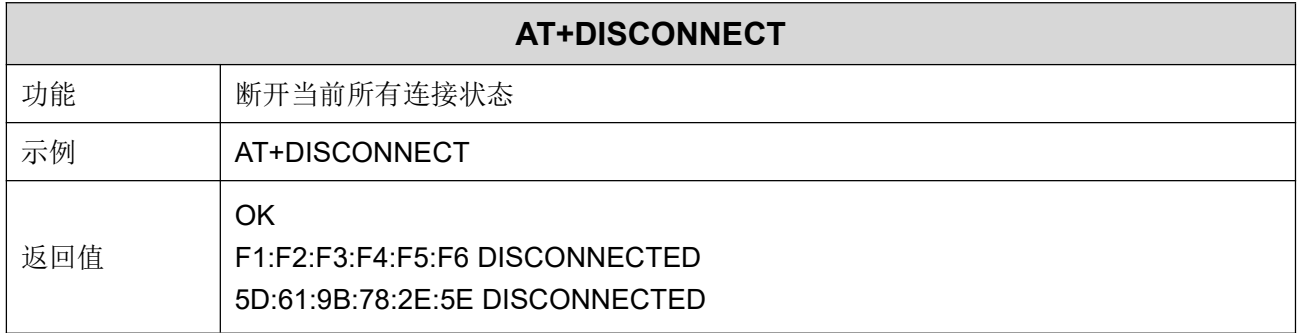

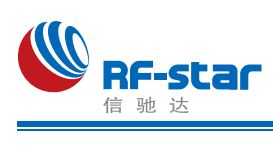

## <span id="page-53-0"></span>自动重连

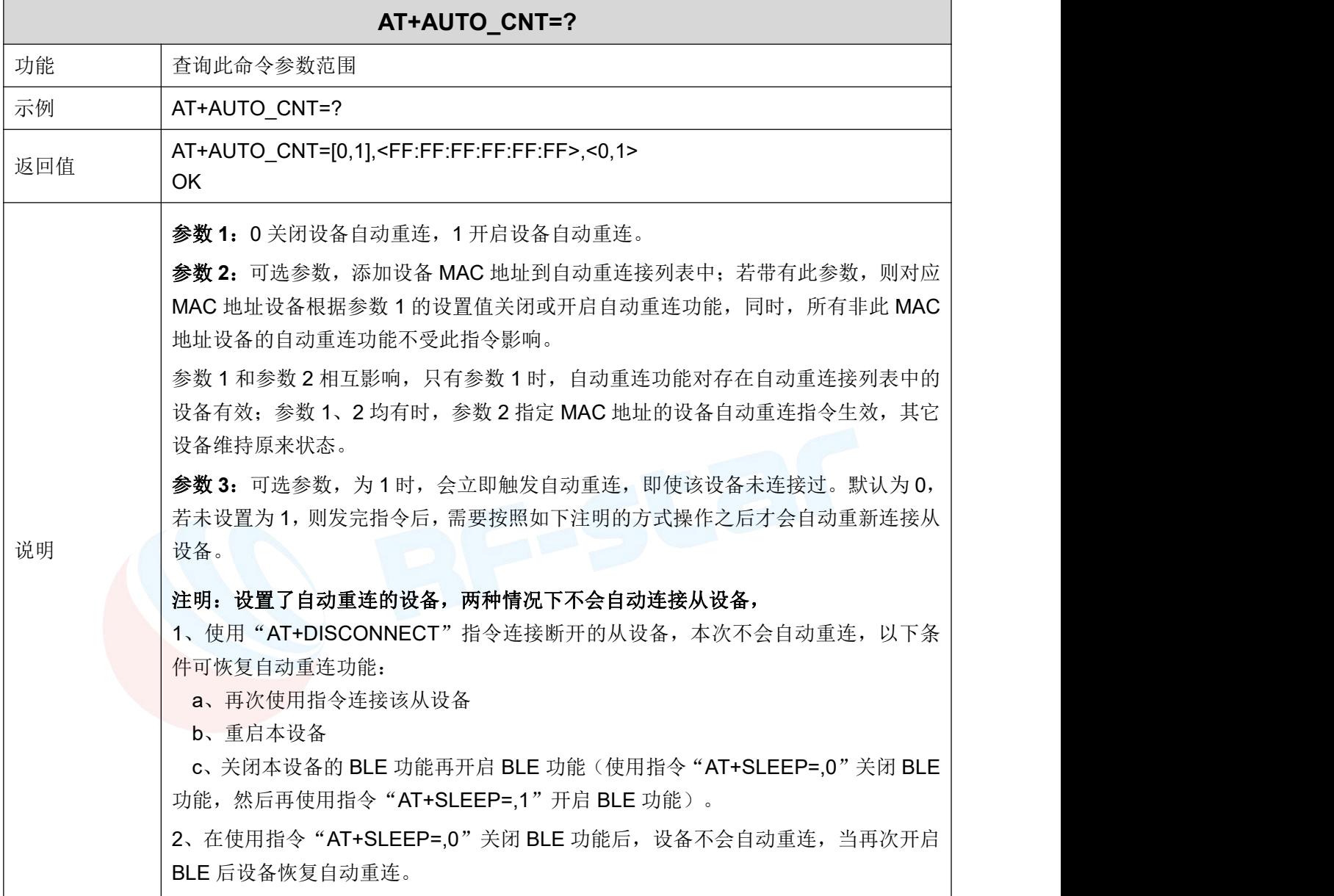

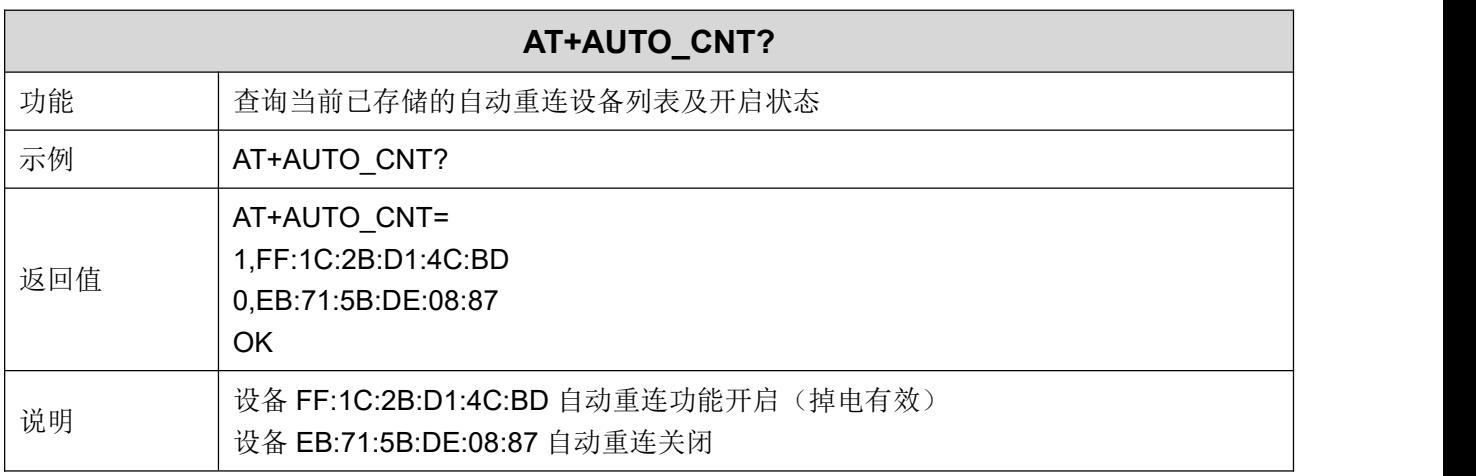

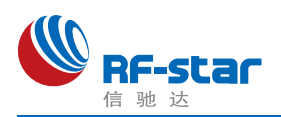

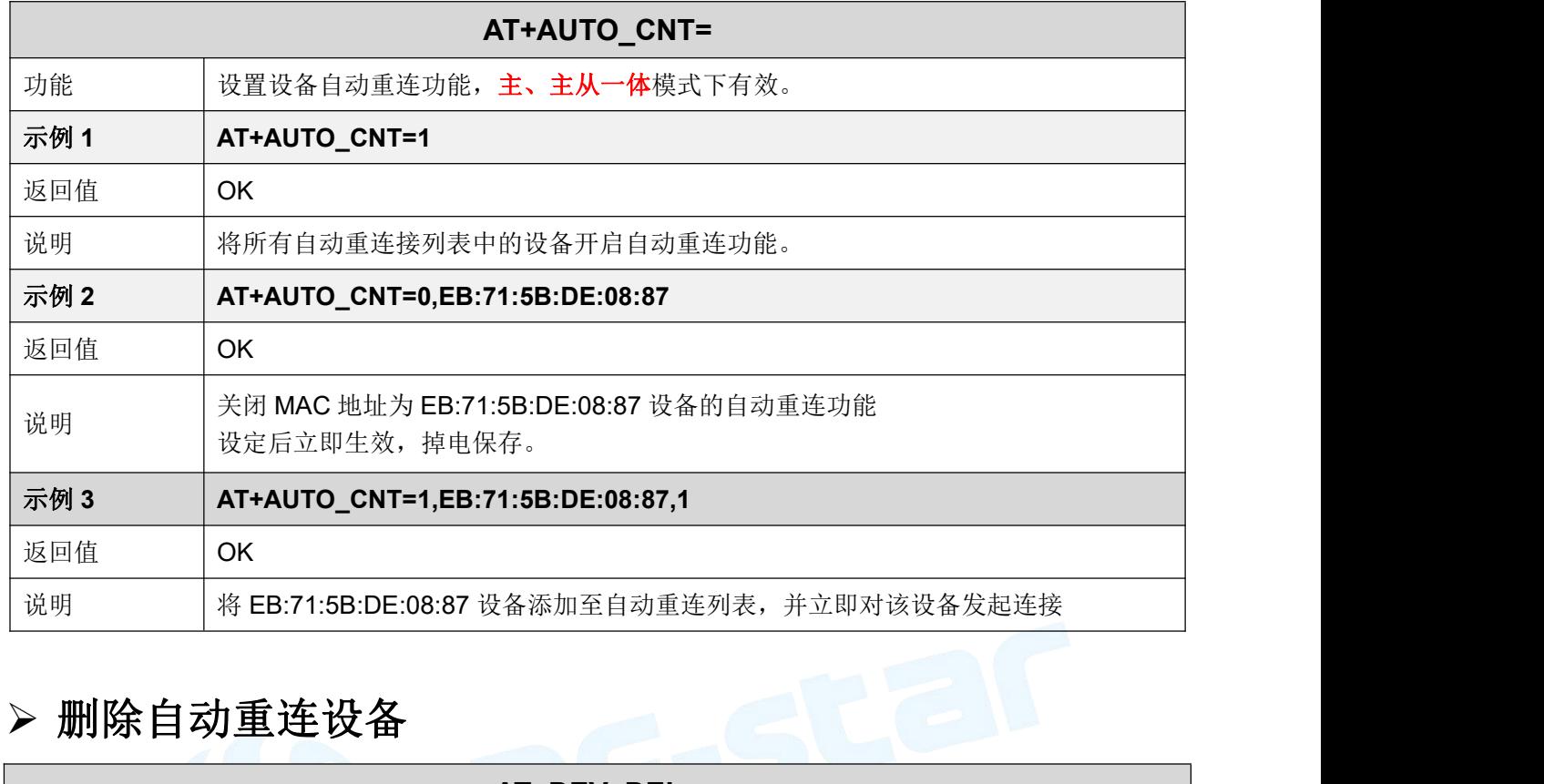

<span id="page-54-1"></span><span id="page-54-0"></span>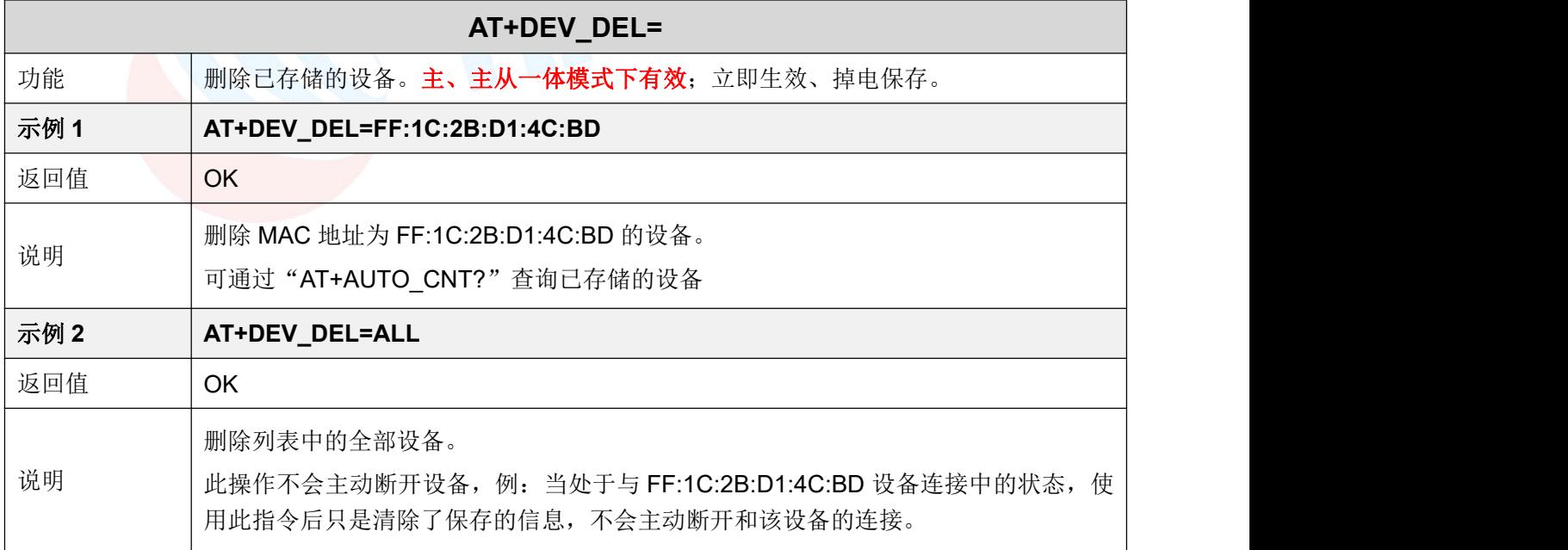

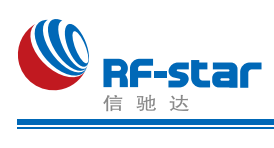

#### 连接间隔

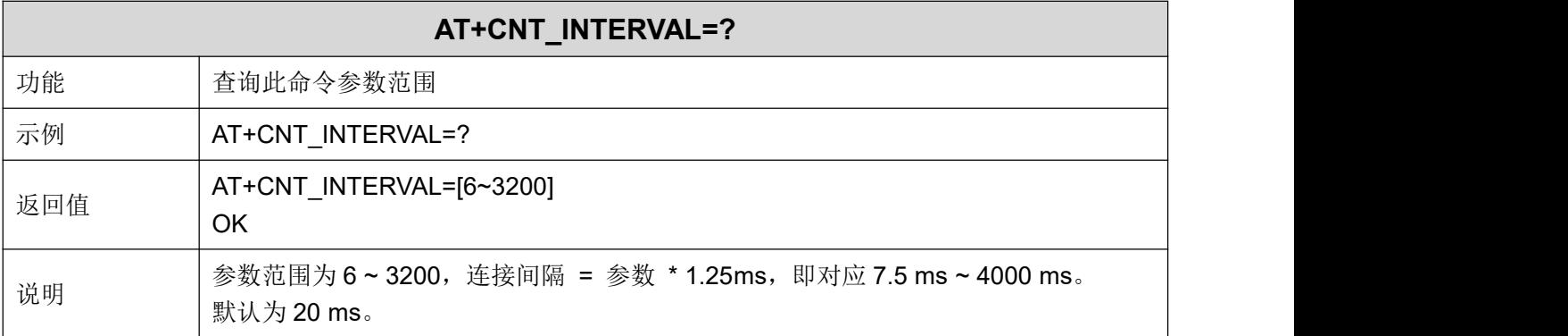

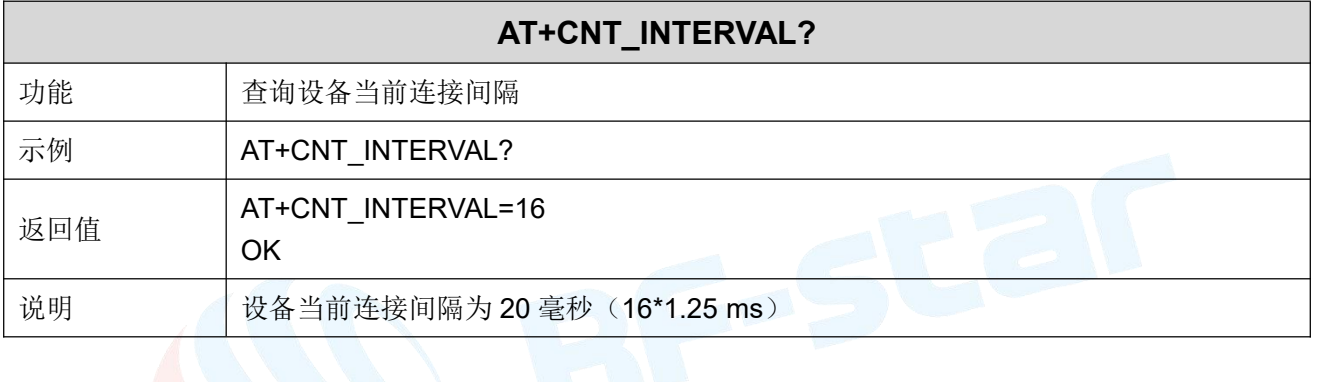

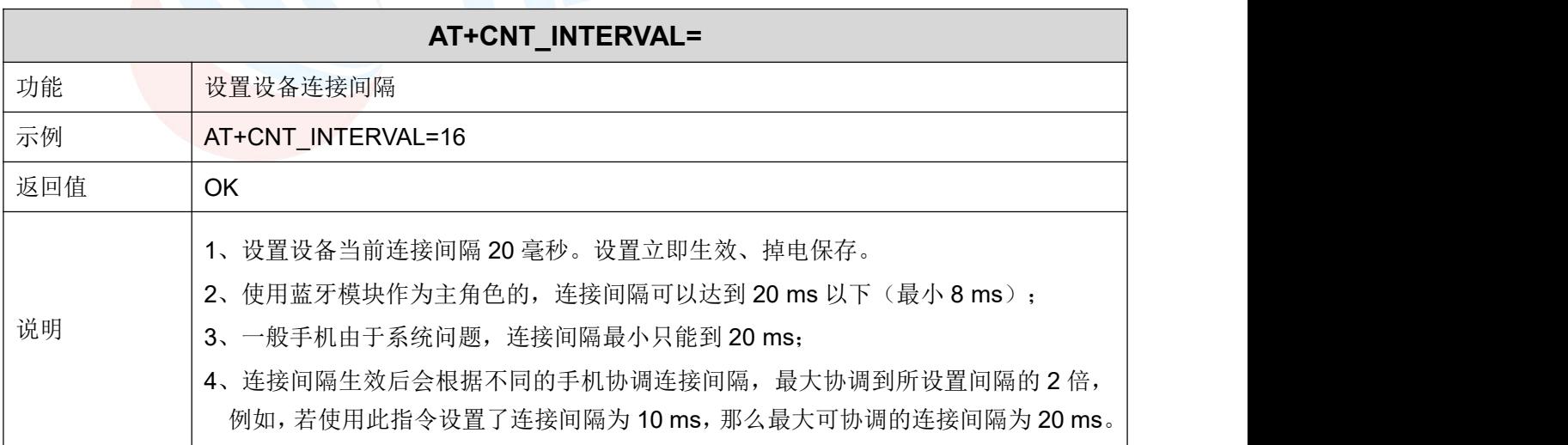

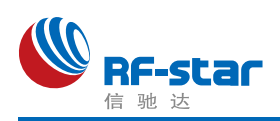

#### <span id="page-56-0"></span>指定传输设备

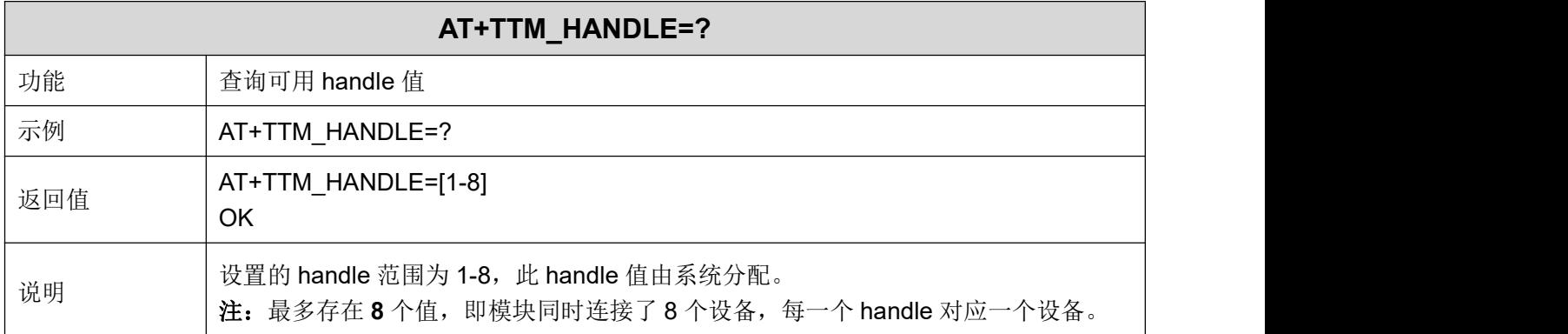

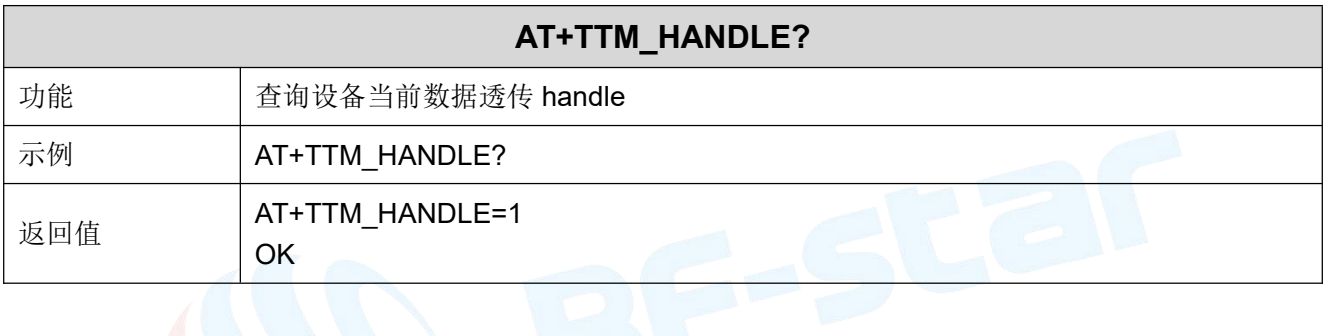

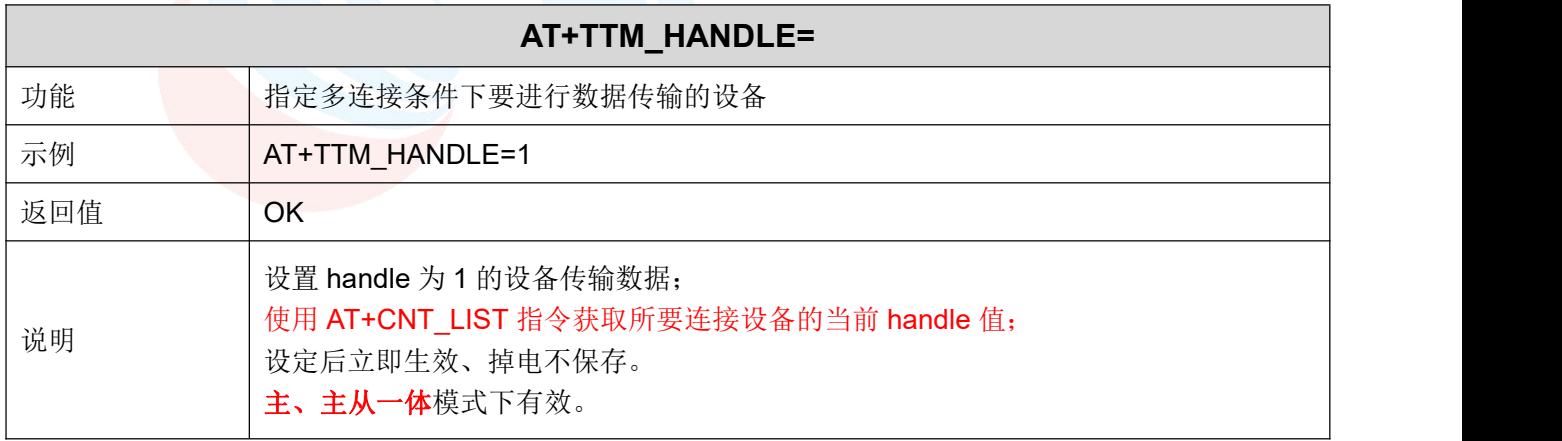

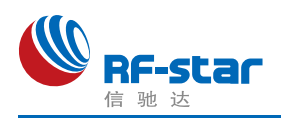

#### <span id="page-57-0"></span>配置从角色 **UUID**

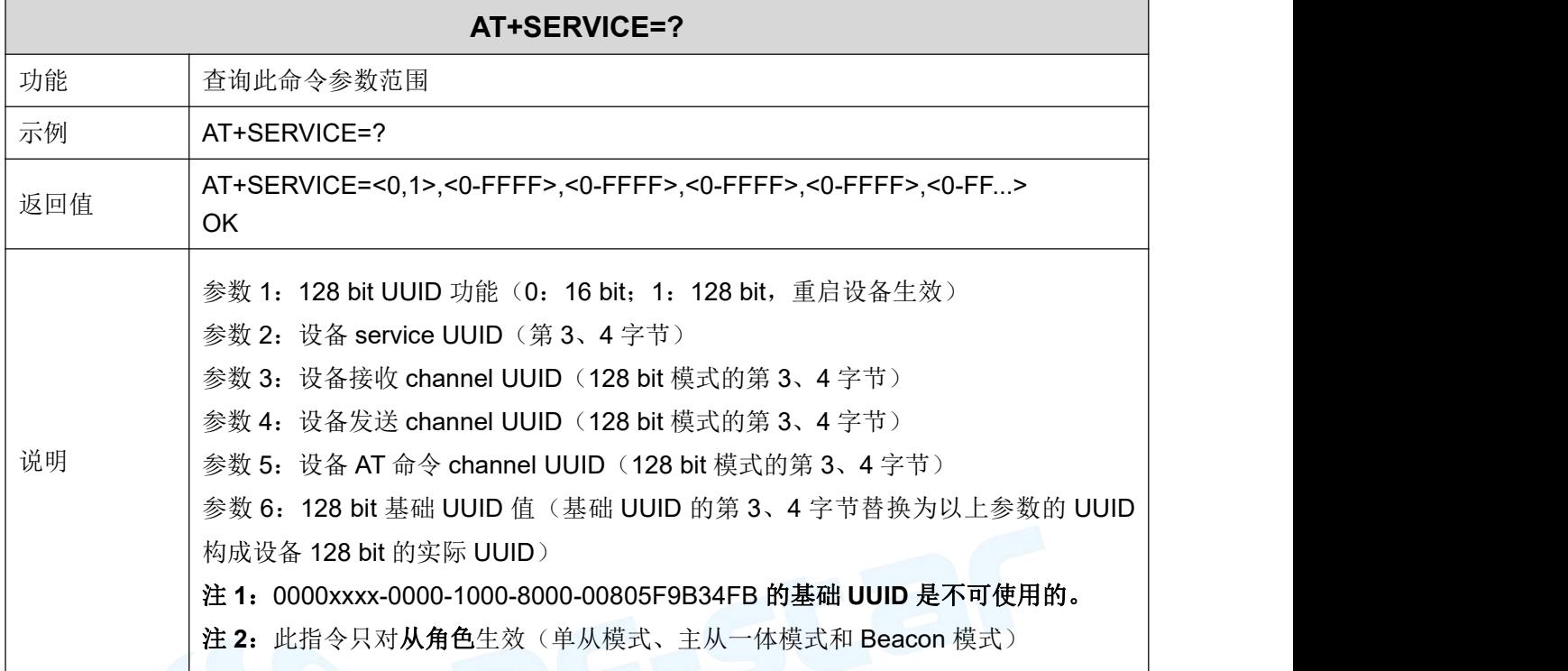

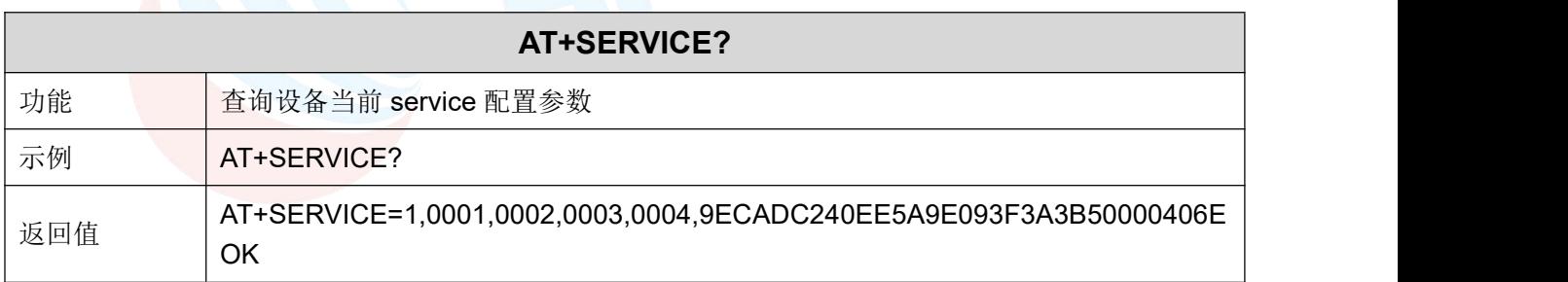

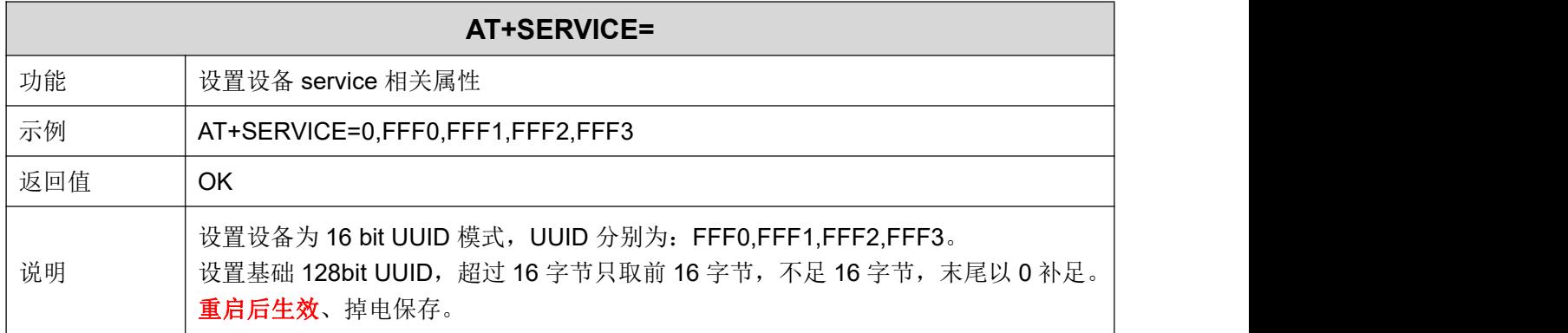

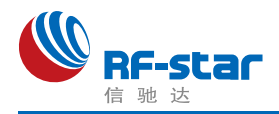

# <span id="page-58-0"></span>开启**/**关闭配置主角色 **UUID** 功能

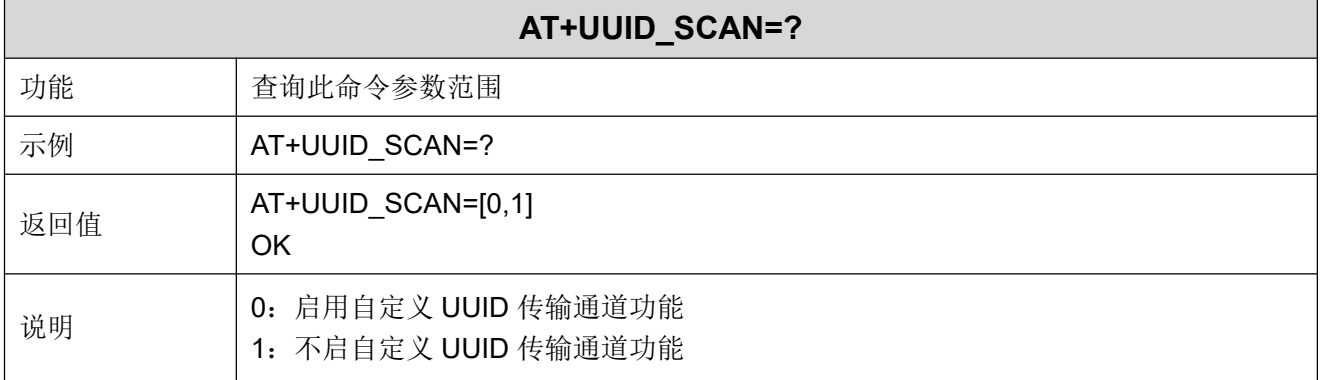

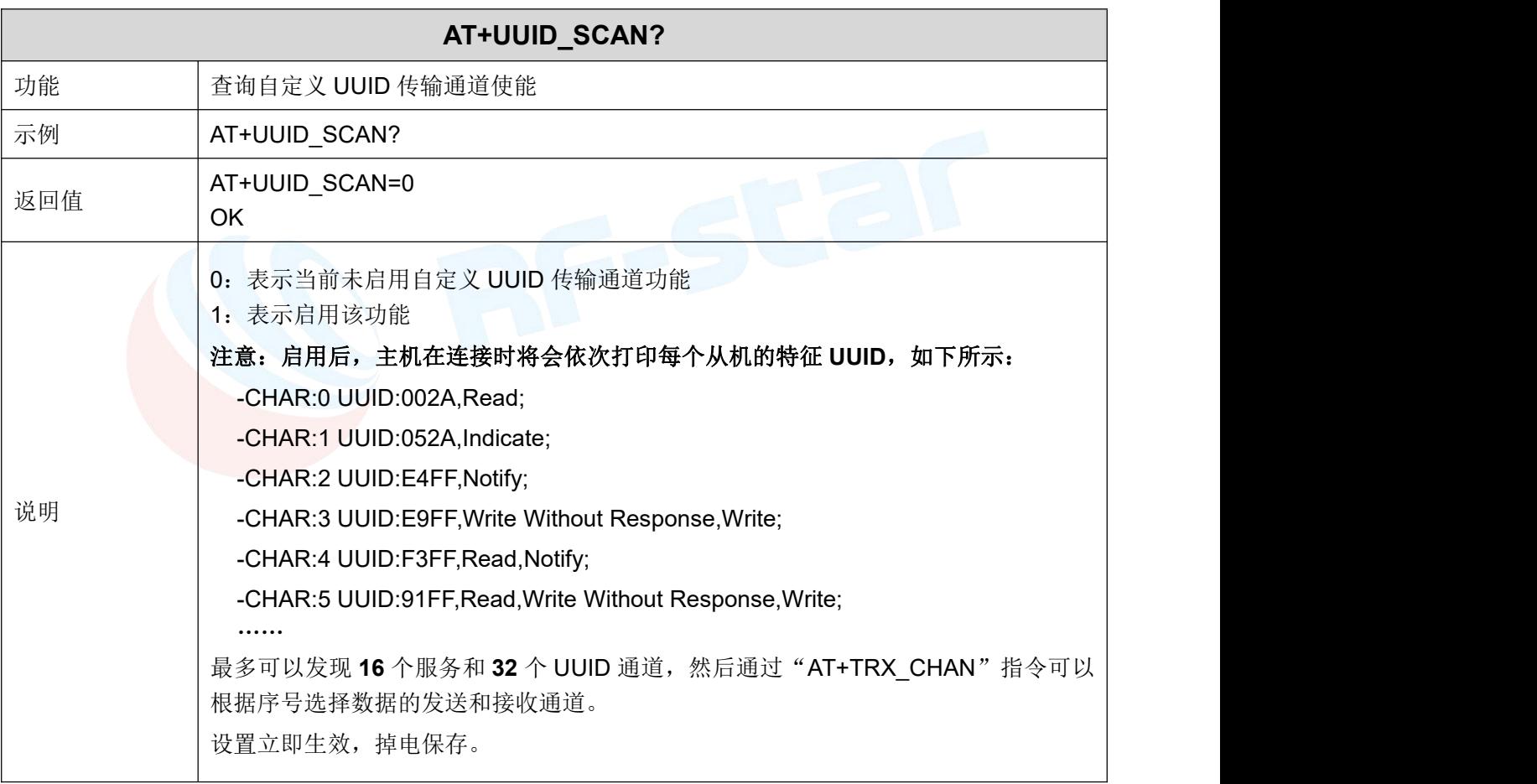

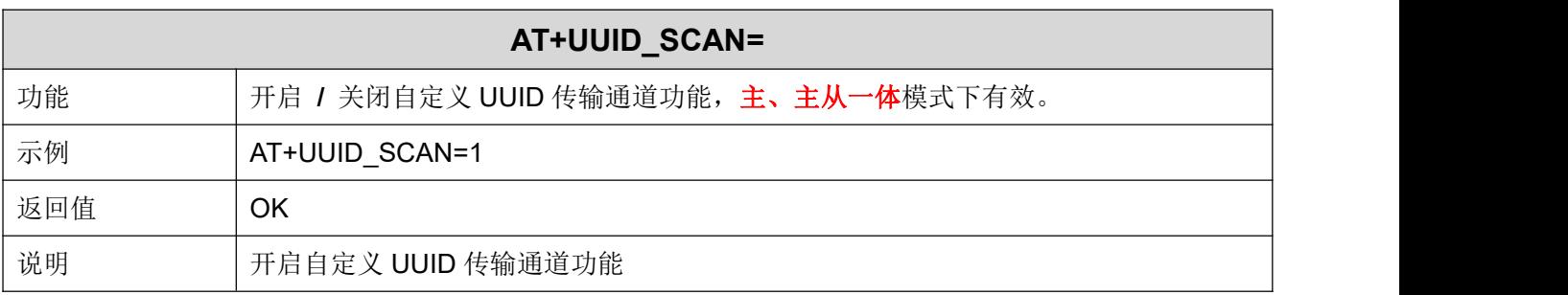

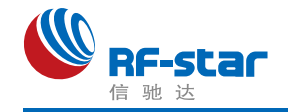

#### <span id="page-59-0"></span>配置主角色 **UUID**

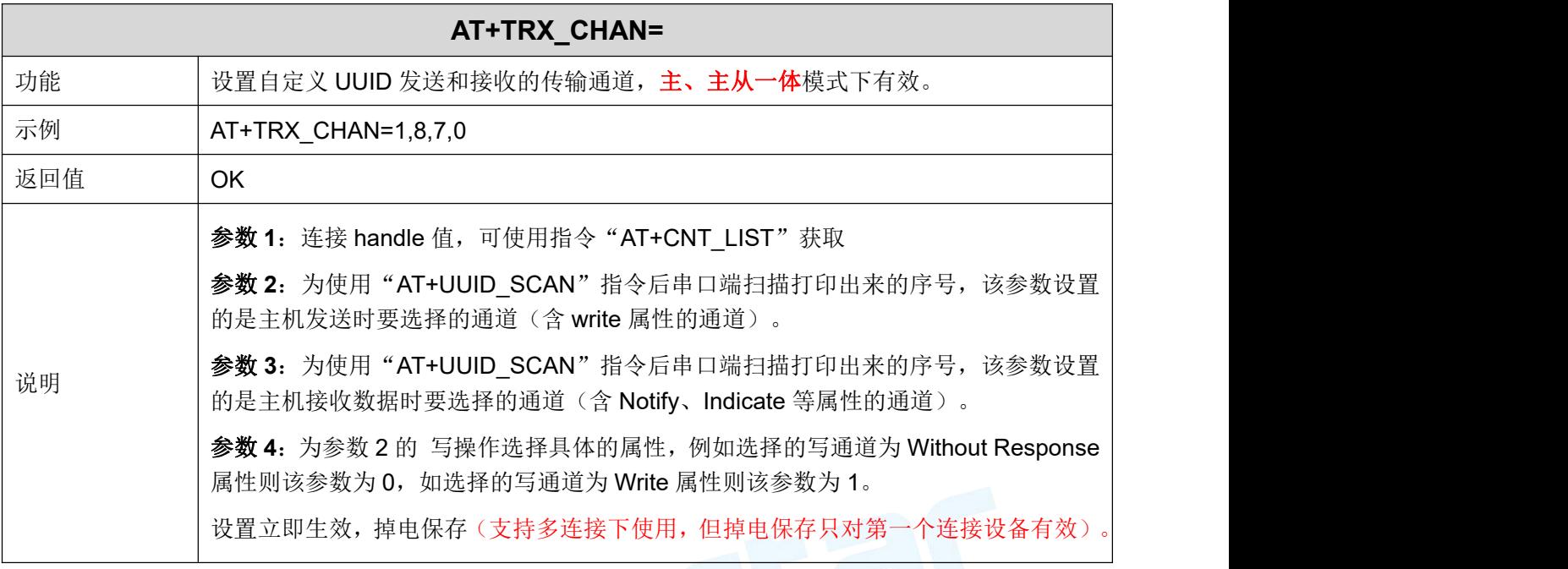

# <span id="page-59-1"></span>> 主角色读取指定 UUID 数据

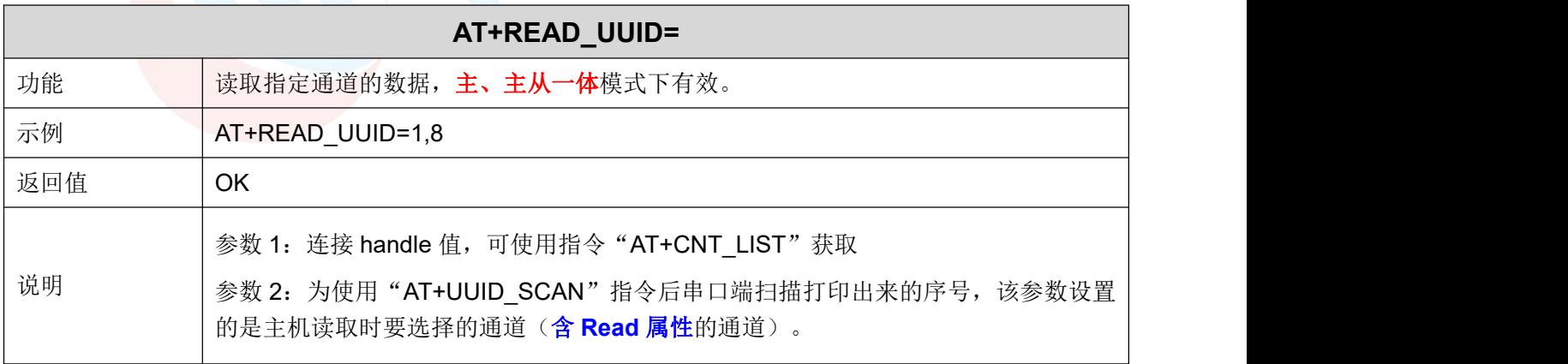

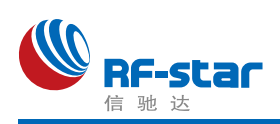

#### <span id="page-60-0"></span>**AT** 指令发送数据

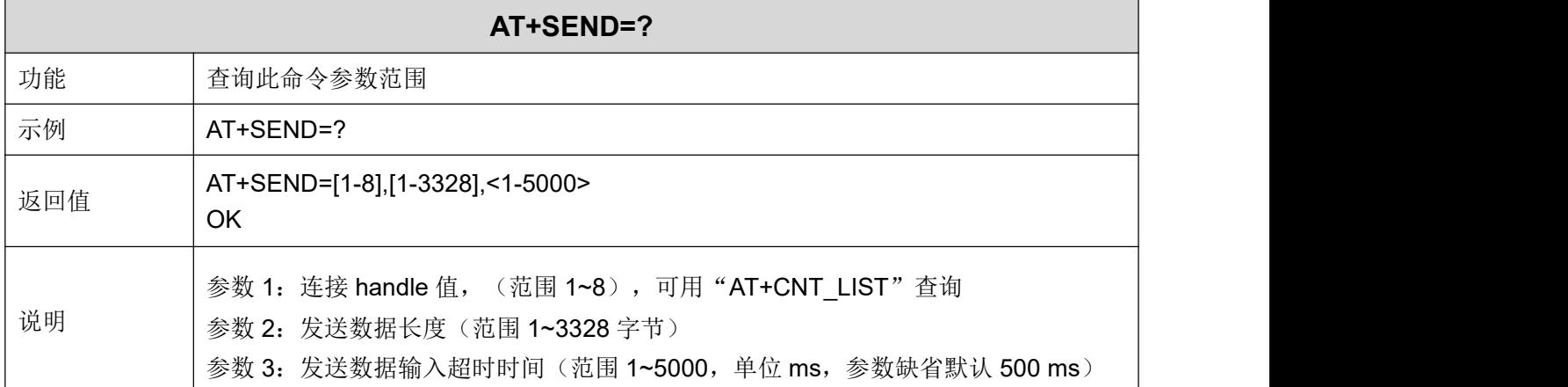

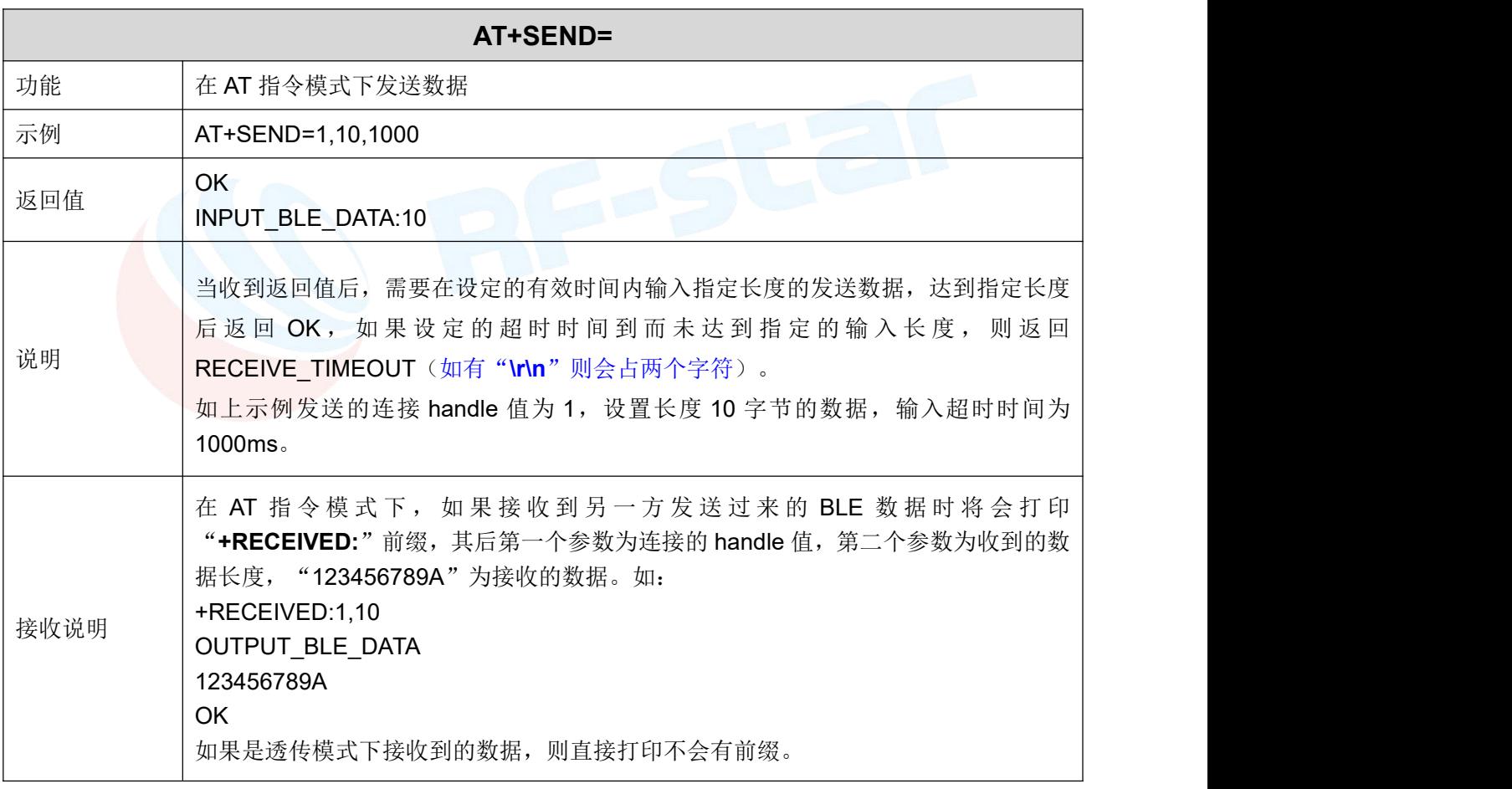

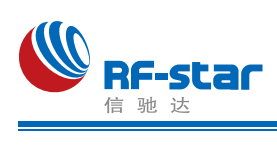

#### <span id="page-61-0"></span>观察者功能

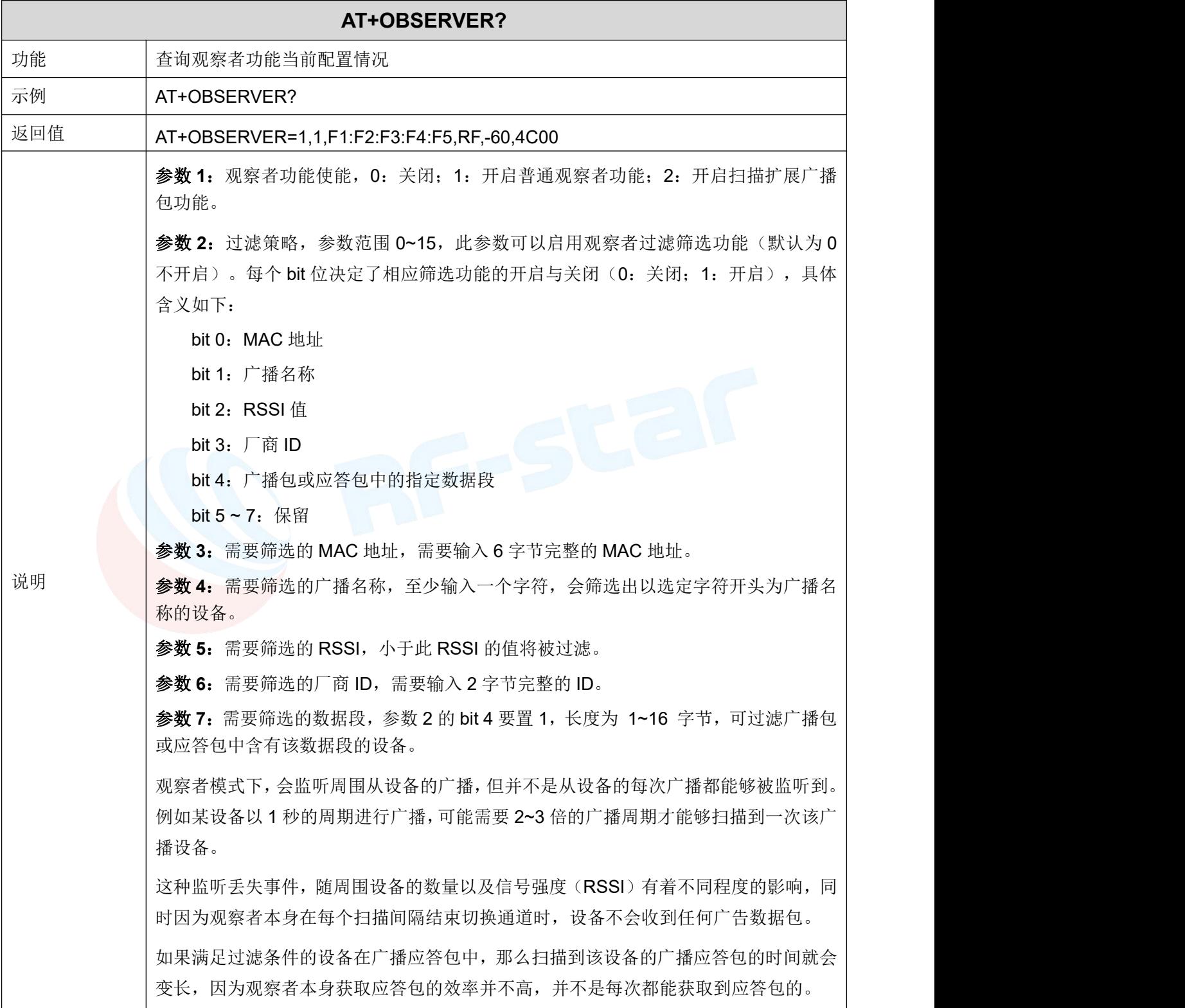

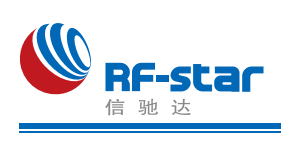

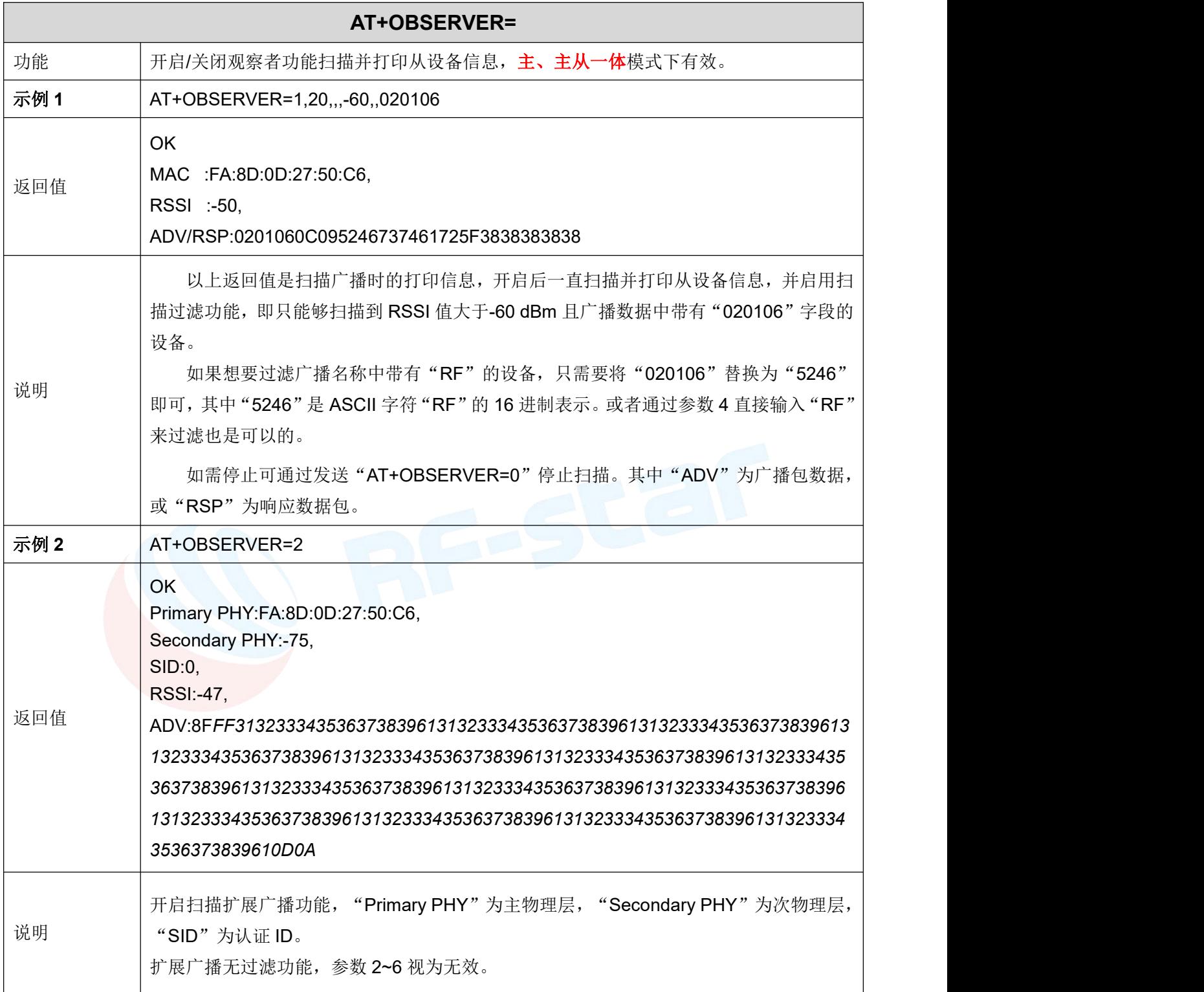

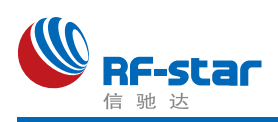

#### <span id="page-63-0"></span>物理层速率

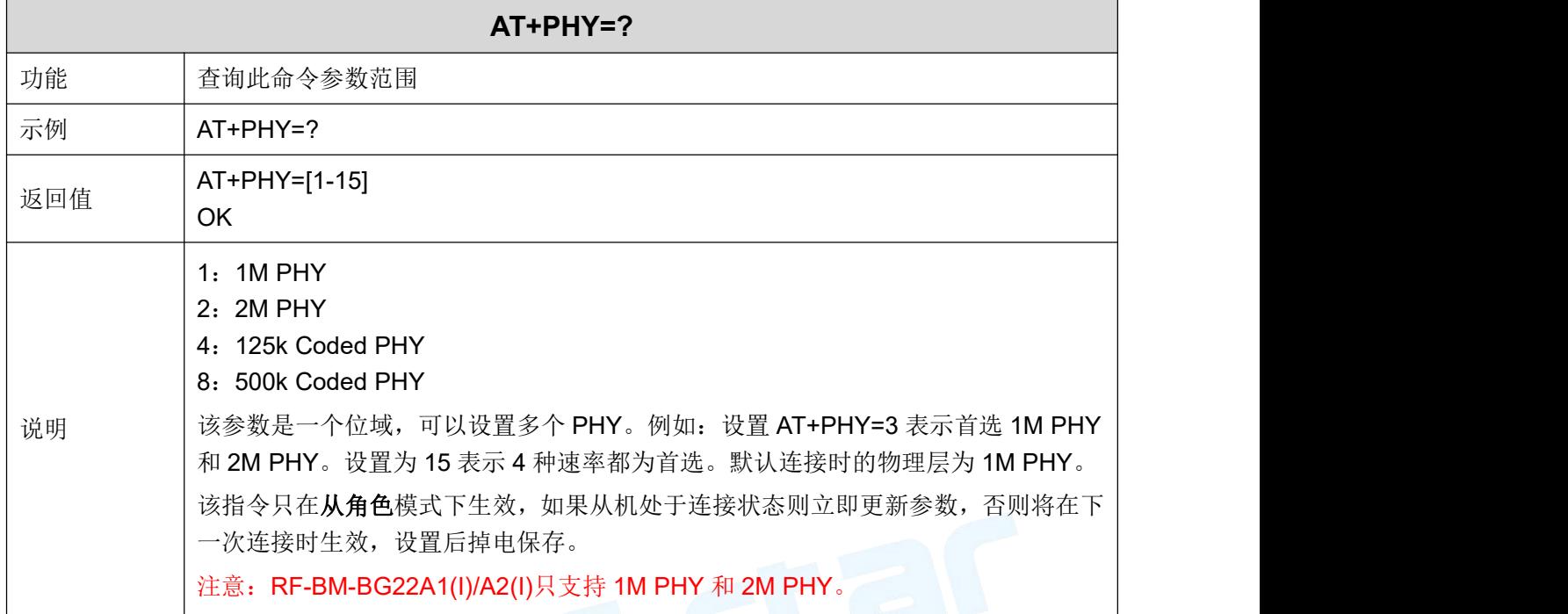

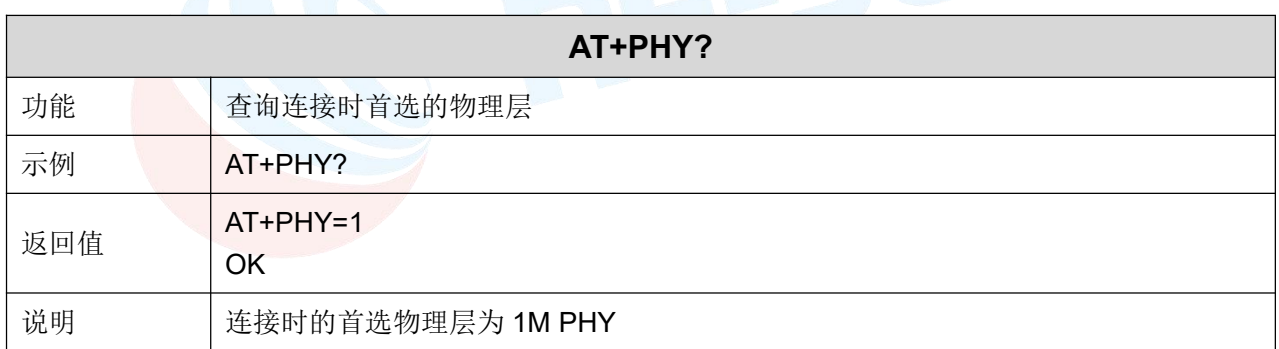

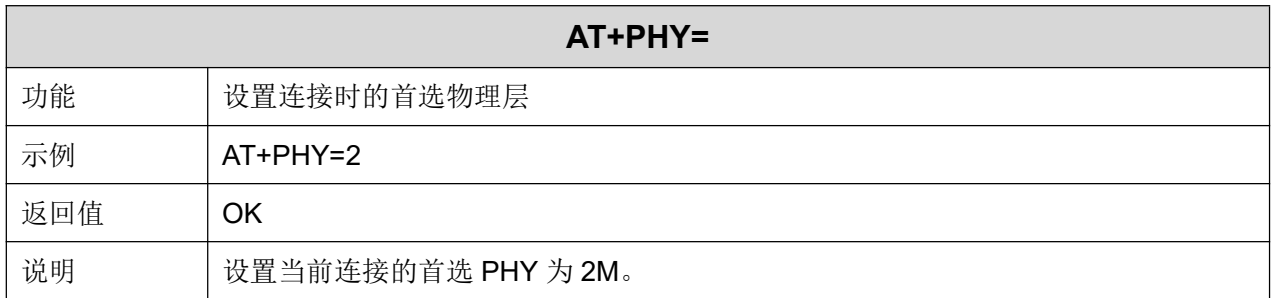

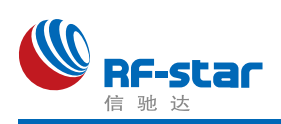

#### <span id="page-64-0"></span>串口波特率

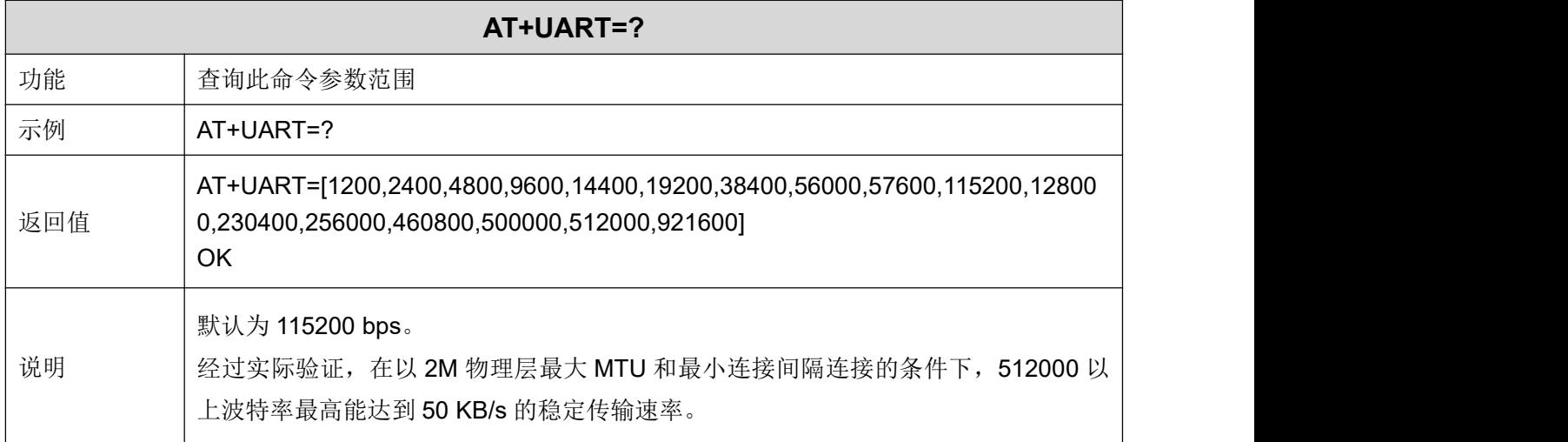

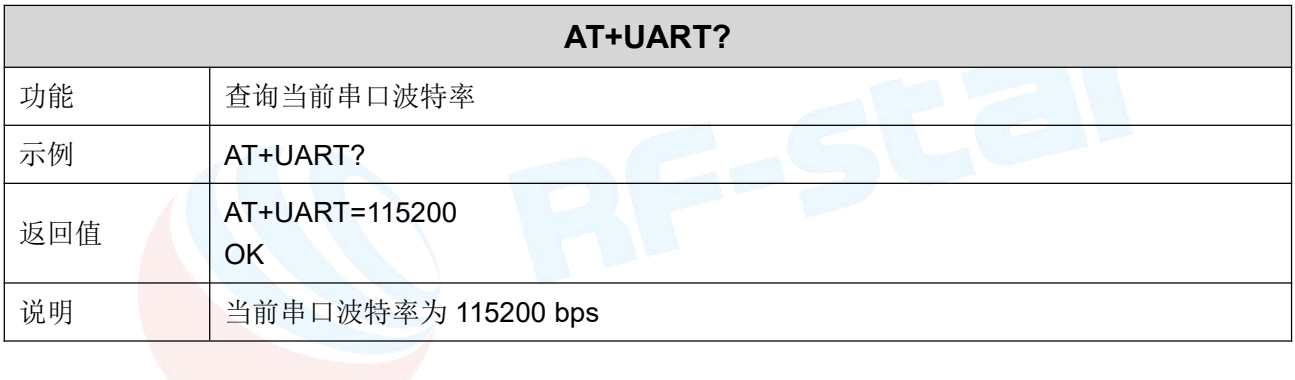

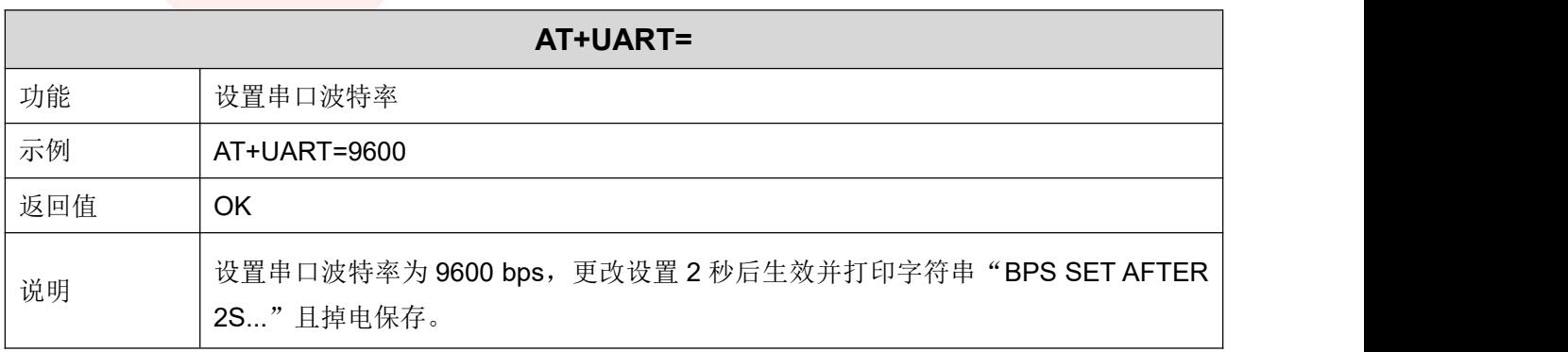

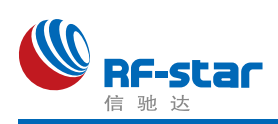

#### <span id="page-65-0"></span>串口帧大小及超时时间

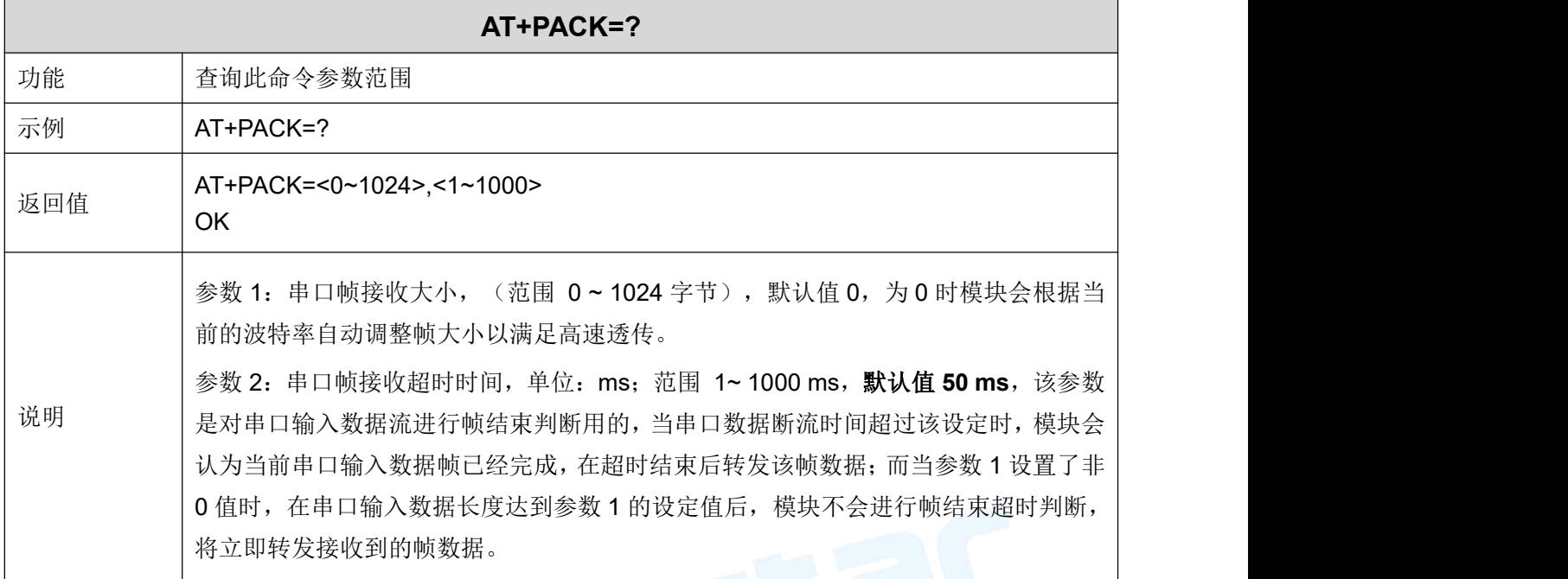

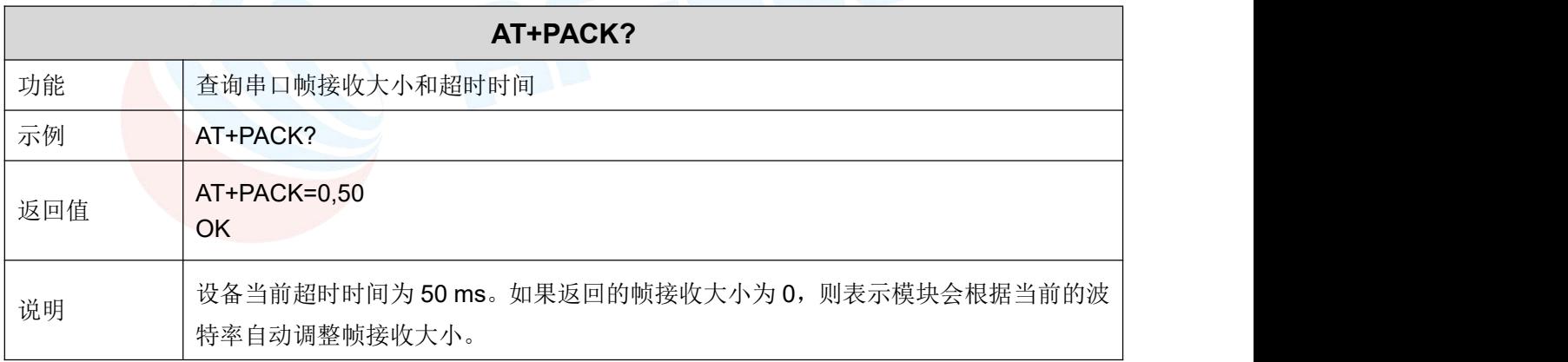

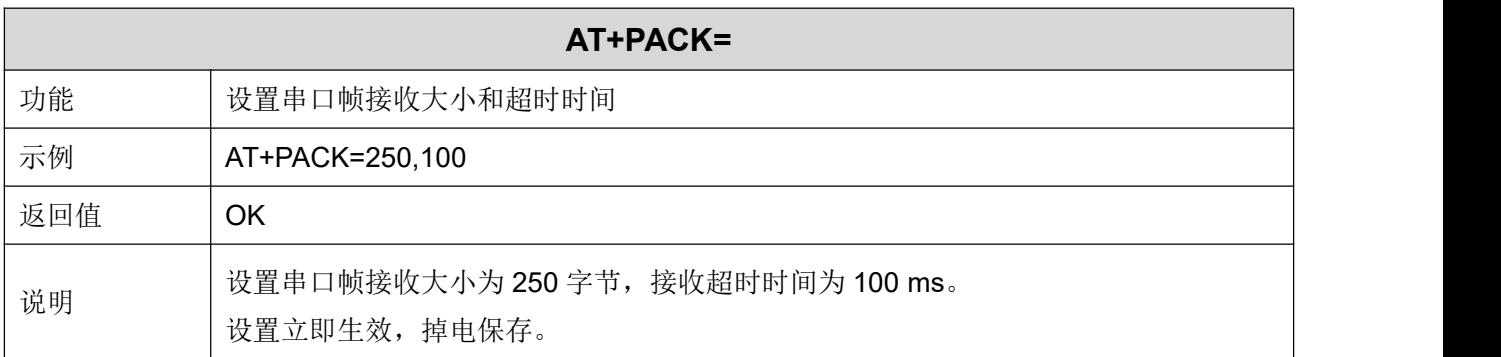

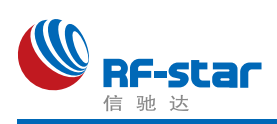

#### <span id="page-66-0"></span>串口回显

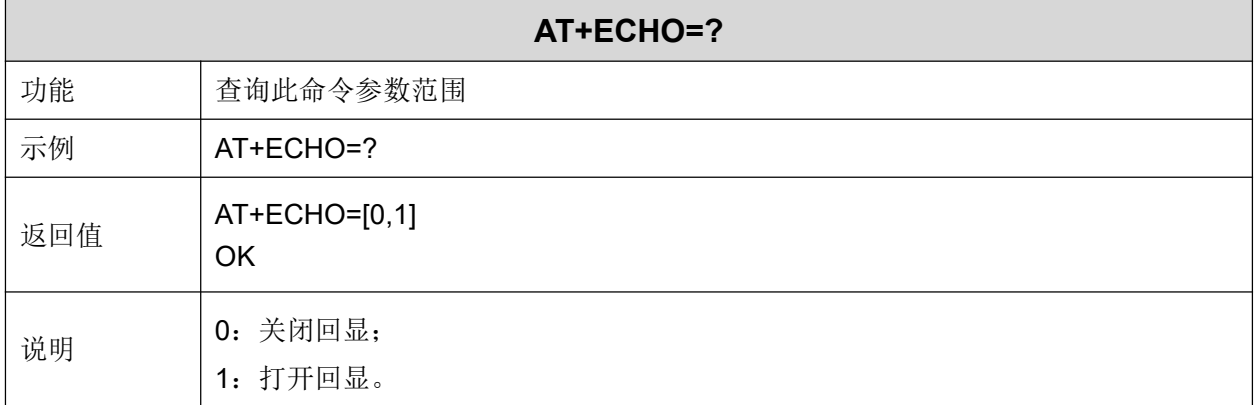

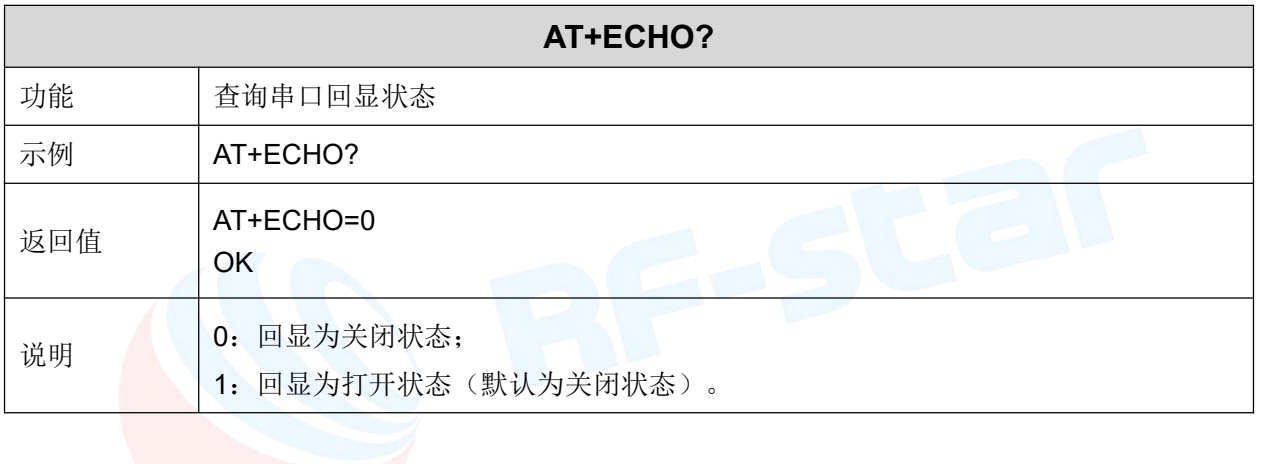

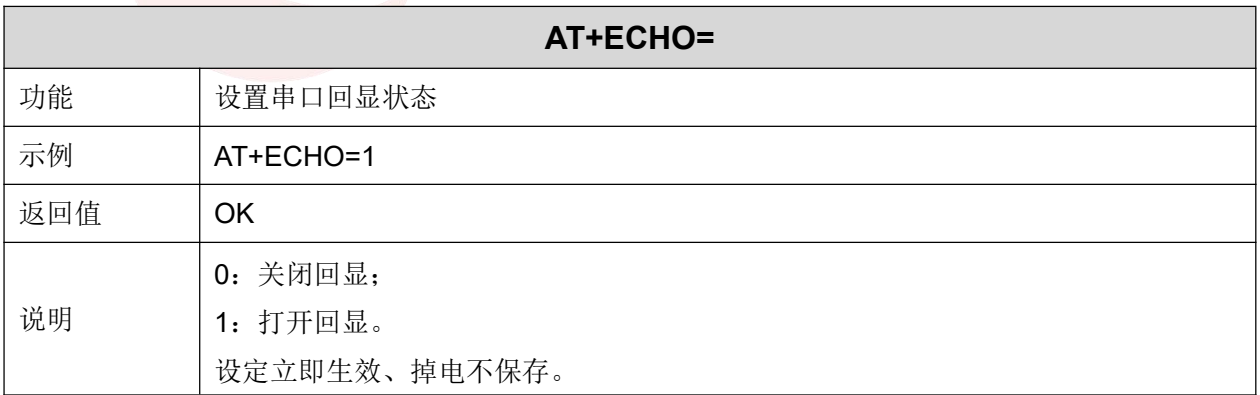

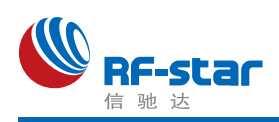

#### <span id="page-67-0"></span>显示设备状态

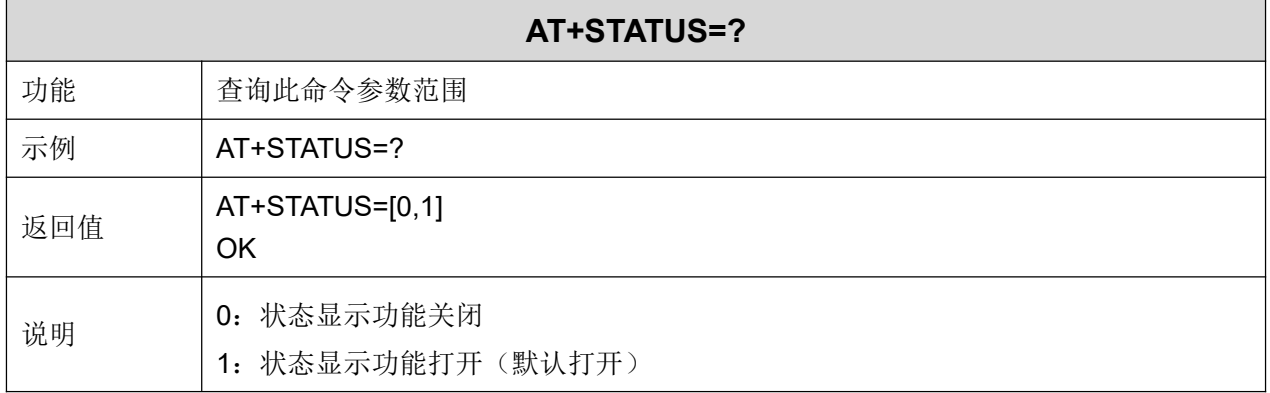

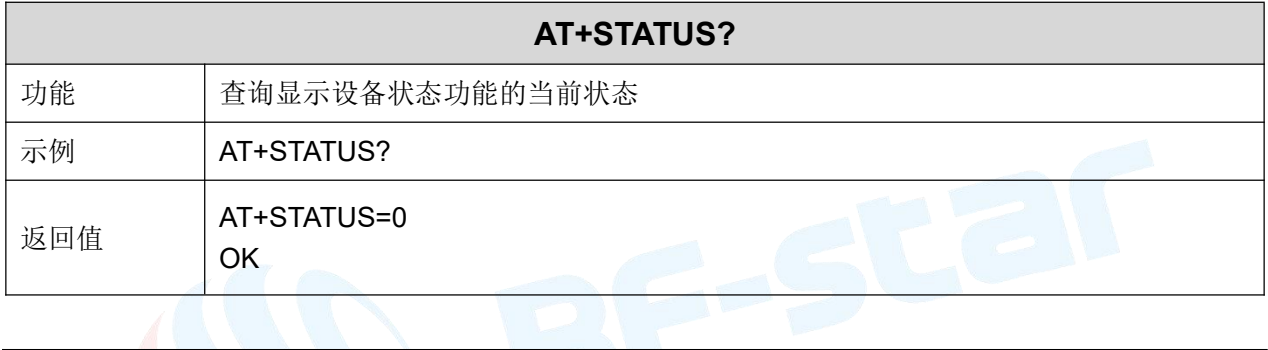

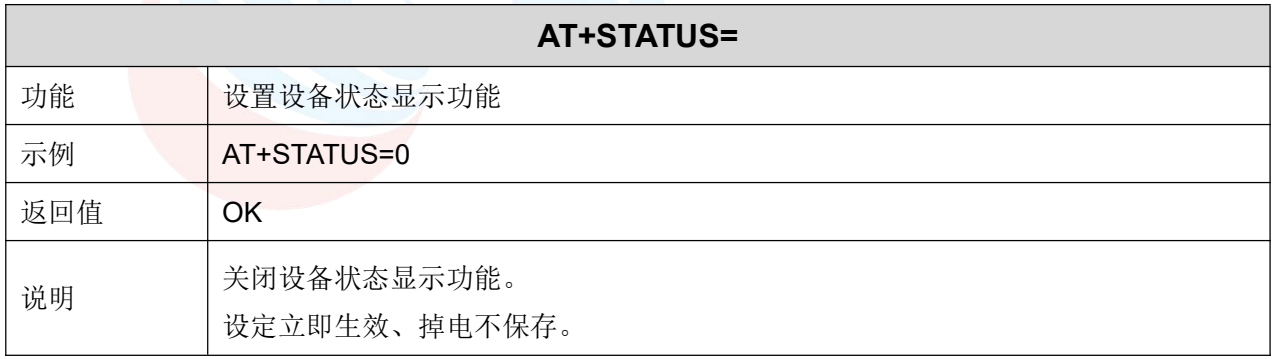

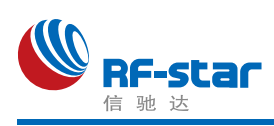

## <span id="page-68-0"></span>用户鉴权

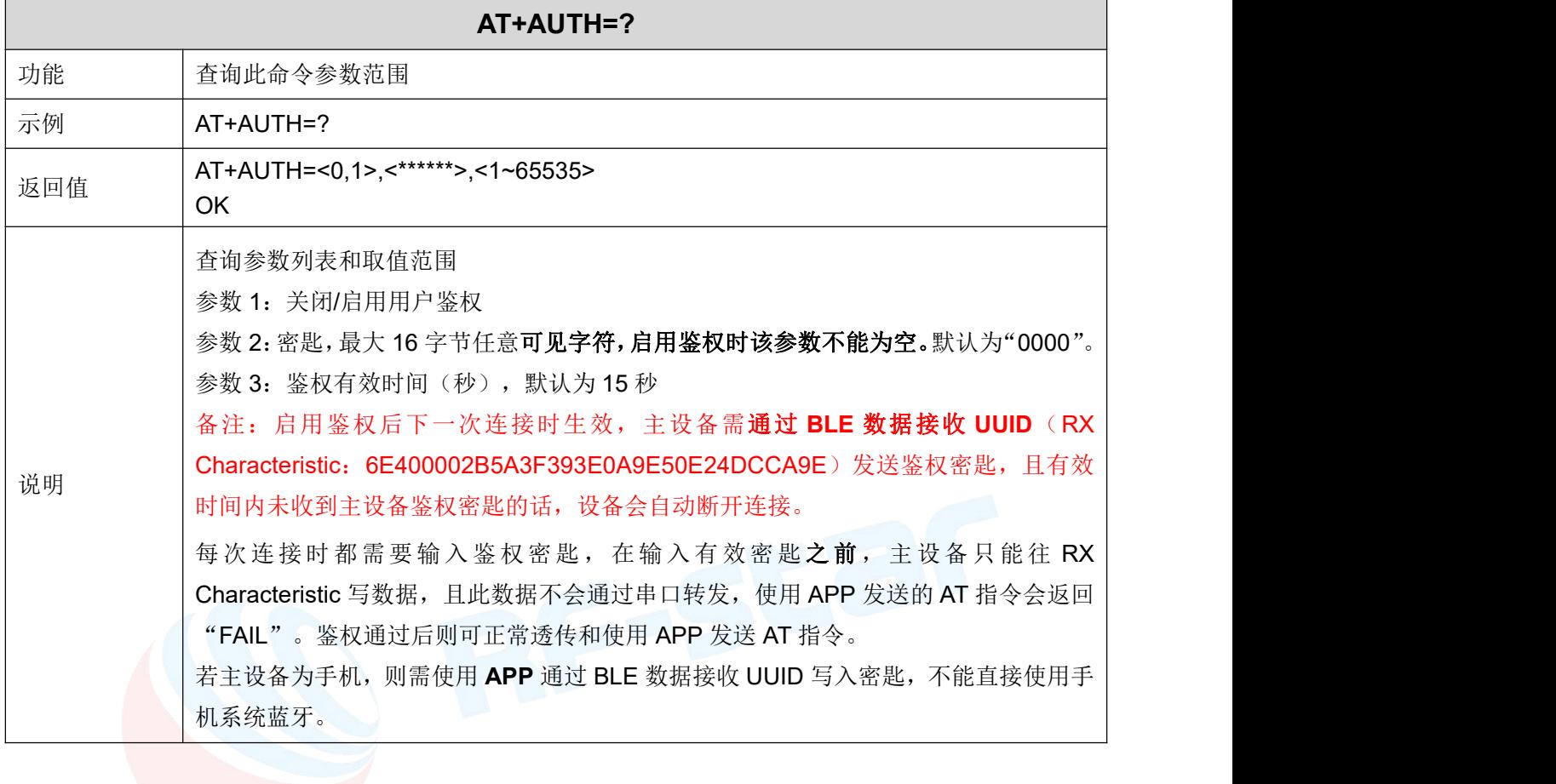

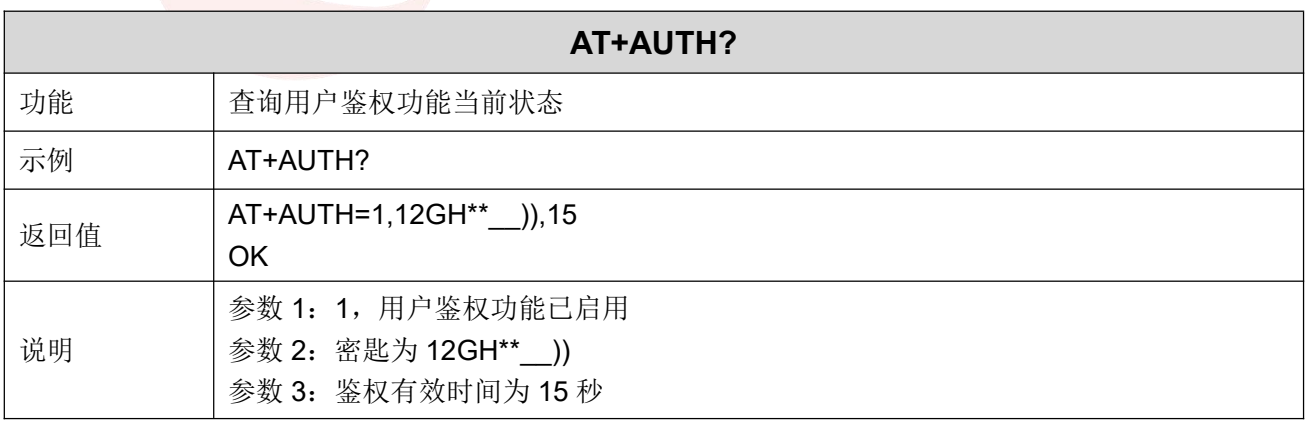

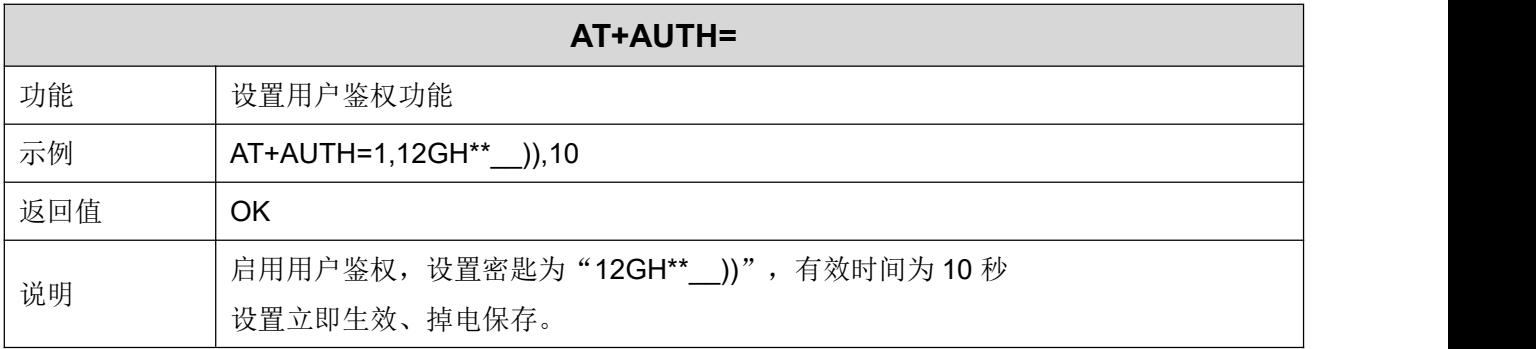

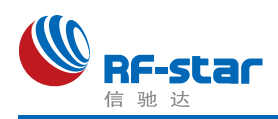

#### <span id="page-69-0"></span>输入用户鉴权密码

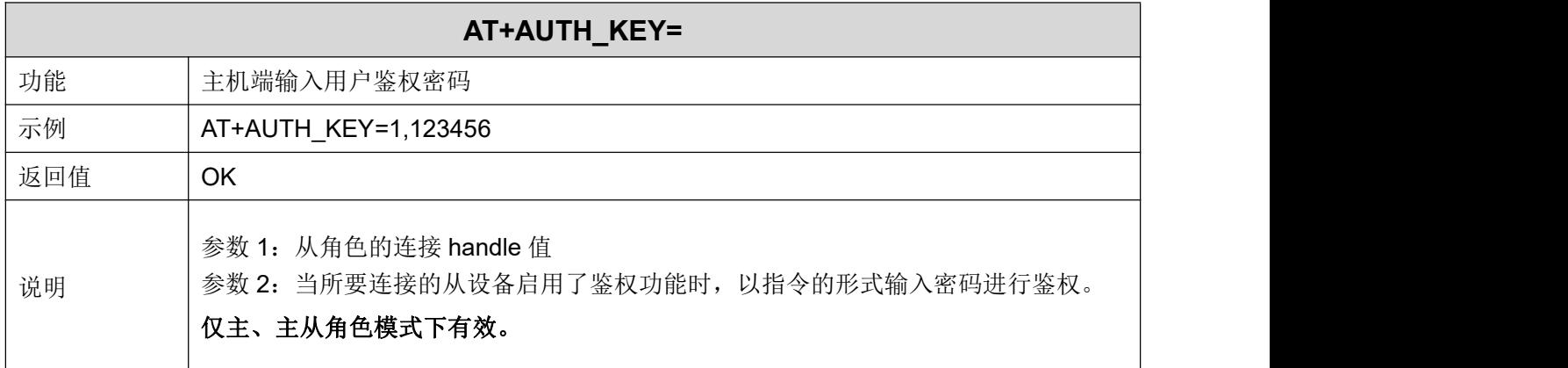

#### <span id="page-69-1"></span>从角色配对功能

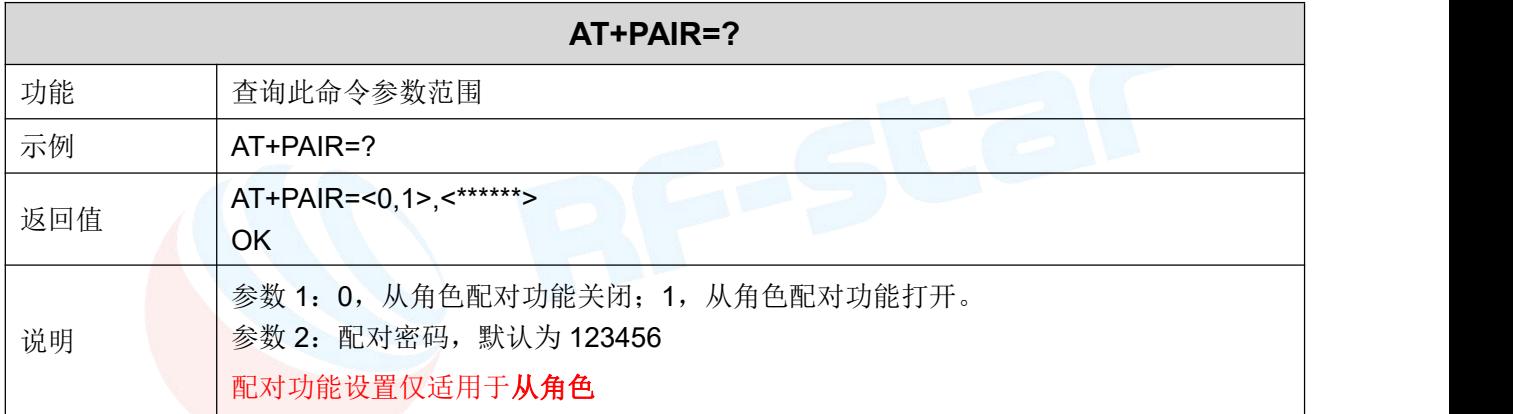

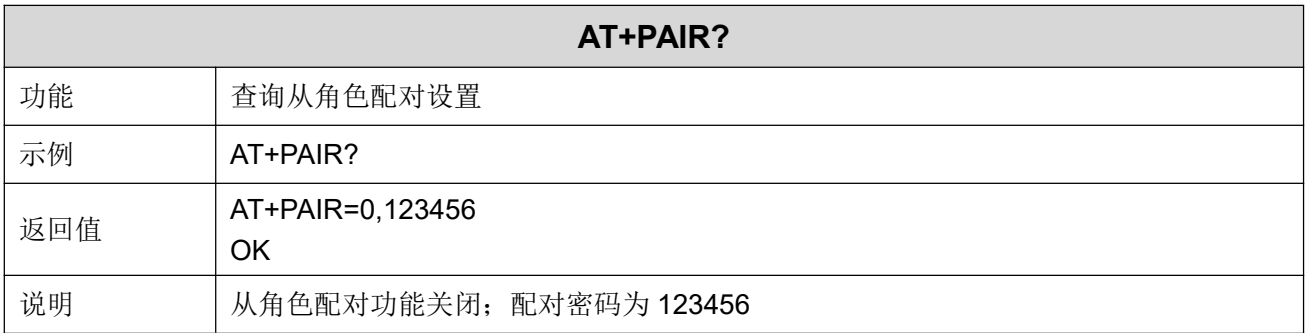

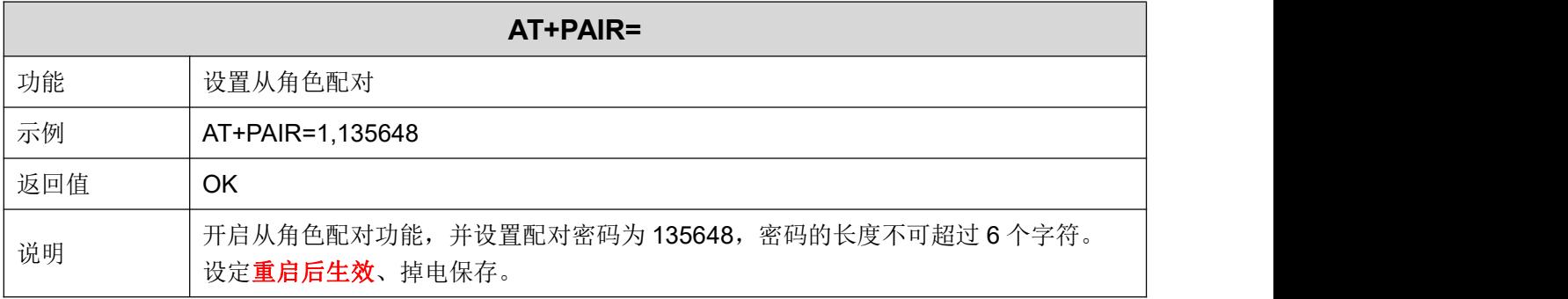

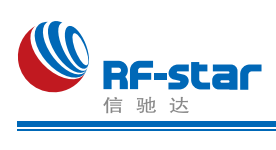

#### <span id="page-70-0"></span>主角色配对功能

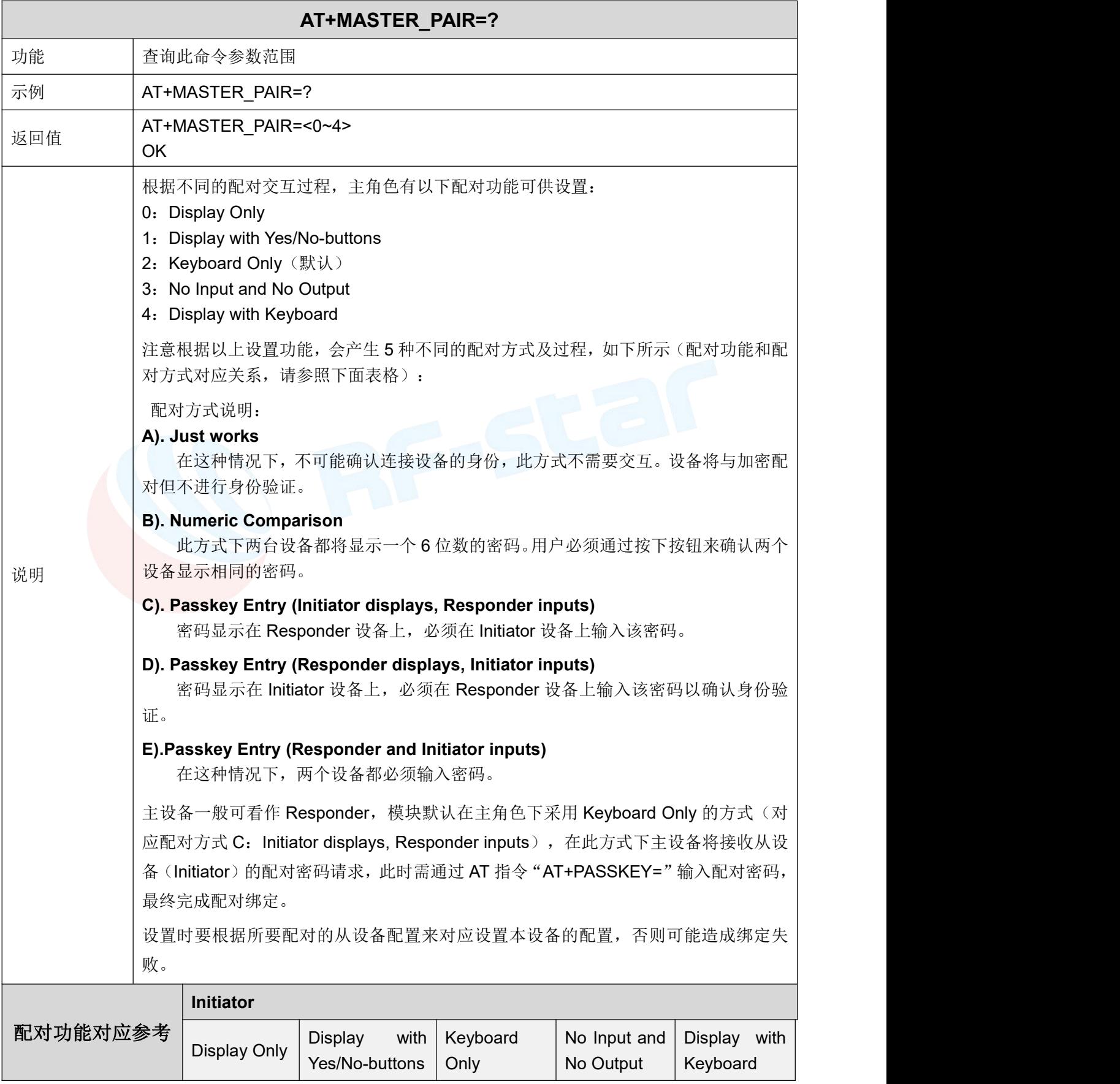

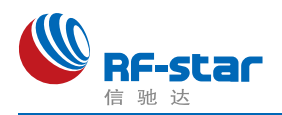

#### **Shenzhen RF-star Technology Co.,Ltd.**

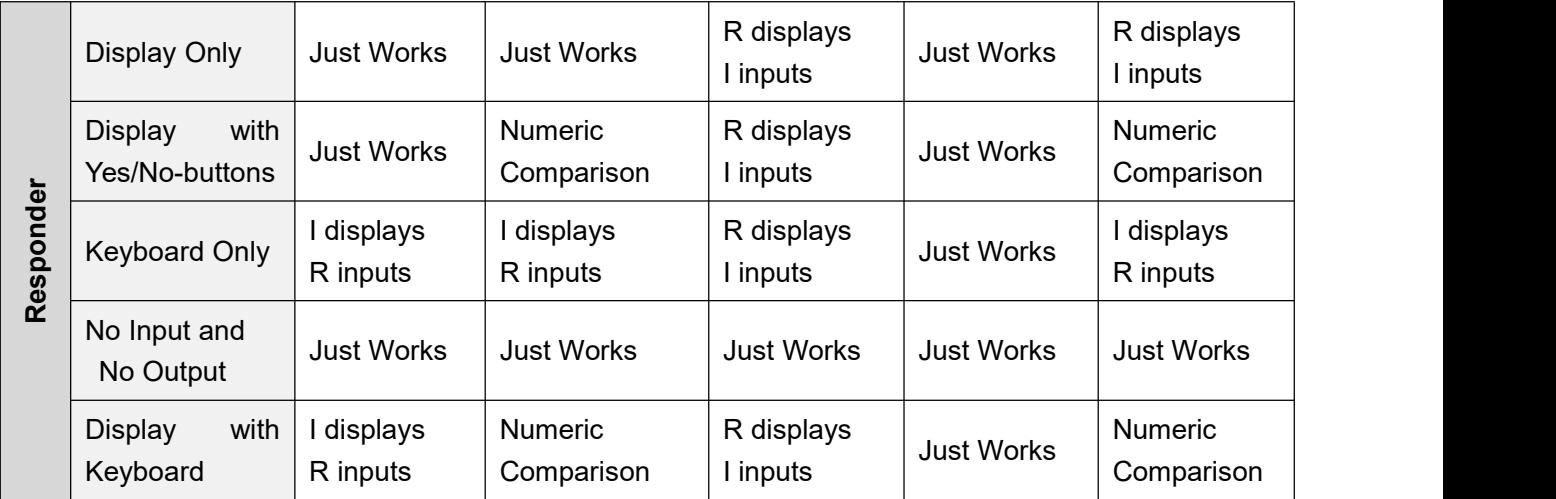

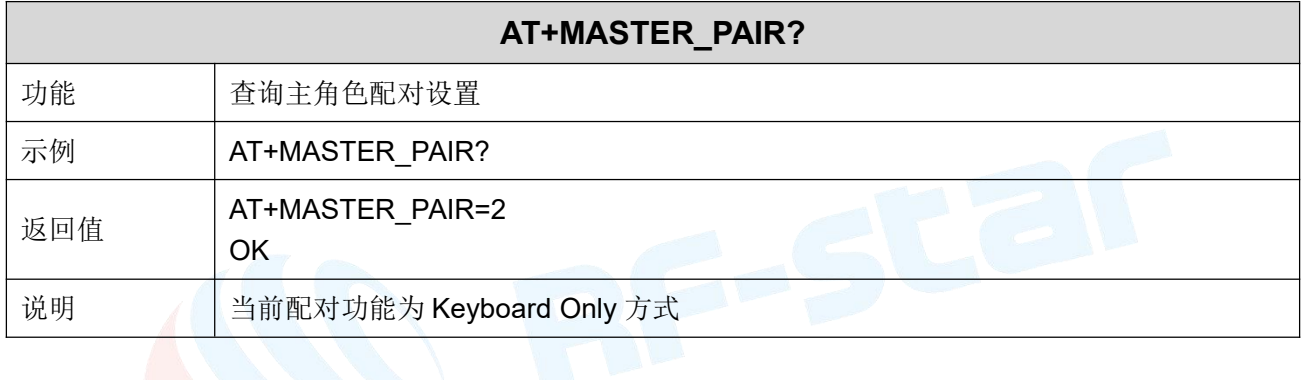

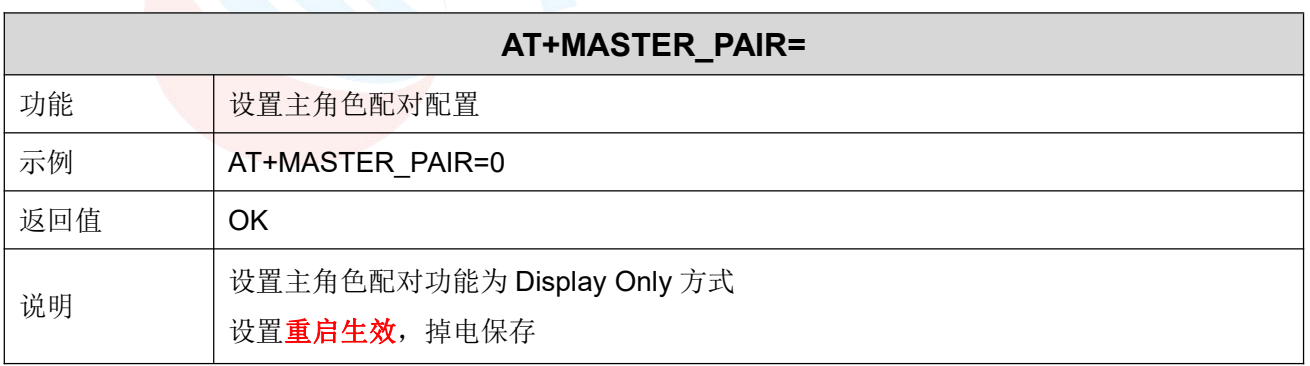

#### <span id="page-71-0"></span>主角色输入配对密码

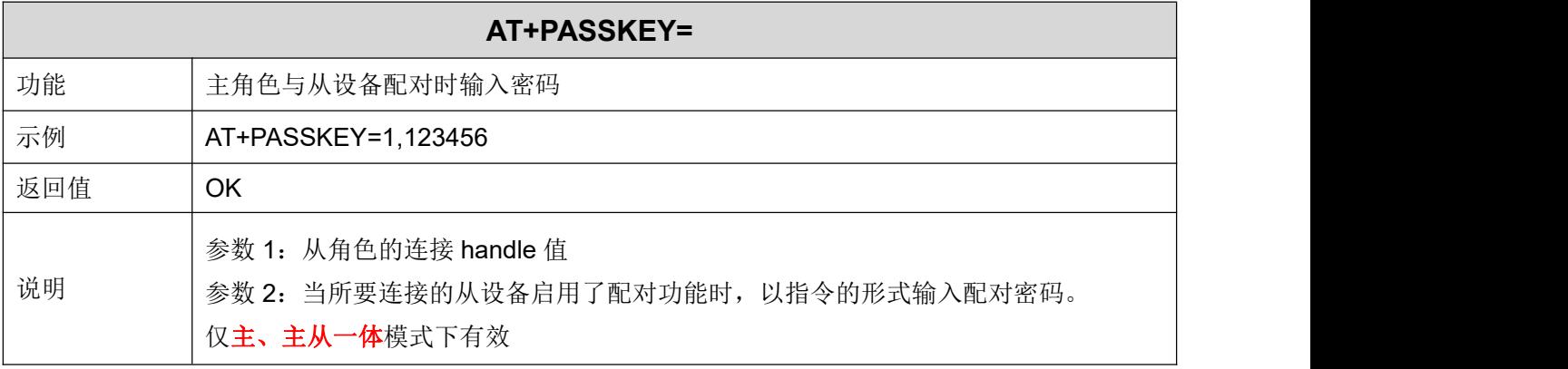
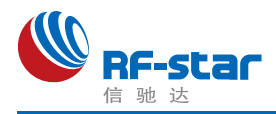

### 配对列表

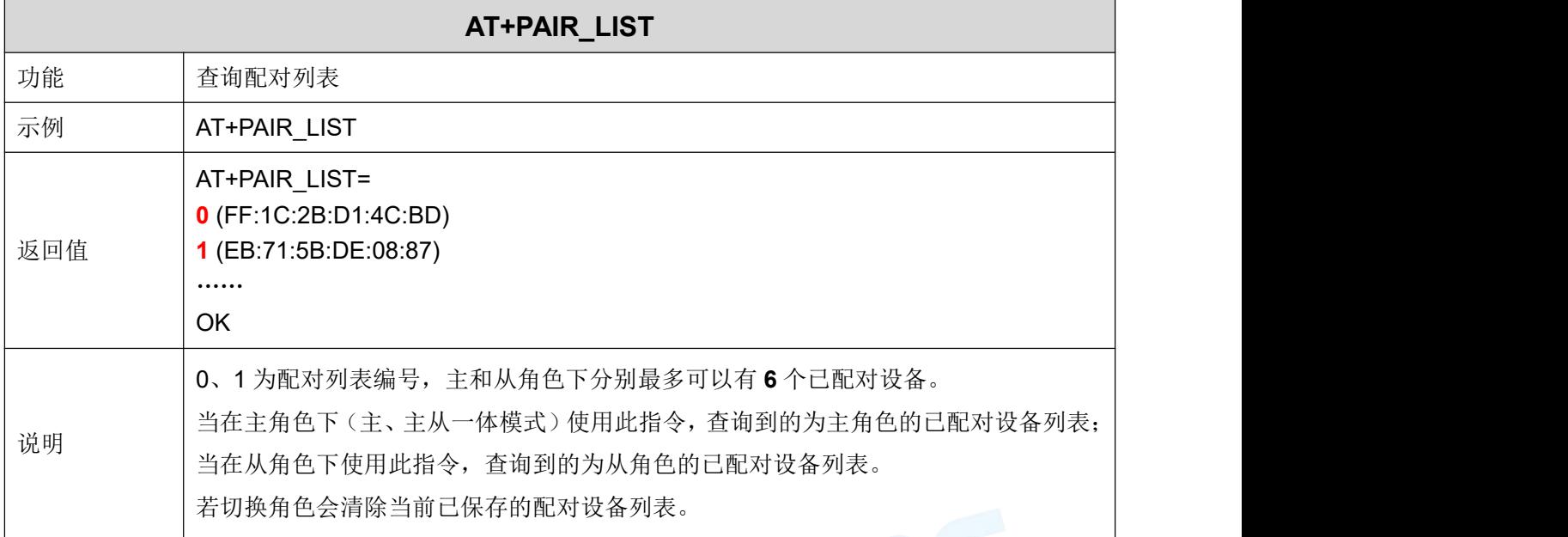

# > 删除已配对设备 2008年1月11日

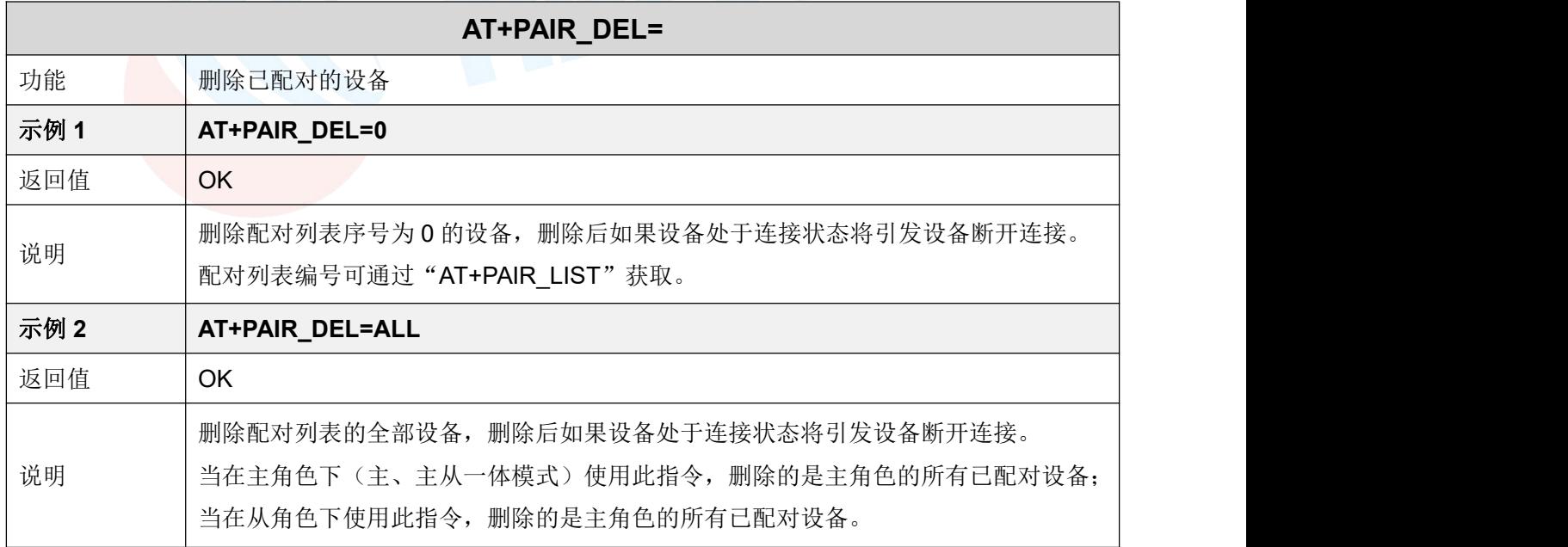

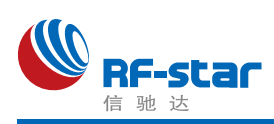

### 休眠模式

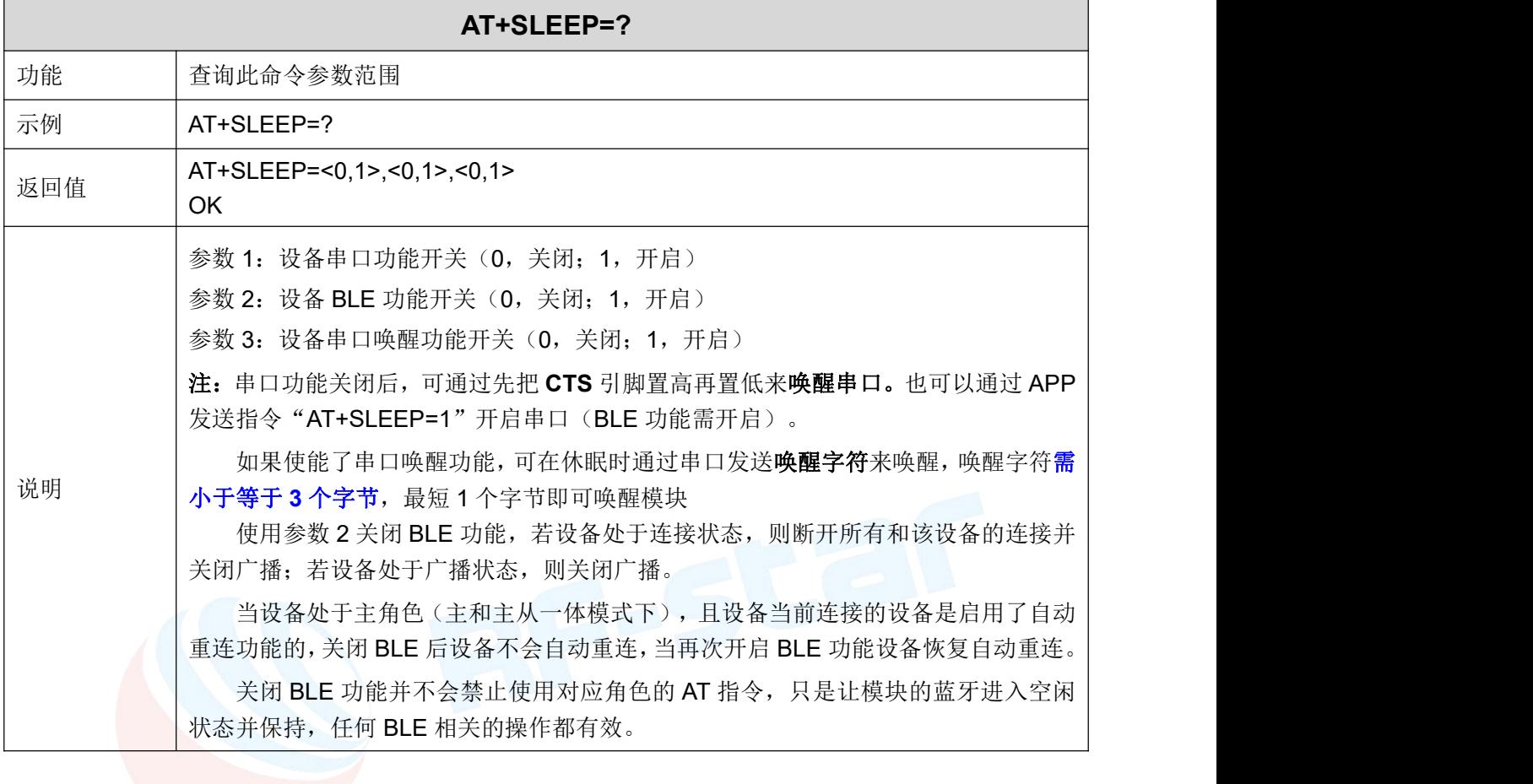

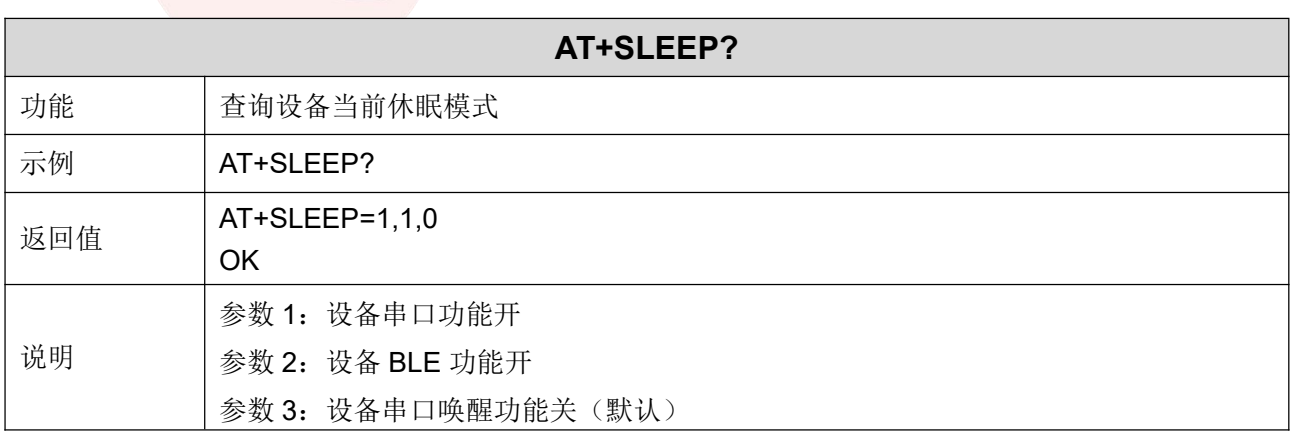

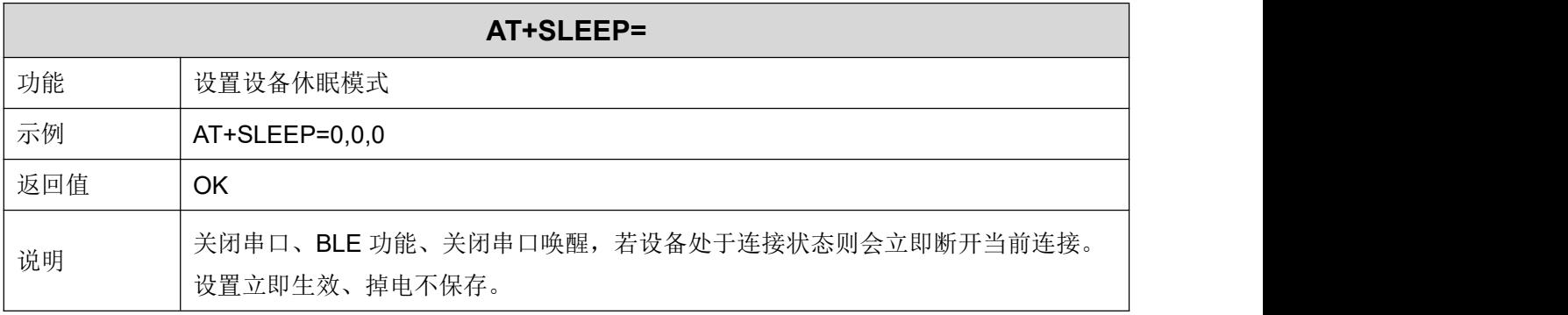

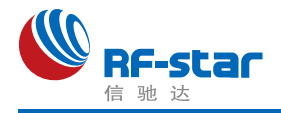

### 开启**/**关闭看门狗

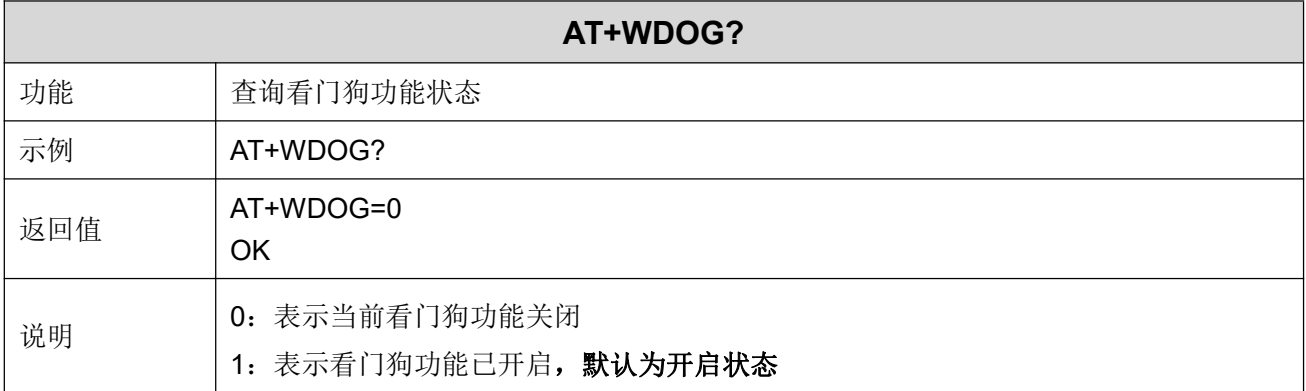

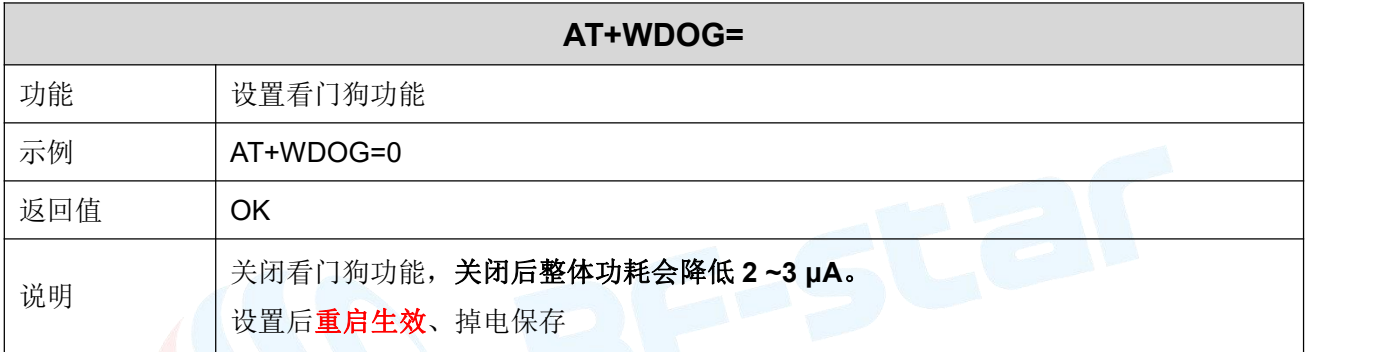

### 设备重启

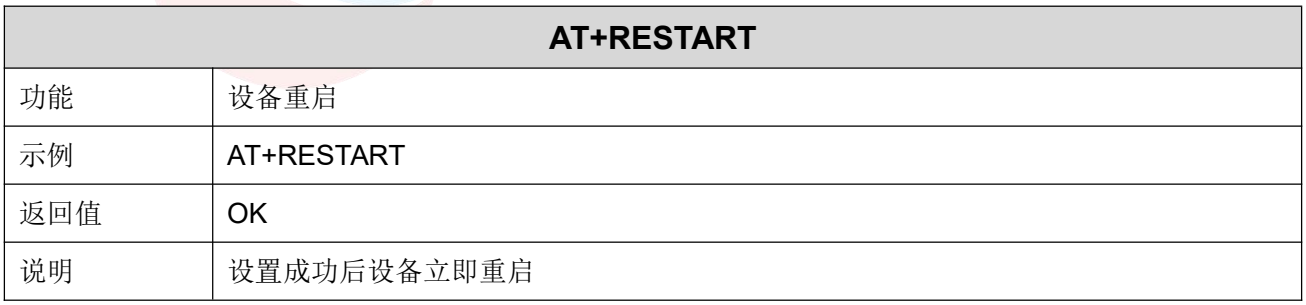

### 恢复出厂设置

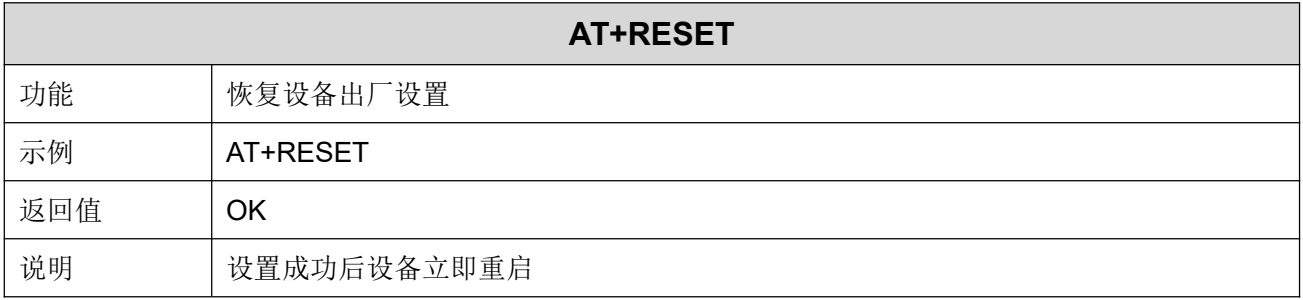

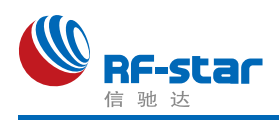

### 固件版本

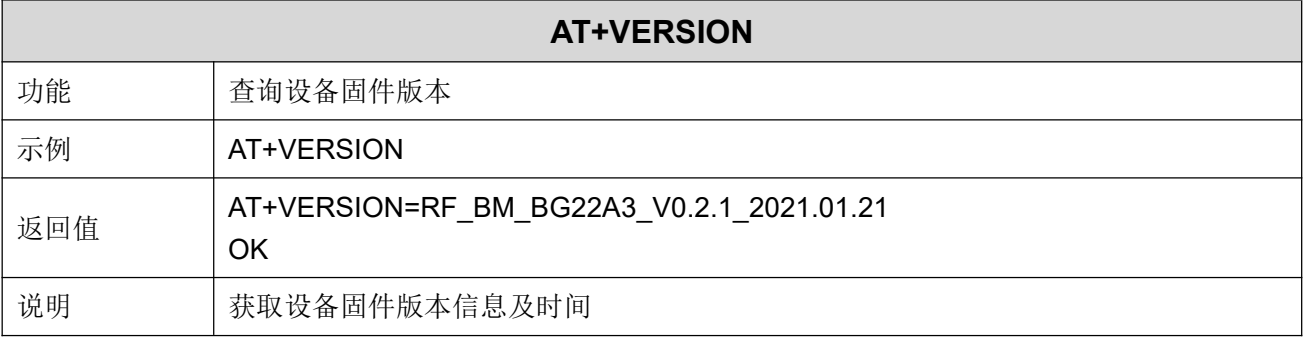

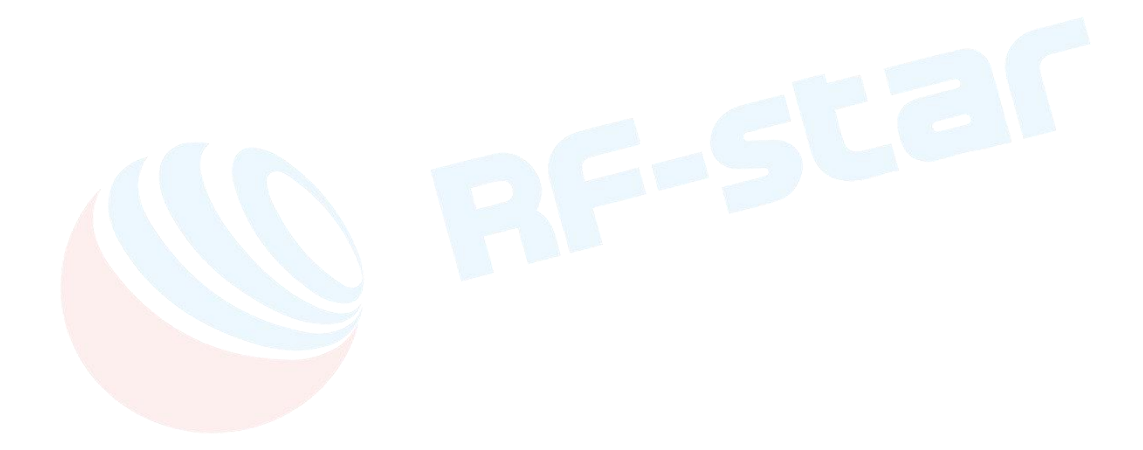

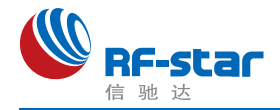

### ● 用 APP 测试透传功能

模块的手机端测试工具(APP)可以在 App Store 和应用市场下载到。打开 App Store 和应 用市场,搜索 nRF Connect 并下载安装,进行测试。(此文档以 Android 版本的 nRF Connect 为例, iOS 操作方法大同小异。)

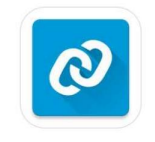

#### nRF Connect

将模块通过 USB 转串口工具连接到电脑 COM 口上,并杳看使用的电脑端口号(步骤: 右击计算机 → 管理 → 设备管理器 → 端口)。

打开串口调试工具,设置正确的端口号和波特率,模块的初始波特率115200(模块默认 波特率为115200,数据位为8,校验位为无,停止位为1)。

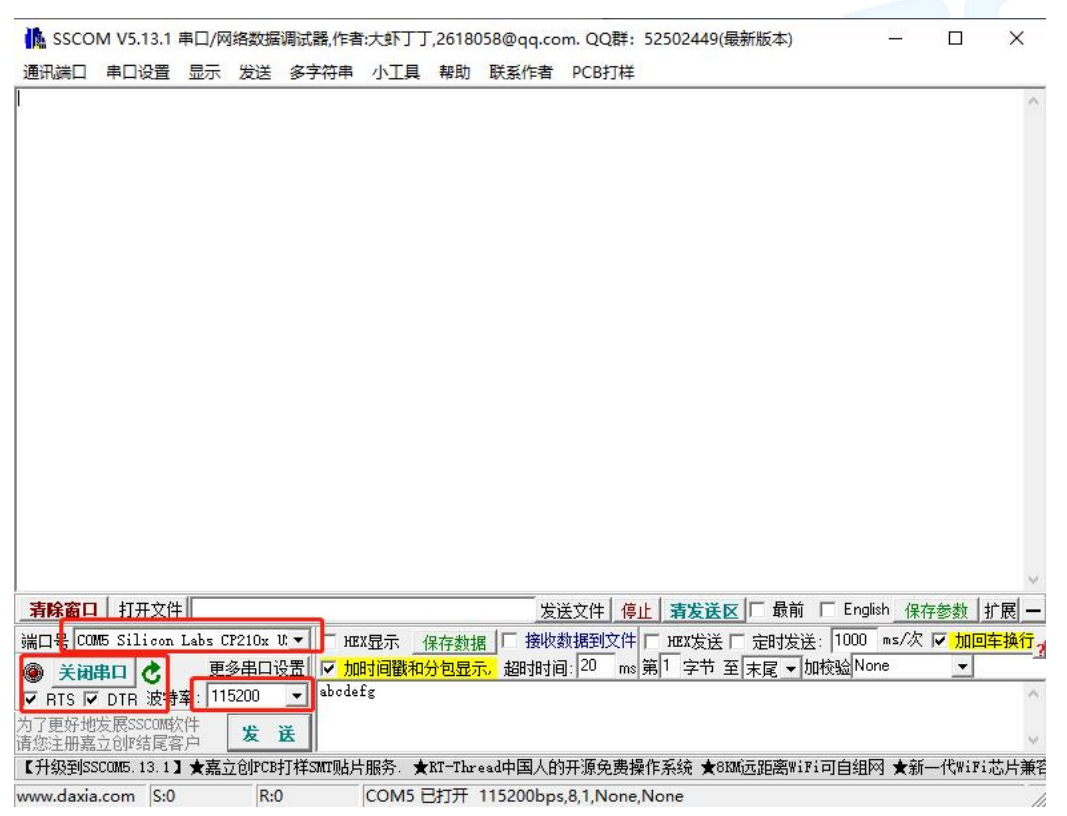

打开 App 搜索(手机蓝牙需打开),会出现附近正在广播的的 BLE 设备列表。点击其中 一个 BLE 设备,会开始进入连接过程(默认出厂名称为:**RFstar\_XXXX**)。连接成功后,手 机 APP 端出现模块的 Service UUID, 电脑串口调试工具端出现 S:CONNECTED。在 APP 找 到数据传输和指令操作 Service, 打开接收和 AT 指令操作的 notify 使能, 之后就可以开始进 行手机与 PC 端(模拟 MCU) 之间的双向数据透传和 AT 指令了。如下几张图所示:

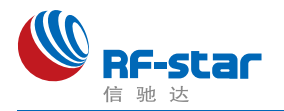

#### **Shenzhen RF-star Technology Co.,Ltd.**

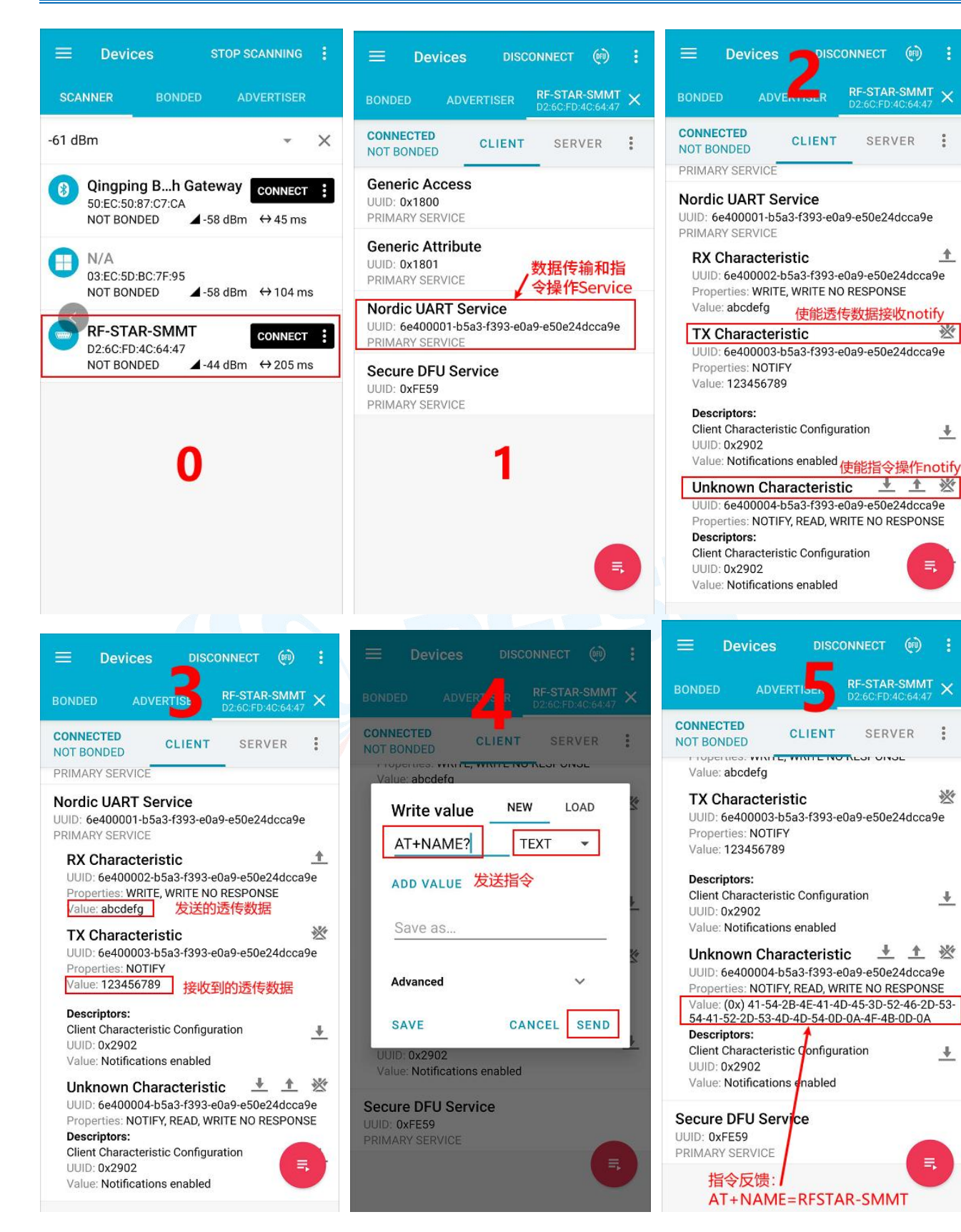

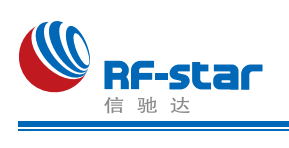

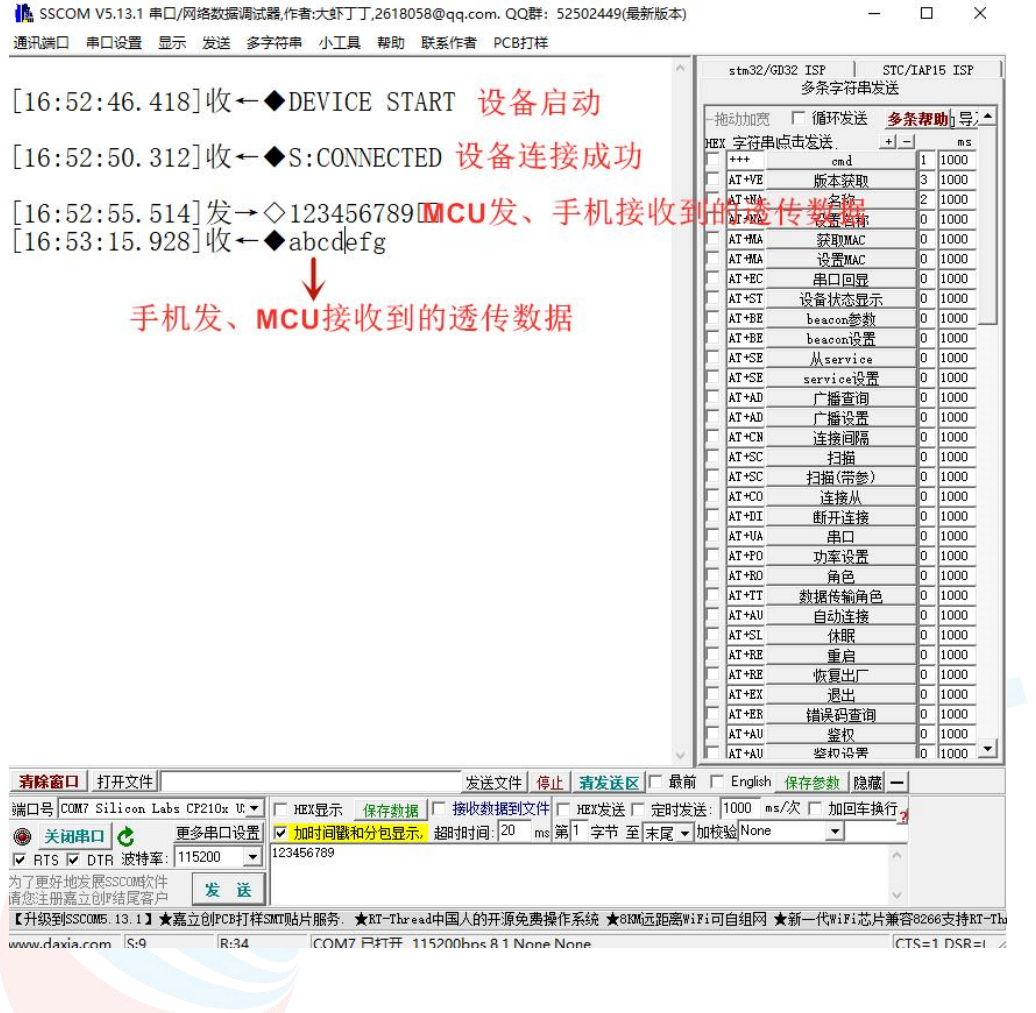

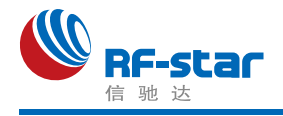

### ● PC 端测试工具

#### 使用前准备

- 1、硬件需求:
	- 带有标准 Type-A USB 接口的 PC。
	- $\bullet$  RF-DG-40A (nRF52840 Dongle)
	- RF-BM-BG22Ax 系列模块
- 2、软件需求:
	- nRF Connect for Desktop 客户端

下载地址:

[https://www.nordicsemi.com/Software-and-tools/Development-Tools/nRF-Connect-for-d](https://www.nordicsemi.com/Software-and-tools/Development-Tools/nRF-Connect-for-desktop/Download%23infotabs) esktop/Download#infotabs

● 操作系统: macOS, Linux, or Windows 7 or later

#### > 操作步骤说明

1、软件安装成功后,将 RF-DG-40A 通过 USB 连接至 PC 端, 打开 nRF Connect for Desktop, 选择 Bluetooth Low Energy, 如果没有 Open 选项, 则需要先点击 Install 安装, 如 下图。

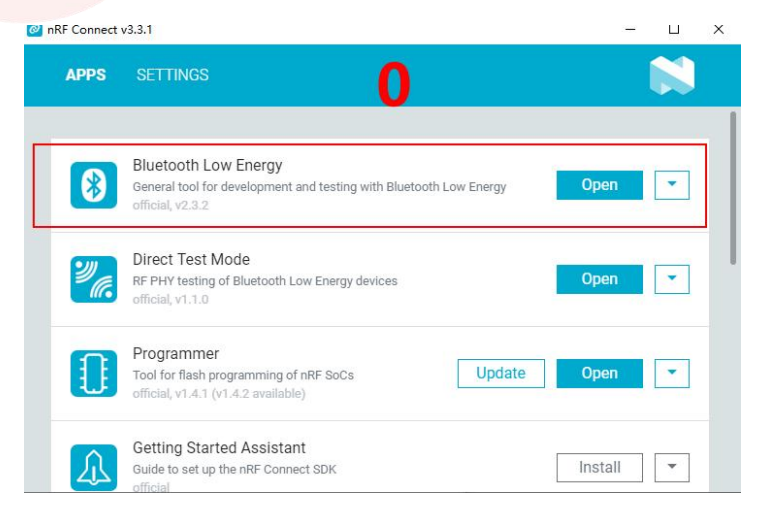

2、安装完后点击 Open 按钮后会出现操作界面,这时候还需选择对应的 Dongle 设备才 能正常使用, 点击 Select device 会下拉弹出设备名称, 然后点击选择相应设备(这个设备名 称实际对应设备的 MAC 地址)。

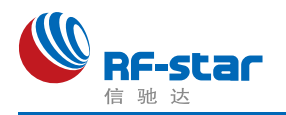

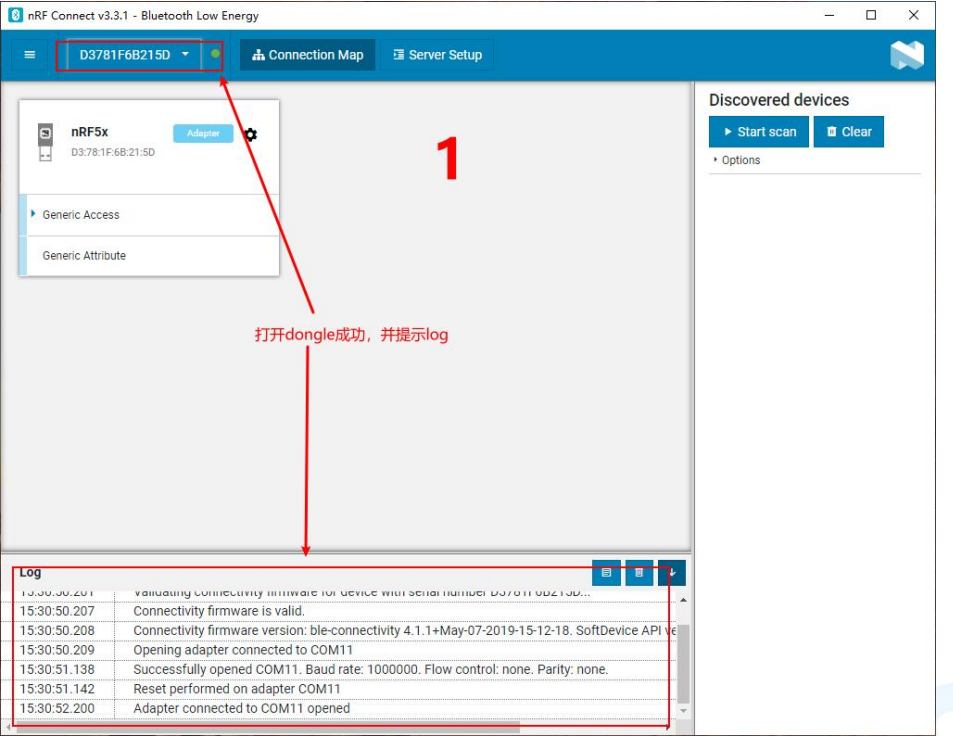

3、Dongle 设备选择成功之后,可以点击 Generic Access 查看设备作为主机的相关信息。 接着点击 Start scan 按钮就可以开始扫描广播设备了,之后会将扫描到的从机设备列出在右侧 的窗口内, 找到对应从机设备点击 Connect 连接后(默认出厂名称为: RFstar XXXX, 下面 以 RF-BM-BG22A1 模块作为从机设备进行举例,简称 BG22A1),如下图所示为 Dongle 已 经成功连接从机设备 BG22A1:

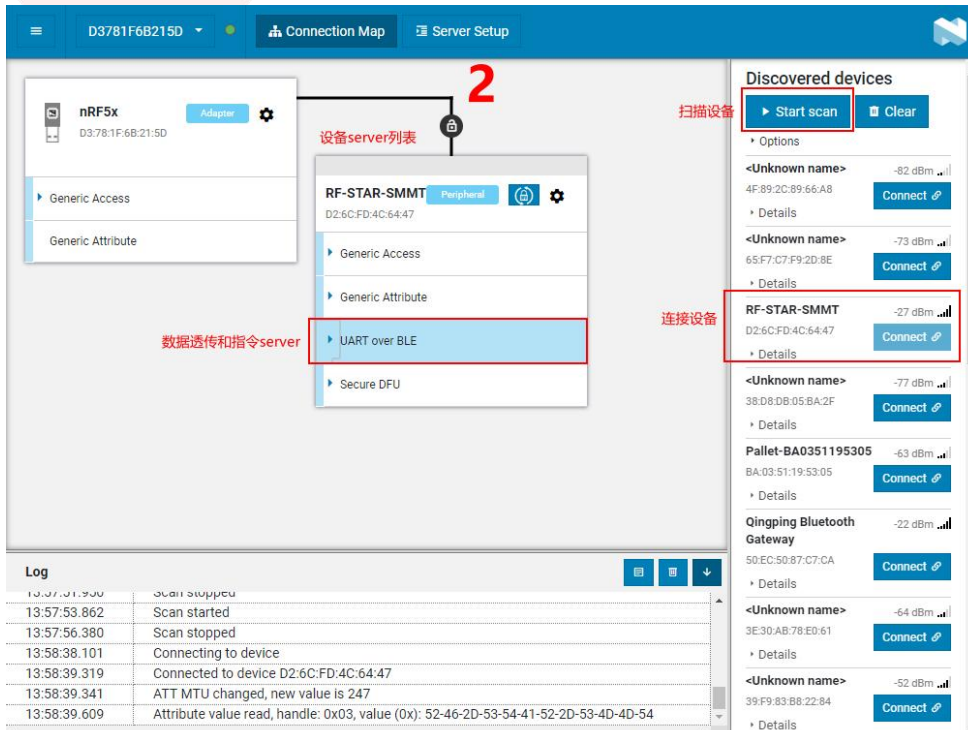

4、设备连接成功之后,选中打开"UART over BLE"通道(如上图),使能接收通道的

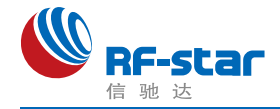

Notify,之后就可以开始进行模块与 PC 端(借助 Dongle 作为主设备)之间的双向数据透传 和 AT 指令了。如下几张图所示:

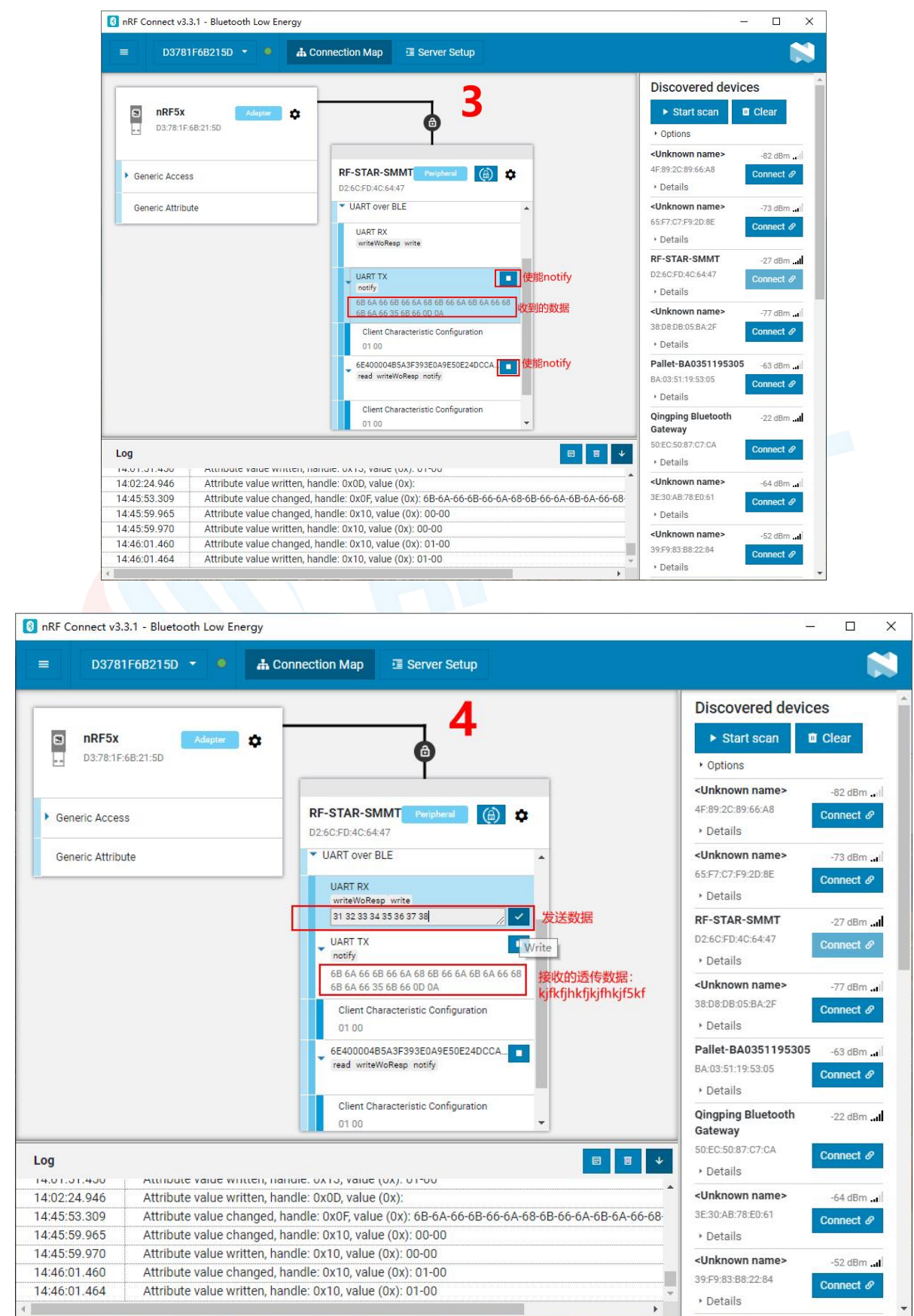

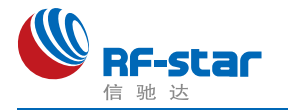

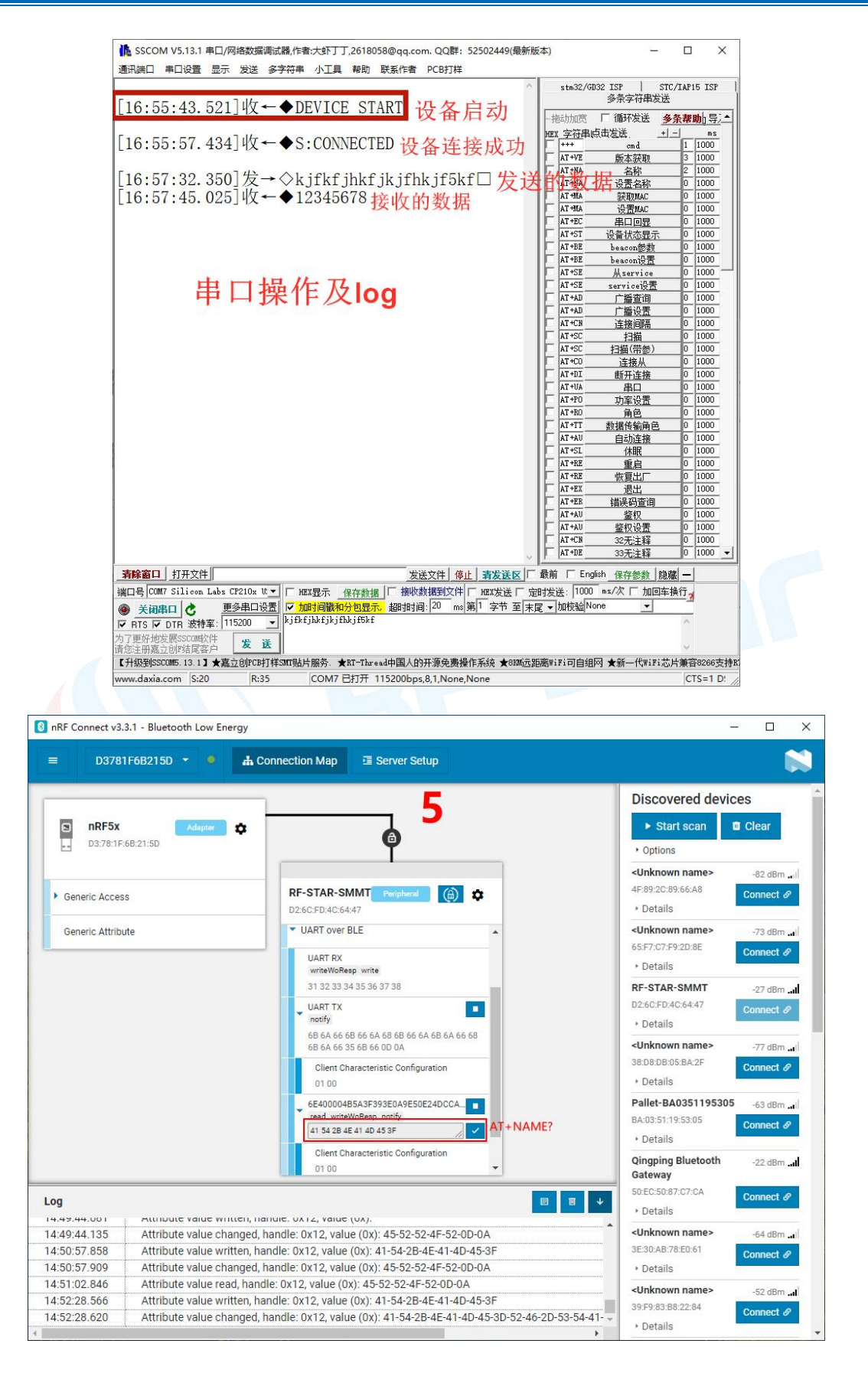

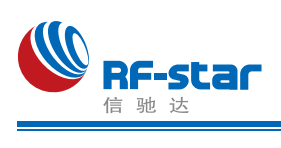

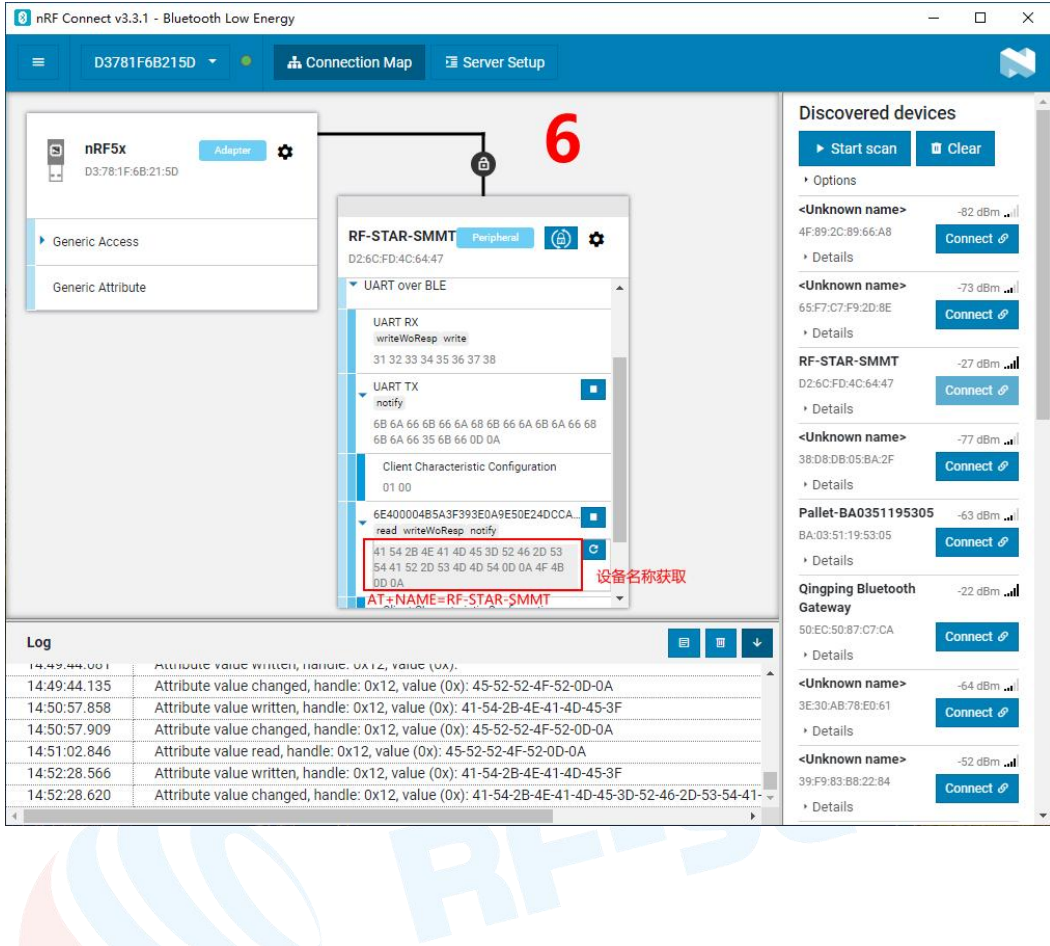

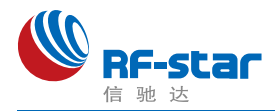

### **IOS APP** 编程参考

模块总是以从模式进行广播,等待智能移动设备做为主设备进行扫描,以及连接。这个扫 描以及连接通常是由APP 来完成,由于 BLE 协议的特殊性,在系统设置中的扫描蓝牙连接没 有现实意义。智能设备必须负责对 BLE 从设备的连接、通讯、断开等管理事宜,而这一切通 常是在 APP 中实现。

有关 BLE 在 IOS 下的编程,最关键的就是对特征值(Characteristic,本文叫通道)的读、 写以及开启通知开关。通过对通道的读写即可实现对模块直驱功能的直接控制,无需额外的 CPU。典型函数说明摘抄如下:

- 
- /\*!<br>\* @method writeValue:forCharacteristic:withResponse:
- \* @param data The value to write.
- \* @param characteristic The characteristic on which to perform the write operation.
- \* @param type The type of write to be executed.
- \* @discussion Write the value of a characteristic.
- \* The passed data is copied and can be disposed of after the call finishes.
- The relevant delegate callback will then be invoked with the status of the request.
- \* @see peripheral:didWriteValueForCharacteristic:error:

\*/

- (void)writeValue:(NSData \*)data forCharacteristic:(CBCharacteristic \*)characteristic type:( CBCharacteristicWriteType)type;

#### 说明:对某个特征值进行写操作。

*NSData \*d = [[NSData alloc] initWithBytes:&data length:mdata.length];*

#### *[p writeValue:d*

#### *forCharacteristic:c*

#### *type:CBCharacteristicWriteWithoutResponse];*

- /\*!<br>\* @method readValueForCharacteristic:
- \* @param characteristic The characteristic for which the value needs to be read.
- \* @discussion Fetch the value of a characteristic.
- The relevant delegate callback will then be invoked with the status of the request.
- \* @see peripheral:didUpdateValueForCharacteristic:error:
- \*/
- (void)readValueForCharacteristic:(CBCharacteristic \*)characteristic;

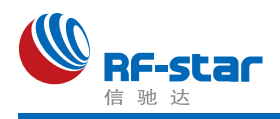

#### 说明: 读取某个特征值。

#### *[p readValueForCharacteristic:c];*

- 
- /\*!<br>\* @method setNotifyValue:forCharacteristic:
- \* @param notifyValue The value to set the client configuration descriptor to.
- \* @param characteristic The characteristic containing the client configuration.
- \* @discussion Ask to start/stop receiving notifications for a characteristic.
- \* The relevant delegate callback will then be invoked with the status of the request.
- \* @see peripheral:didUpdateNotificationStateForCharacteristic:error:

\*/

- (void)setNotifyValue:(BOOL)notifyValue forCharacteristic:(CBCharacteristic \*)characteristi c;

#### 说明:打开特征值通知使能开关。

### *[self setNotifyValue:YES forCharacteristic:c];//*打开通知使能开关 *[self setNotifyValue:NO forCharacteristic:c]; //*关闭通知使能开关

/\*

\* @method didUpdateValueForCharacteristic

- \* @param peripheral Pheripheral that got updated
- \* @param characteristic Characteristic that got updated
- \* @error error Error message if something went wrong
- \* @discussion didUpdateValueForCharacteristic is called when CoreBluetooth has update

d a characteristic for a peripheral. All reads and notifications come here to be processed.

#### \*

#### \*/

- (void)peripheral:(CBPeripheral \*)peripheral didUpdateValueForCharacteristic:(CBCharact eristic \*)characteristic error:(NSError \*)error

#### 说明:每次执行完读取操作后,会执行到这个回调函数。应用层在此函数内保存读取到的数 据。

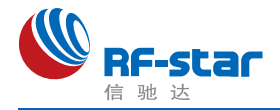

### ●主机(MCU)参考代码(透传)

模块与 MCU 之间的串口是用硬件流控 CTS、RTS 两个 IO 口进行发送接收的通知和控制。 这两个 IO 常态高位, 置低触发。

当模块可以接收数据时,模块会置低本机 RTS (MCU 为 CTS)信号通知 MCU 可以发送 数据。

当 MCU 可以接收数据时, MCU 要置低其 RTS (模块为 CTS) 信号通知模块可以发送数 据。

示意性代码如下(仅供参考):

void main(void)

 $\{$   $\{$   $\}$ 

//等待 BLE 模块启动成功

while(!memcmp(rx\_ble\_mode\_data(),"DEVICE\_START\r\n",strlen("DEVICE\_START\r\n")));

//使能 RTS, 即 MCU 可接收 BLE 模块发送的数据 set rts enable();

while $(1)$  {

```
//获取 CTS 状态是否改变为低电平
if (get cts state() == 0) {
```

```
//发送测试数据到 BLE 模块
mcu_send_to_ble_string("Test data.\r\n");
```

```
}
```
}

//处理 MCU 获取到的数据 mcu\_data\_process(mcu\_uart\_read\_data());

}

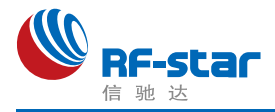

### 附录 **A**:模块硬件规格说明

#### 一、模块参数

- **·** 工作电压:2.2 V~3.8 V,推荐工作电压:3.3 V
- **·** 工作频段:2402 MHz~2480 MHz
- **·** 最大发射功率:6 dBm(RF-BM-BG22x2(I)/x3(I))
- **·** 最大发射功率:0 dBm(RF-BM-BG22x1(I))
- **·** 接收灵敏度:-106.7 dBm(RF-BM-BG22x2(I)/x3(I))
- **·** 接收灵敏度:-98 dBm(RF-BM-BG22x1(I)/x2(I))
- **·** 频率误差:±20 kHz
- **·** 工作温度:-40℃ ~ +85℃
- **·** 储存温度:-40℃ ~ +125℃

#### 二、注意事项

使用本模块注意事项:

- 1、在运输、使用过程中要注意防静电。
- 2、器件接地要良好,减少寄生电感。
- 3、尽量手工焊接,如需机贴,请控制回流焊温度不要超过 245 摄氏度,如下图所示。
- 4、模块天线下面不要铺铜,最好挖空,以防止阻抗改变。
- 5、天线应远离其他电路,防止辐射效率变低和影响其他电路正常使用。
- 6、模块的接入电源建议使用 2.2uF+0.1uF 滤波电容对地。

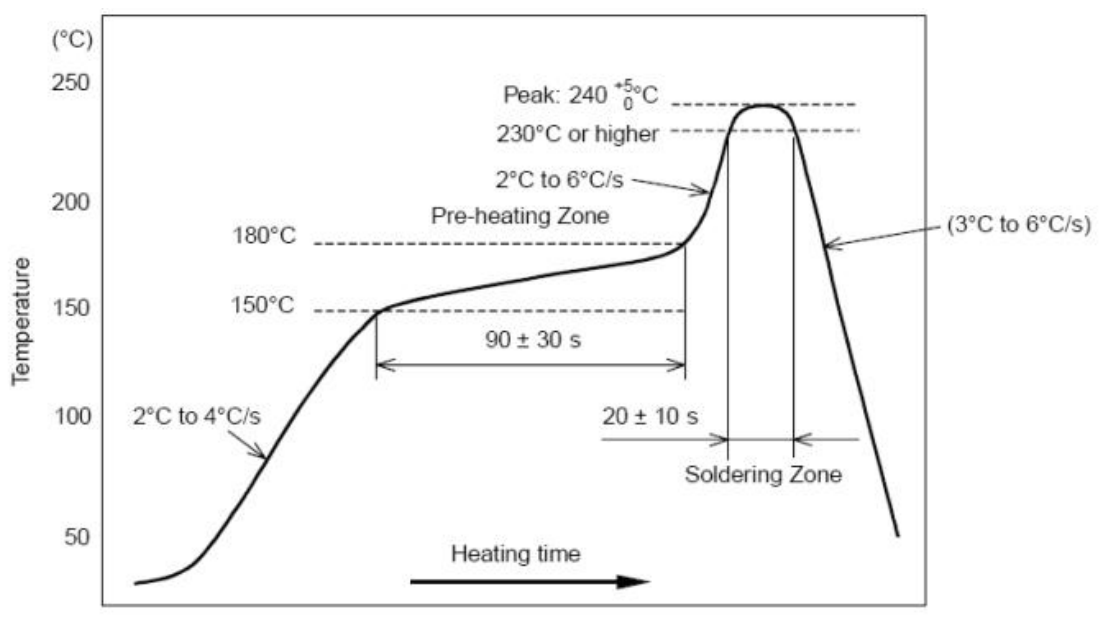

部件的焊接耐热性温度曲线(焊接点)

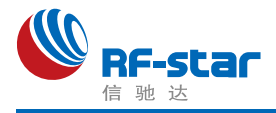

#### 三、天线布局建议

模块天线布局请参考下图。天线的放置直接影响天线的辐射效率,建议客户在实际的产品 上在进行一次天线调试,黄色区域为 keep out, 距离建议大于10 mm:

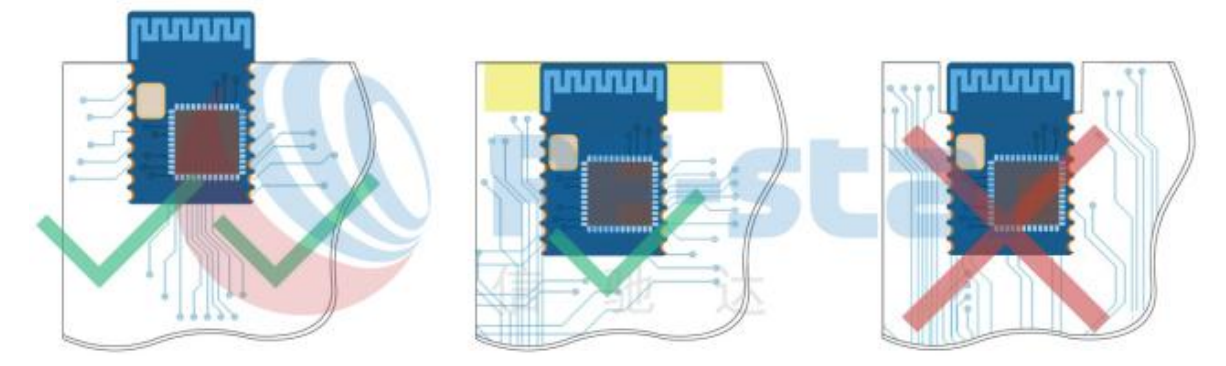

#### 四、外围参考设计

(1)RF-BM-BG22Ax 系列

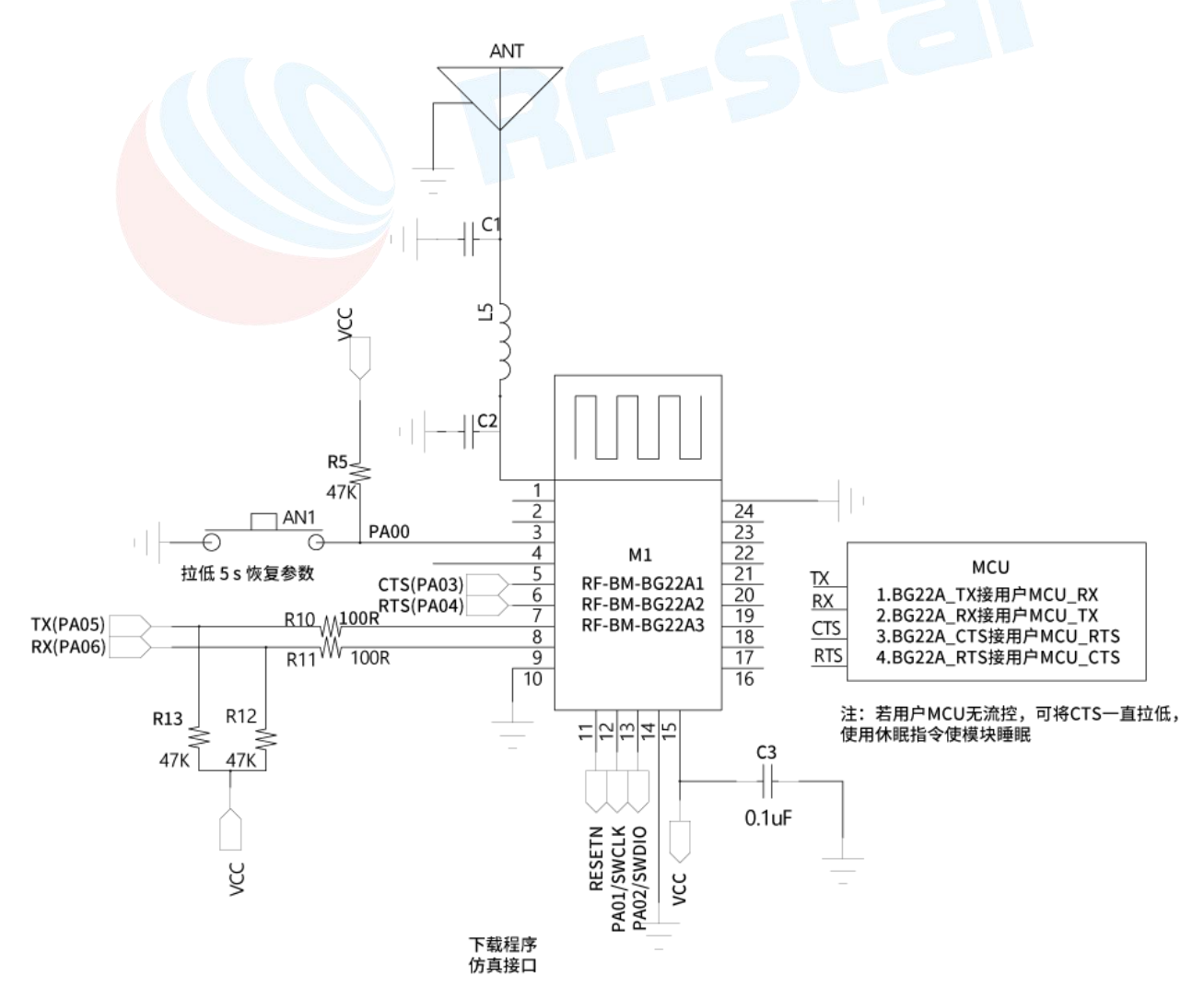

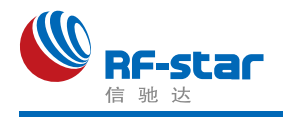

#### (2)RF-BM-BG22Bx 系列

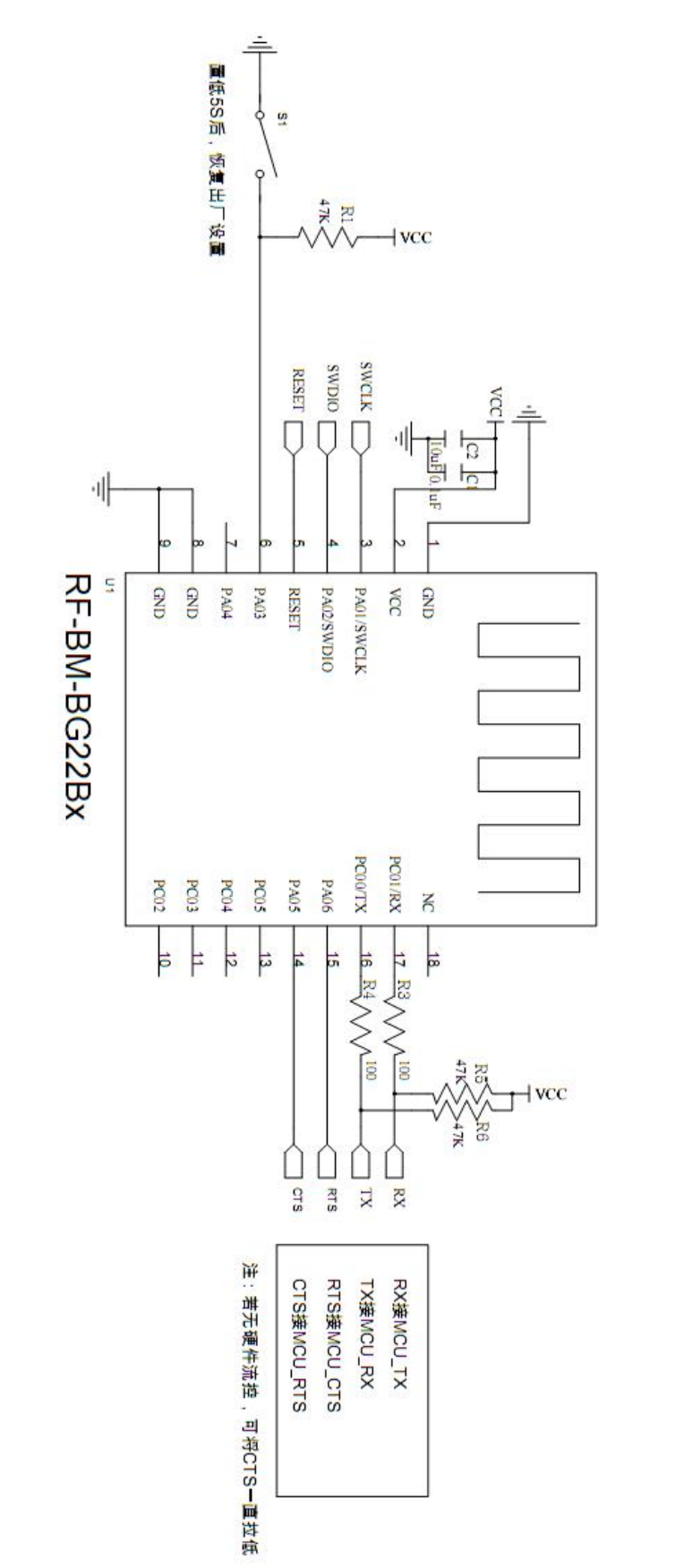

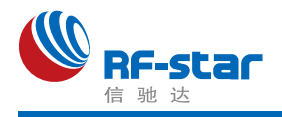

#### (3)RF-BM-BG22Cx 系列

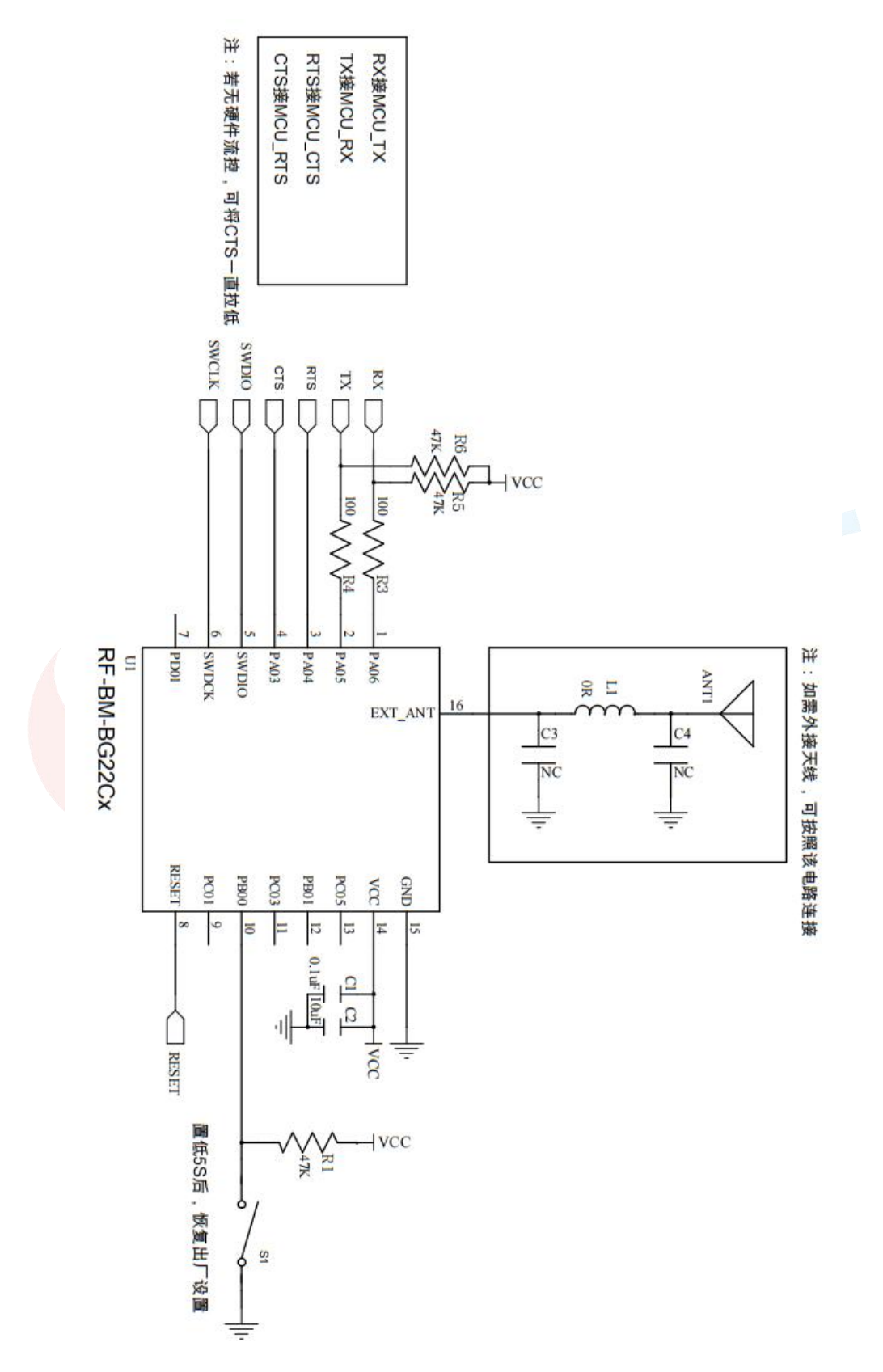

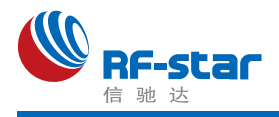

### 附录 **B**:**FCC** 认证

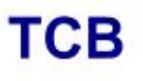

**GRANT OF EQUIPMENT AUTHORIZATION** 

Certification **Issued Under the Authority of the Federal Communications Commission** By:

> **Compliance Testing, LLC** 1724 S. Nevada Way **Mesa, AZ 85204**

Date of Grant: 01/18/2021

**TCB** 

Application Dated: 01/14/2021

ShenZhen RF-STAR Technology CO.,LTD 2F,BLDG.8,Zone A,BaoAn Internet Industry Base, BaoYuan Road, XiXiang, BaoAn DIST, ShenZhen, China

**Attention: Aroo woo** 

#### **NOT TRANSFERABLE**

EQUIPMENT AUTHORIZATION is hereby issued to the named GRANTEE, and is VALID ONLY for the equipment identified hereon for use under the Commission's Rules and Regulations listed below.

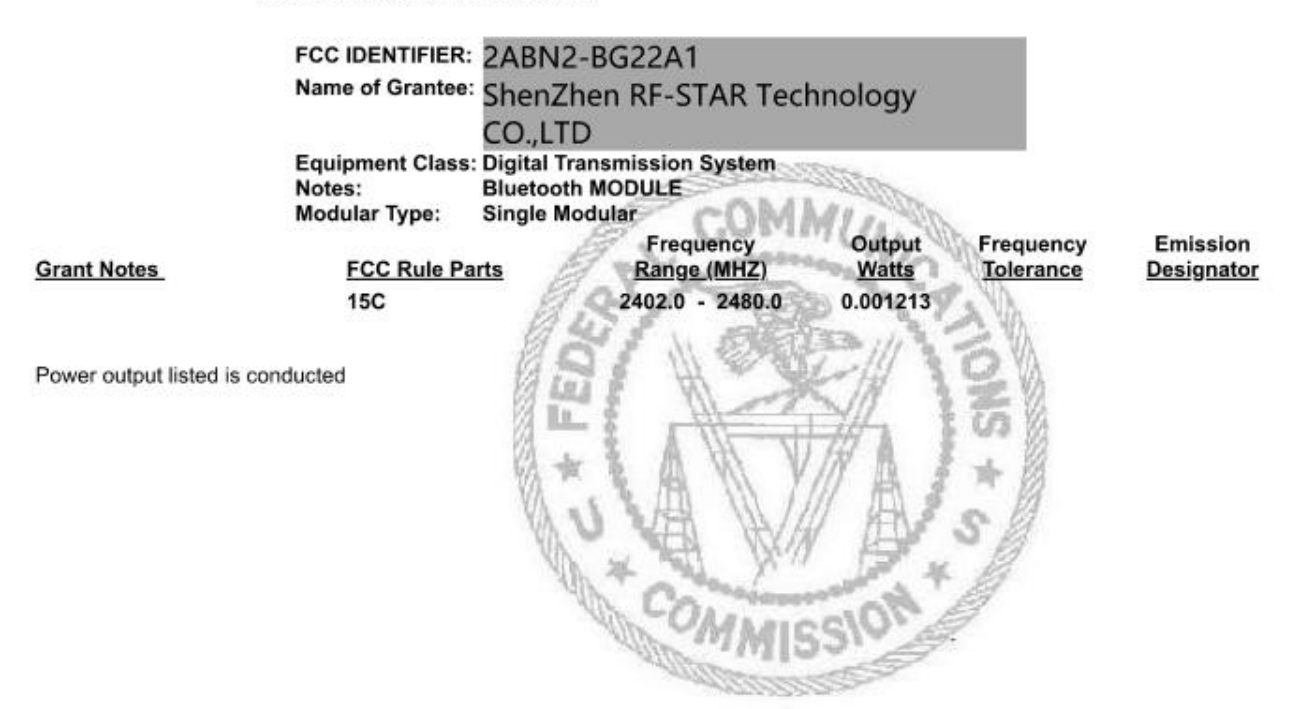

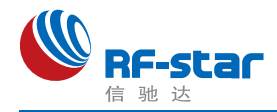

### 附录 **C**:**CE** 认证

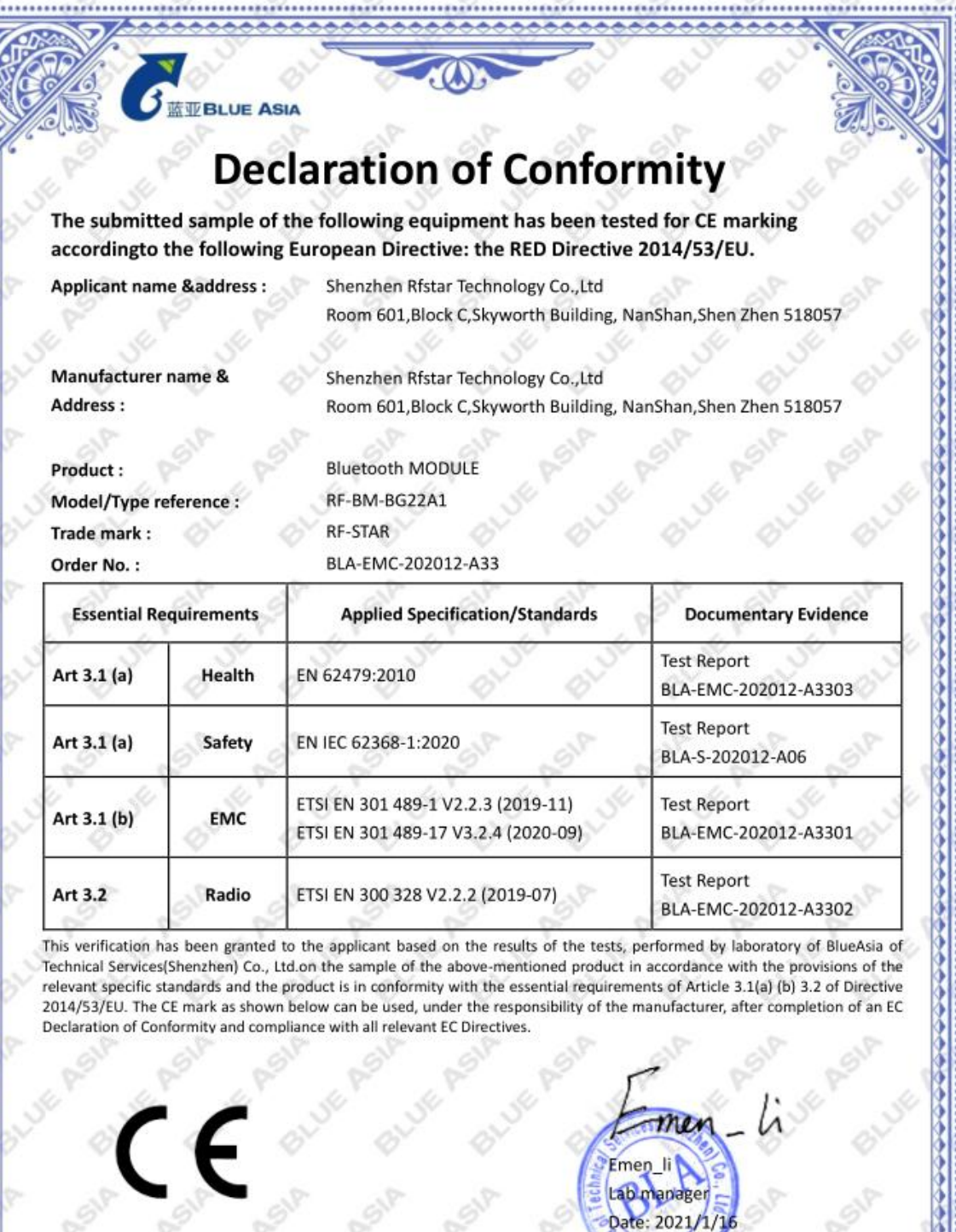

BlueAsia of Technology Services(Shenzhen) Co.,Ltd<br>Building C, No. 107, Shihuan Road, Shiyan Sub-District, Baoan District,<br>Shenzhen, Guangdong Province, China<br>Tel: +86-755-23059481<br>Email: marketing@cblueasia.com

www.cblueasia.com ....................

П

..........

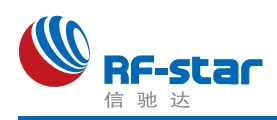

### 附录 **D**:功耗测试截图

1、睡眠模式:3.23 μA。

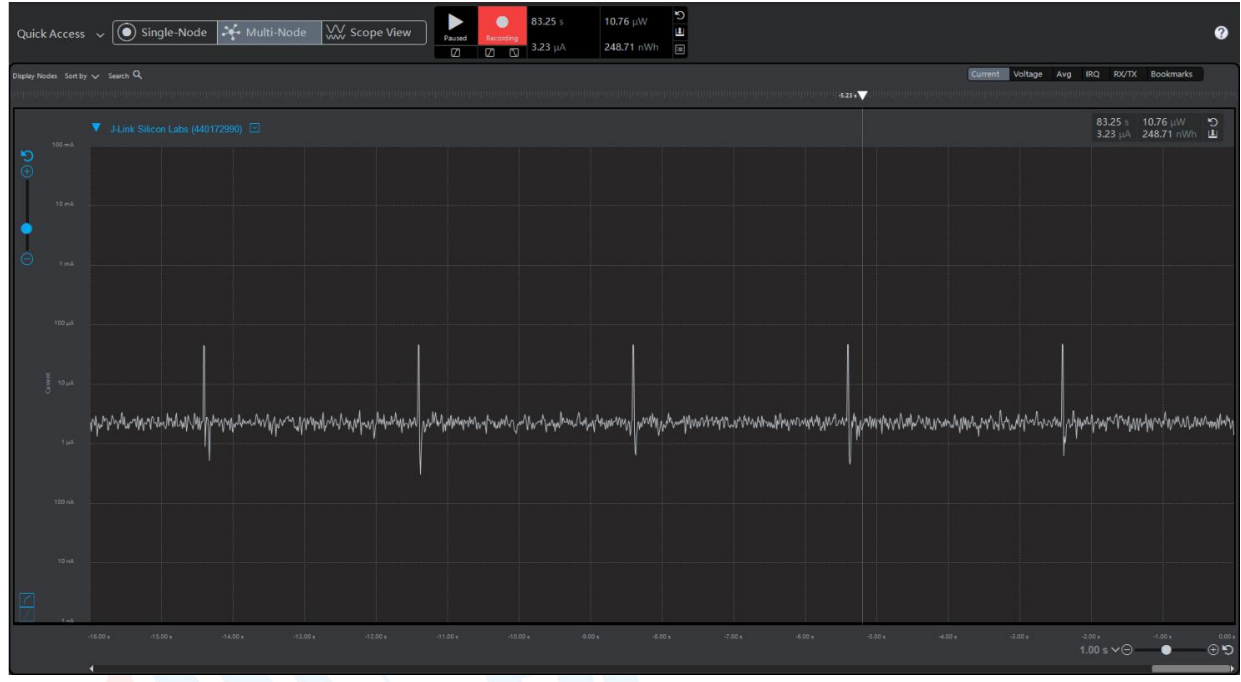

2、广播模式

(1) 0 dBm, 200 ms 广播周期: 57.82 μA。

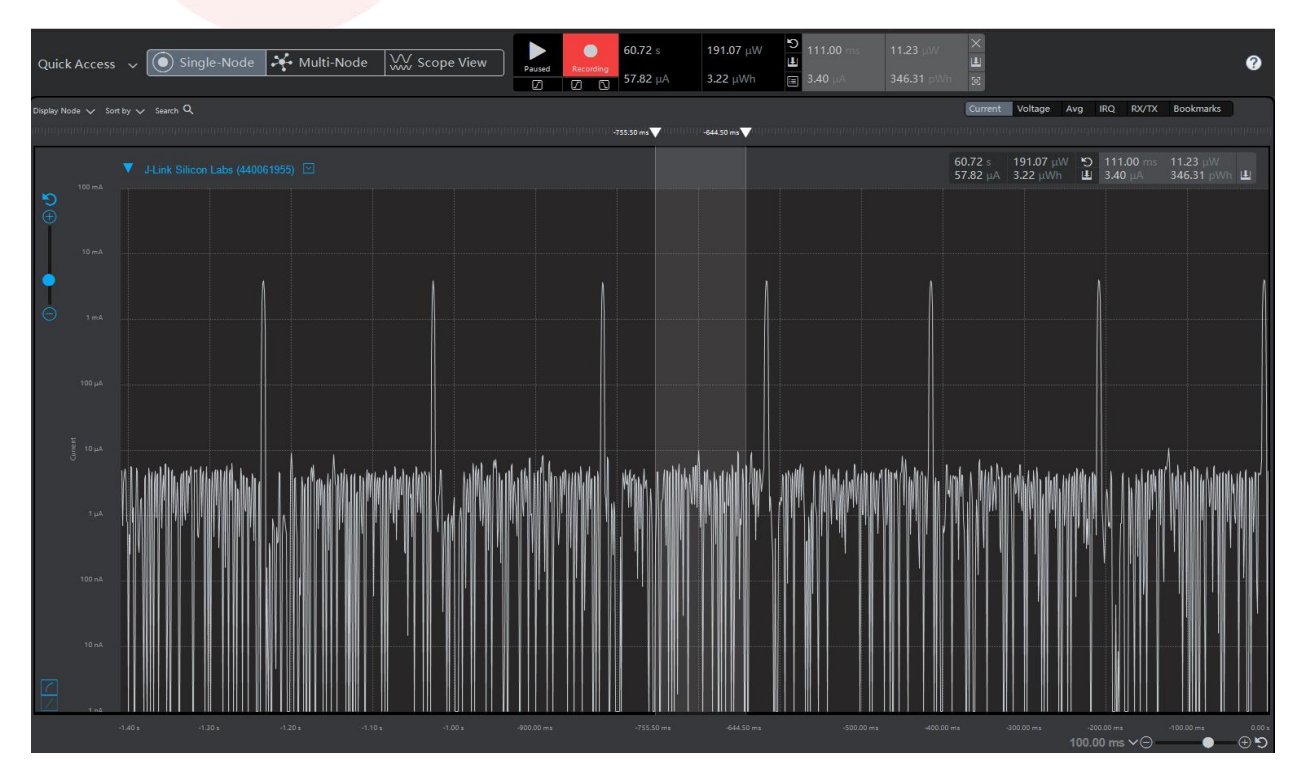

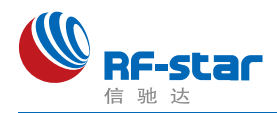

(2) 0 dBm, 500 ms 广播周期: 24.13 µA。

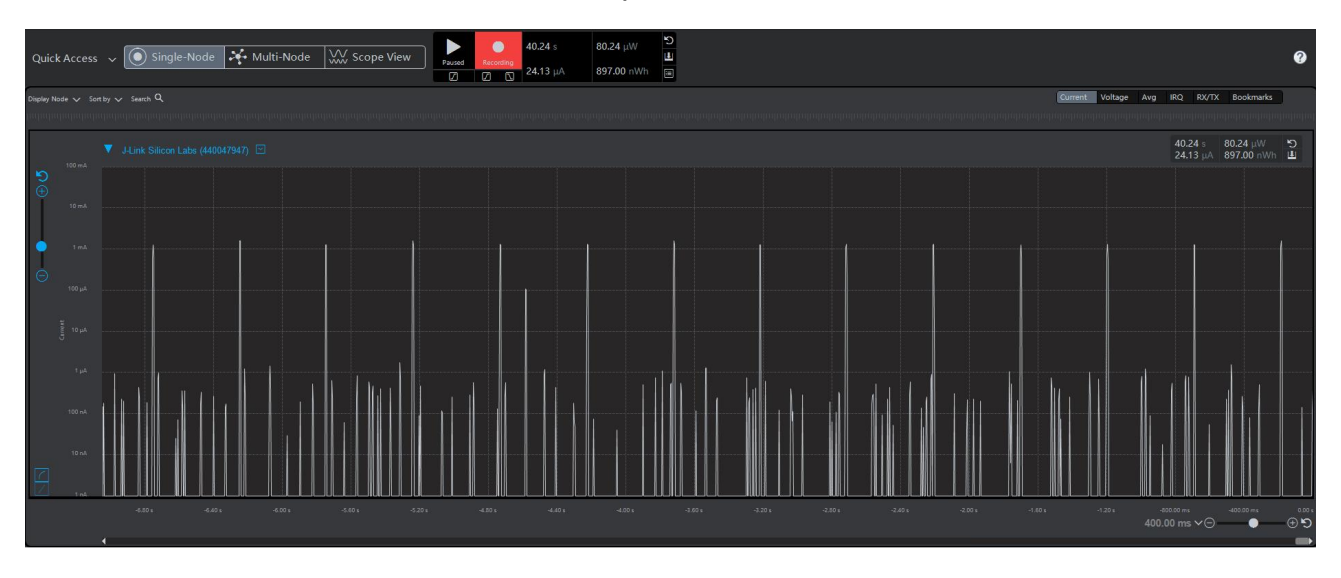

(3)0 dBm,1000 ms 广播周期:15.12 μA。

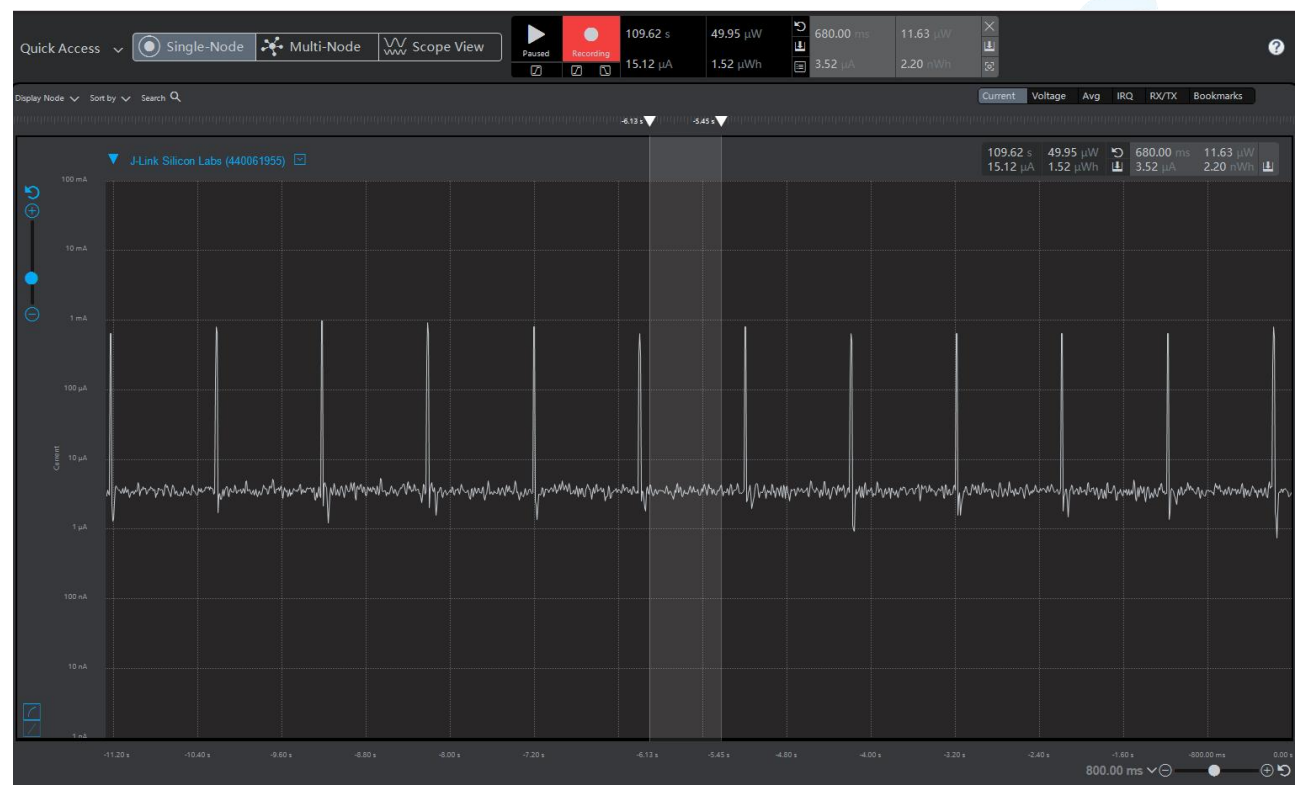

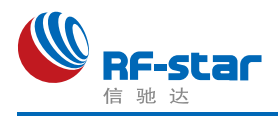

3、连接模式

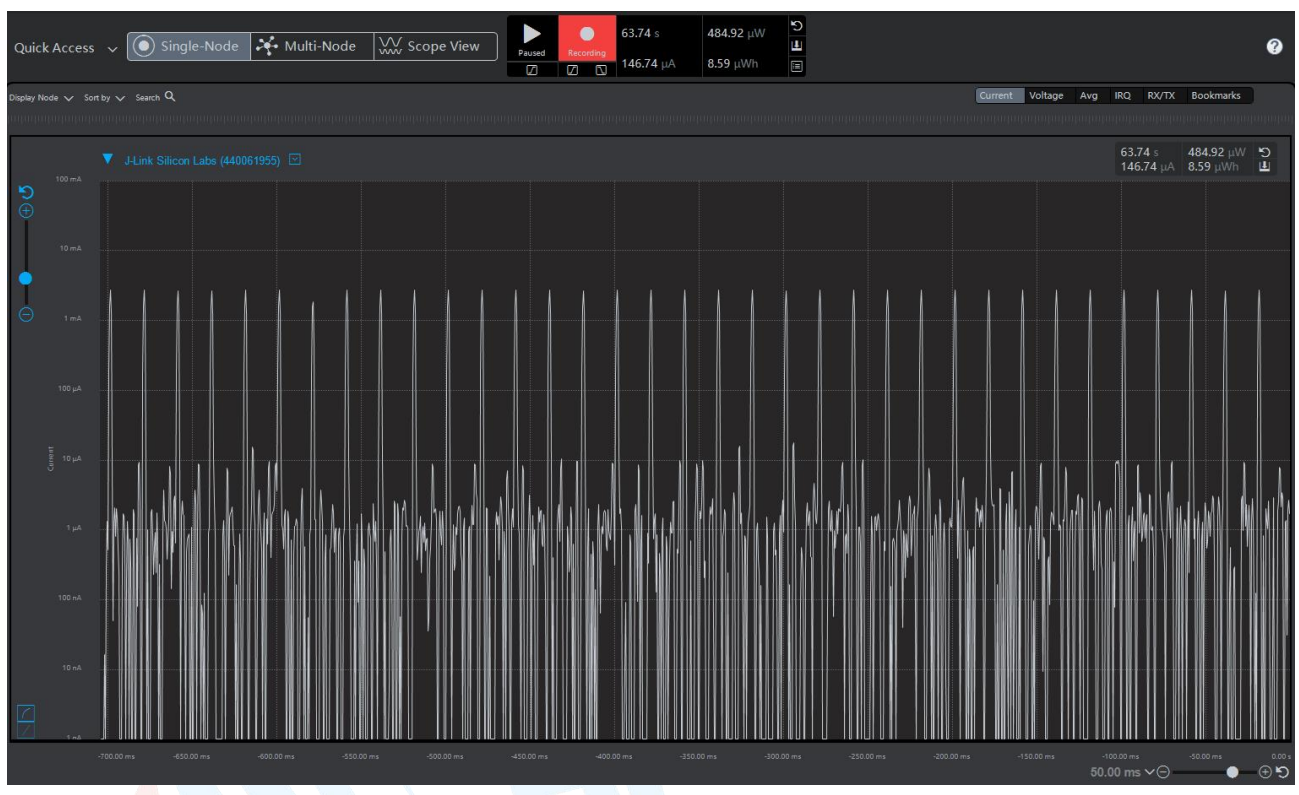

(1) 0 dBm, 20 ms 连接间隔: 146.74 μA。

(2) 0 dBm, 100 ms 连接间隔: 34.68 µA。

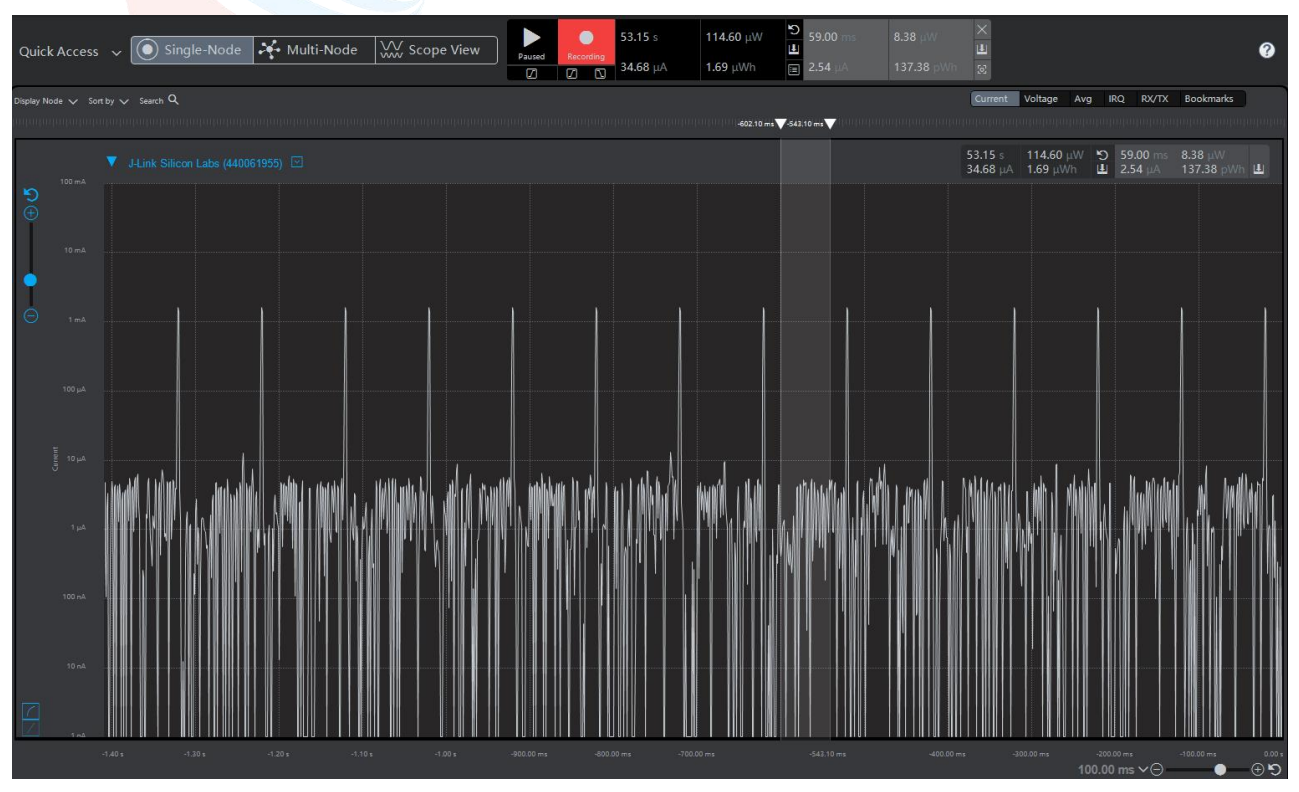

低功耗蓝牙(BLE 5.0)模块及协议(EFR32BG22)\_20220810 **82** 

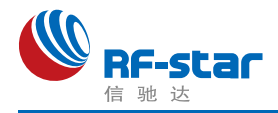

## 附录 **E**:模块实物图

#### 1、RF-BM-BG22A1

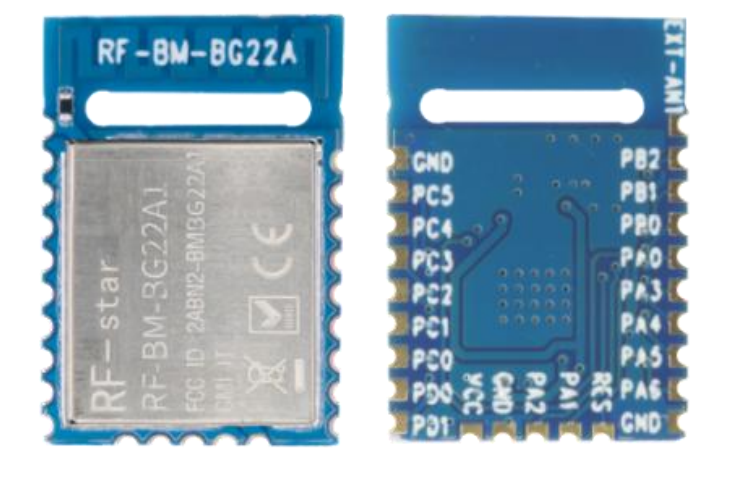

2、RF-BM-BG22A1I

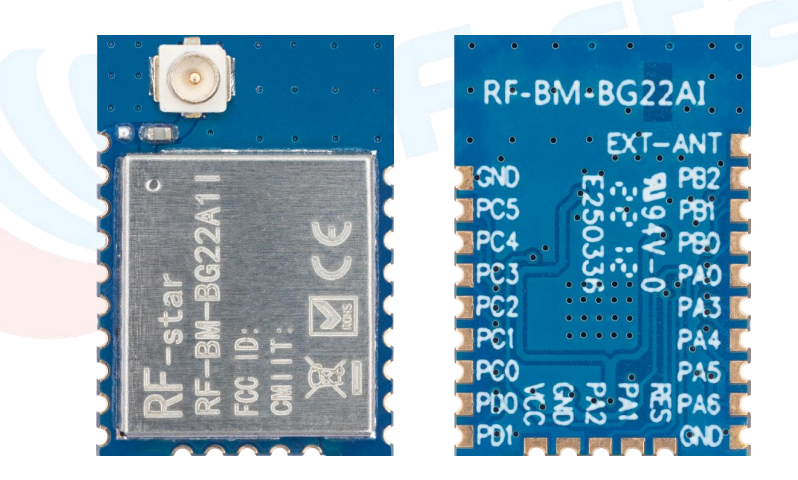

3、RF-BM-BG22A3

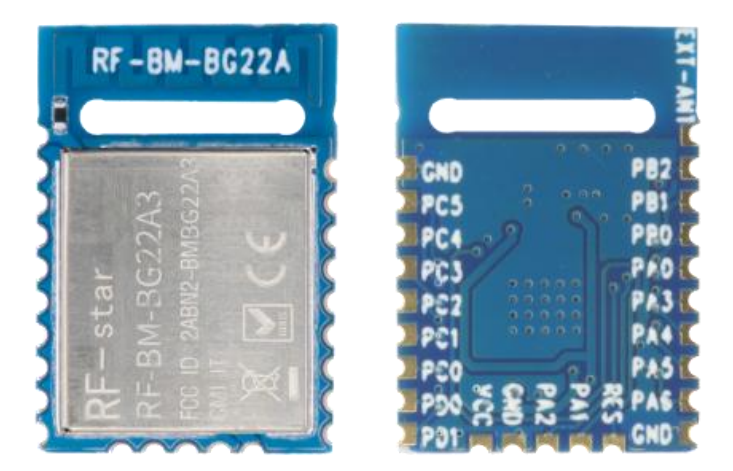

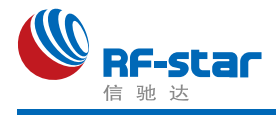

#### 4、RF-BM-BG22A3I

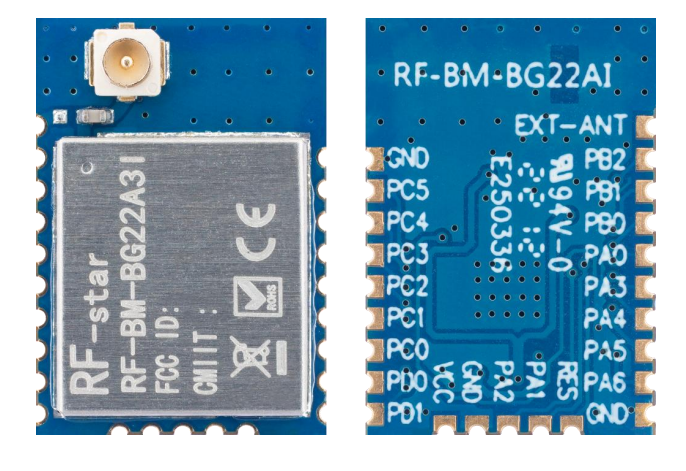

#### 5、RF-BM-BG22B1

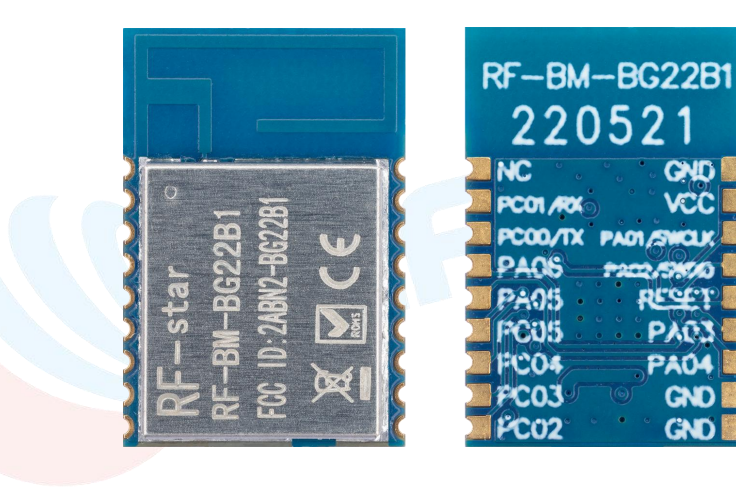

#### 6、RF-BM-BG22C3

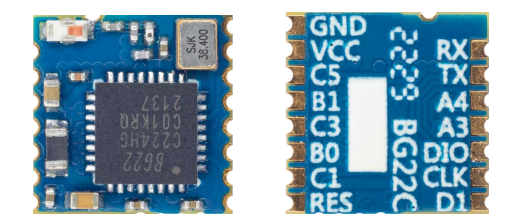

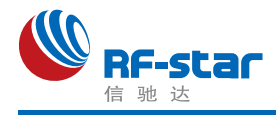

联系我们

深圳市信驰达科技有限公司

**SHENZHEN RF STAR TECHNOLOGY CO.,LTD.**

Tel: 0755-8632 9829 Web: [www.szrfstar.com](http://www.szrfstar.com)

Fax: 0755-86329413 E-mail: sales@szrfstar.com

地址:深圳市南山区高新园科技南一道创维大厦 C 座 601 室

Add: Room 601, Block C, Skyworth Building, Nanshan High-Tech Park, Shenzhen

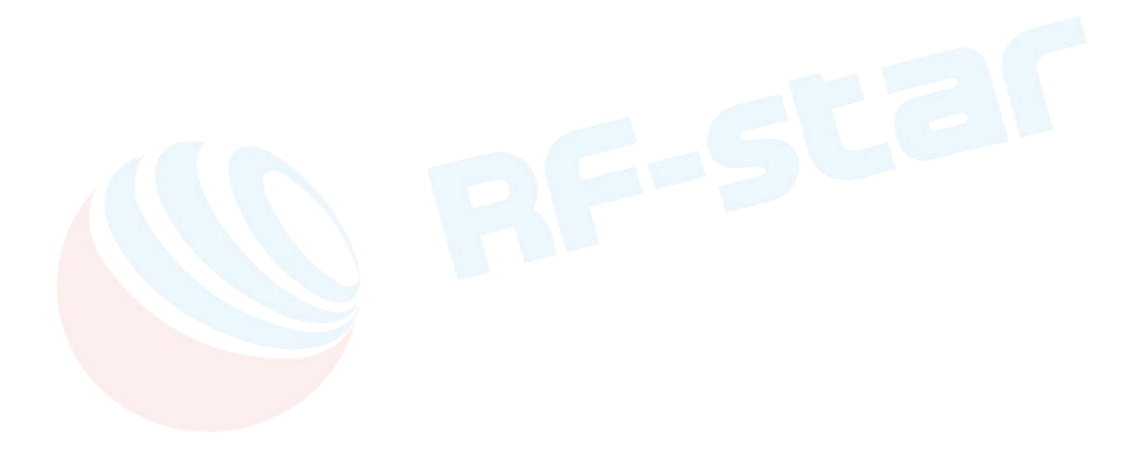